|  | - N |   | 1 |
|--|-----|---|---|
|  |     |   |   |
|  |     | - |   |
|  |     | - |   |
|  |     |   |   |
|  |     |   |   |

IBM

# Hardware Maintenance Manual Type 6290

|  | - N |   | 1 |
|--|-----|---|---|
|  |     | _ |   |
|  |     | - |   |
|  |     | - |   |
|  |     |   |   |
|  |     |   |   |

IBM

# Hardware Maintenance Manual Type 6290

**Note:** Before using this information and the product it supports, be sure to read the general information under "Notices" on page 123.

#### First Edition (April 2002)

INTERNATIONAL BUSINESS MACHINES CORPORATION PROVIDES THIS PUBLICATION "AS IS" WITHOUT ANY WARRANTY OF ANY KIND, EITHER EXPRESS OR IMPLIED, INCLUDING, BUT NOT LIMITED TO, THE LIMITED WARRANTIES OF MERCHANTABILITY OR FITNESS FOR A PARTICULAR PURPOSE. Some jurisdictions do not allow disclaimers or express or implied warranties in certain transactions; therefore, this statement may not apply to you.

This publication could include technical inaccuracies or typographical errors. Changes are periodically made to the information herein; these changes will be incorporated in new editions of the publication. IBM may make improvements or changes in the products or the programs described in this publication at any time.

Requests for technical information about IBM products should be made to your IBM Authorized Dealer or your IBM Marketing Representative.

#### © Copyright International Business Machines Corporation 2001. All rights reserved.

US Government Users Restricted Rights – Use, duplication or disclosure restricted by GSA ADP Schedule Contract with IBM Corp.

# Contents

| Chapter 1. About this manual                                                                                                    |                                                                                                    |
|----------------------------------------------------------------------------------------------------|----------------------------------------------------------------------------------------------------|
| Chapter 2. General Checkout                                                                                                    | 3                                                                                                    |
| Chapter 3. General information                                                                                                    |                                                                                                    |
| Features         .         .         .         .         .         .         .         .         .         .         .         .         .         .         .         .         .         .         .         .         .         .         .         .         .         .         .         .         .         .         .         .         .         .         .         .         .         .         .         .         .         .         .         .         .         .         .         .         .         .         .         .         .         .         .         .         .         .         .         .         .         .         .         .         .         .         .         .         .         .         .         .         .         .         .         .         .         .         .         .         .         .         .         .         .         .         .         .         .         .         .         .         .         .         .         .         .         .         .         .         .         .         .         .         .         .< | . 5                                                                                                    |
|                                                                                                    |                                                                                                    |
| Available options                                                                                                    | . 8                                                                                                    |
| Chapter 4. Diagnostics                                                                                                    | 9                                                                                                    |
| IBM Setup Utility program                                                                                                    | . 9                                                                                                    |
| Product Recovery Program menu                                                                                                    | 11                                                                                                    |
| Diagnostics                                                                                                    | 12                                                                                                    |
| Diagnostics program download.                                                                                                    | 12                                                                                                    |
| inavigating through the diagnostics programs .                                                                                                    | 14                                                                                                    |
| Running diagnostics tests.                                                                                                    | 12                                                                                                    |
| Test selection       .       .       .       .       .       .       .       .       .       .       .       .       .       .       .       .       .       .       .       .       .       .       .       .       .       .       .       .       .       .       .       .       .       .       .       .       .       .       .       .       .       .       .       .       .       .       .       .       .       .       .       .       .       .       .       .       .       .       .       .       .       .       .       .       .       .       .       .       .       .       .       .       .       .       .       .       .       .       .       .       .       .       .       .       .       .       .       .       .       .       .       .       .       .       .       .       .       .       .       .       .       .       .       .       .       .       .       .       .       .       .       .       .       .       .       .       .                                                                                                    | 12                                                                                                    |
| Test results                                                                                                    |                                                                                                    |
| Fixed disk advanced test (FDAT)                                                                                                    | 13                                                                                                    |
| Quick and Full erase - hard drive                                                                                                    | 16                                                                                                    |
| Viewing the test log                                                                                                    | 16                                                                                                    |
|                                                                                                    |                                                                                                    |
| Chapter 5. Installing Options                                                                                                    | 17                                                                                                    |
| Chapter 5. Installing Options                                                                                                    | <b>17</b>                                                                                                    |
| Chapter 5. Installing Options                                                                                                    | <b>17</b><br>17                                                                                                    |
| Installing external options                                                                                                    | 17                                                                                                    |
| Installing external options                                                                                                    | 17<br>18                                                                                                    |
| Installing external options                                                                                                    | 17<br>18<br>19                                                                                                    |
| Installing external options                                                                                                    | 17<br>18<br>19<br>19                                                                                                    |
| Installing external options                                                                                                    | 17<br>18<br>19<br>19<br>20                                                                                                    |
| Installing external options                                                                                                    | 17<br>18<br>19<br>19<br>20<br>21                                                                                                    |
| Installing external options                                                                                                    | <ol> <li>17</li> <li>18</li> <li>19</li> <li>19</li> <li>20</li> <li>21</li> <li>21</li> </ol>                                                                                                 |
| Installing external options                                                                                                    | <ol> <li>17</li> <li>18</li> <li>19</li> <li>19</li> <li>20</li> <li>21</li> <li>21</li> </ol>                                                                                                 |
| Installing external options                                                                                                    | <ol> <li>17</li> <li>18</li> <li>19</li> <li>20</li> <li>21</li> <li>21</li> <li>25</li> <li>26</li> </ol>                                                                                     |
| Installing external options                                                                                                    | <ol> <li>17</li> <li>18</li> <li>19</li> <li>20</li> <li>21</li> <li>21</li> <li>25</li> <li>26</li> </ol>                                                                                     |
| Installing external options                                                                                                    | <ol> <li>17</li> <li>18</li> <li>19</li> <li>20</li> <li>21</li> <li>21</li> <li>25</li> <li>26</li> <li>27</li> <li>28</li> </ol>                                                             |
| Installing external options                                                                                                    | <ol> <li>17</li> <li>18</li> <li>19</li> <li>20</li> <li>21</li> <li>21</li> <li>25</li> <li>26</li> <li>27</li> <li>28</li> <li>29</li> </ol>                                                 |
| Installing external options                                                                                                    | <ol> <li>17</li> <li>18</li> <li>19</li> <li>20</li> <li>21</li> <li>21</li> <li>25</li> <li>26</li> <li>27</li> <li>28</li> <li>29</li> <li>30</li> </ol>                                     |
| Installing external options                                                                                                    | <ol> <li>17</li> <li>18</li> <li>19</li> <li>20</li> <li>21</li> <li>21</li> <li>25</li> <li>26</li> <li>27</li> <li>28</li> <li>29</li> <li>30</li> </ol>                                     |
| Installing external options                                                                                                    | <ol> <li>17</li> <li>18</li> <li>19</li> <li>19</li> <li>20</li> <li>21</li> <li>21</li> <li>25</li> <li>26</li> <li>27</li> <li>28</li> <li>29</li> <li>30</li> <li>30</li> <li>33</li> </ol> |
| Installing external options                                                                                                    | <ol> <li>17</li> <li>18</li> <li>19</li> <li>19</li> <li>20</li> <li>21</li> <li>21</li> <li>25</li> <li>26</li> <li>27</li> <li>28</li> <li>29</li> <li>30</li> <li>30</li> <li>33</li> </ol> |
| Installing external options                                                                                                    | <ol> <li>17</li> <li>18</li> <li>19</li> <li>19</li> <li>20</li> <li>21</li> <li>21</li> <li>25</li> <li>26</li> <li>27</li> <li>28</li> <li>29</li> <li>30</li> <li>30</li> <li>33</li> </ol> |
| Installing external options                                                                                                    | <ol> <li>17</li> <li>18</li> <li>19</li> <li>19</li> <li>20</li> <li>21</li> <li>21</li> <li>25</li> <li>26</li> <li>27</li> <li>28</li> <li>29</li> <li>30</li> <li>30</li> <li>33</li> </ol> |

| System board                                                                                                    | . 35      |
|----------------------------------------------------------------------------------------------------|-----------|
| Chapter 7. Symptom-to-FRU Index                                                                                                    | 37        |
| Hard disk drive boot error                                                                                                    |           |
| Power Supply Errors                                                                                                    |           |
| Diagnostic error codes.                                                                                                    | . 39      |
| Beep symptoms                                                                                                    | . 57      |
| No-beep symptoms.                                                                                                    | . 59      |
| Beep symptoms         .         .         .         .         .         .         .         .         .         .         .         .         .         .         .         .         .         .         .         .         .         .         .         .         .         .         .         .         .         .         .         .         .         .         .         .         .         .         .         .         .         .         .         .         .         .         .         .         .         .         .         .         .         .         .         .         .         .         .         .         .         .         .         .         .         .         .         .         .         .         .         .         .         .         .         .         .         .         .         .         .         .         .         .         .         .         .         .         .         .         .         .         .         .         .         .         .         .         .         .         .         .         .         .         .         < | . 60      |
| Miscellaneous error messages                                                                                                    | . 75      |
| Miscellaneous error messages                                                                                                    | . 77      |
| Chapter 8. Parts listing                                                                                                    | 81        |
| Chapter 9. Additional Service                                                                                                    |           |
| Information                                                                                                    |           |
| Security features                                                                                                    | . 83      |
| Passwords                                                                                                    | . 83      |
| Vital product data       .       .       .       .       .       .       .       .       .       .       .       .       .       .       .       .       .       .       .       .       .       .       .       .       .       .       .       .       .       .       .       .       .       .       .       .       .       .       .       .       .       .       .       .       .       .       .       .       .       .       .       .       .       .       .       .       .       .       .       .       .       .       .       .       .       .       .       .       .       .       .       .       .       .       .       .       .       .       .       .       .       .       .       .       .       .       .       .       .       .       .       .       .       .       .       .       .       .       .       .       .       .       .       .       .       .       .       .       .       .       .       .       .       .       .       .       .                                                                                                    | . 84      |
| Management Information Format (MIF)                                                                                                    | . 84      |
| Alert on LAN $\ldots$ $\ldots$ $\ldots$ $\ldots$ $\ldots$                                                                                                    | . 85      |
| BIOS levels                                                                                                    | . 85      |
| Flash (BIOS/VPD) update procedure                                                                                                    | . 85      |
| Flash recovery boot block jumper                                                                                                    | . 86      |
| Power management                                                                                                    | . 87      |
| Automatic configuration and power interface                                                                                                    |           |
| Automatic configuration and power interface         (ACPI) BIOS         Advanced Power Management                                                                                                    | . 87      |
| Advanced Power Management                                                                                                    | . 87      |
| features.                                                                                                    | 87        |
| Setting Automatic Hardware Power Managemen                                                                                                    | . 07<br>t |
| features                                                                                                    | . 87      |
| features.                                                                                                    | . 88      |
| Chapter 10. Related service information                                                                                                    | 00        |
| Safety information                                                                                                    | <b>09</b> |
| General safety                                                                                                    | . 09      |
| Floctrical safety                                                                                                    | . 09      |
| Electrical safety                                                                                                    | . 90      |
| Handling electrostatic discharge consitive devices                                                                                                    | , 91      |
| Crounding requirements                                                                                                    | , 9Z      |
| Grounding requirements                                                                                                    | 120       |
| Send us your comments!                                                                                                    | 120       |
| Problem determination tips.                                                                                                    | 122       |
| Notices                                                                                                    | 123       |
| Notices                                                                                                    | 120       |
|                                                                                                    | 144       |

# Chapter 1. About this manual

This manual contains service and reference information for  $\text{IBM}^{\text{``}}$  computer Type 6290.

This manual is divided into product service sections and a related service section, as follows:

- The product service sections include procedures for isolating problems to a FRU, a Symptom-to-FRU Index, additional service information and an illustrated parts catalog.
- The related service section includes safety notices and safety information, and problem determination tips.

#### Note:

This manual is intended for trained servicers who are familiar with IBM Personal Computer products. Use this manual along with advanced diagnostic tests to troubleshoot problems effectively.

Before servicing an IBM product, be sure to review the "Safety information" on page 89.

## Important Safety Information

Be sure to read all caution and danger statements in this book before performing any of the instructions.

Prenez connaissance de toutes les consignes de type Attention et Danger avant de procéder aux opérations décrites par les instructions.

Lesen Sie alle Sicherheitshinweise, bevor Sie eine Anweisung ausführen.

# 주의 및 위험 경고문(한글)

#### 중요:

이 책에 나오는 모든 주의 및 위험 경고문은 번호로 시작됩니다. 이 번호는 Safety Information 책에 나오는 영문판 주의 및 위험 경고문과 한글판 주의 및 위험 경고문을 상호 참조하는데 사용됩 니다.

예를 들어 주의 경고문이 번호 1로 시작되면 Safety Information 책에서 이 주의 경고문은 경고문 1번 아래에 나옵니다.

지시를 따라 수행하기 전에 먼저 모든 주의 및 위험 경고문을 읽 도록 하십시오.

Accertarsi di leggere tutti gli avvisi di attenzione e di pericolo prima di effettuare qualsiasi operazione.

Leia todas as instruções de cuidado e perigo antes de executar qualquer operação.

Lea atentamente todas las declaraciones de precaución y peligro ante de llevar a cabo cualquier operación.

# 注意和危险声明(简体中文)

重要事项:

本书中的所有注意和危险声明之前都有编号。该编号用于 英语的注意或危险声明与 Safety Information 一书中可以 找到的翻译版本的注意或危险声明进行交叉引用。

例如,如果一个注意声明以编号 1 开始,那么对该注意声明的翻译出现在 Safety Information 一书中的声明 1 中。

在按说明执行任何操作前,请务必阅读所有注意和危险声明。

注意及危險聲明(中文)

重要資訊:

本書中所有「注意」及「危險」的聲明均以數字開始。此一數字是用來作為交互參考之用,英文「注意」或「危險」聲明可在「安全資訊」(Safety Information)一書中找到相同內容的「注意」或「危險」聲明的譯文。

例如,有一「危險」聲明以數字1開始,則該「危險」聲明的譯文將出現在「安全資訊」 (Safety Information) 一書的「聲明」1 中。

執行任何指示之前,請詳讀所有「注意」及「危險」 的聲明。

# **Chapter 2. General Checkout**

This general checkout procedure is for Type 6290 computers.

#### Attention:

The drives in the computer you are servicing might have been rearranged or the drive startup sequence changed. Be extremely careful during write operations such as copying, saving or formatting. Data or programs can be overwritten if you select an incorrect drive.

Diagnostic error messages appear when a test program finds a problem with a hardware option. For the test programs to properly determine if a test *Passed*, *Failed* or *Aborted*, the test programs check the error-return code at test completion. See "Diagnostics" on page 12.

General error messages appear if a problem or conflict is found by an application program, the operating system, or both. For an explanation of these messages, refer to the information supplied with that software package.

#### Notes:

- Type 6290 computers default to come up quiet (no beep and no memory count and checkpoint code display) when no errors are detected by POST.
- To enable beep and memory count and checkpoint code display when a successful POST occurs, do the following:
  - 1. Select **Start Options** in the Configuration/Setup Utility program (see "IBM Setup Utility program" on page 9).
  - 2. Set Power-On Self-Test to Enhanced.
- Before replacing any FRUs, ensure that the latest level of BIOS is installed on the system. A down-level BIOS might cause false errors and unnecessary replacement of the system board. For more information on how to determine and obtain the latest level BIOS, see "BIOS levels" on page 85.
- If multiple error codes are displayed, diagnose the first error code displayed.
- If the computer hangs with a POST error, go to "Symptom-to-FRU Index" on page 37.
- If the computer hangs and no error is displayed, go to "Undetermined problems" on page 77.
- If an installed device is not recognized by the diagnostics program, that device might be defective.

#### 001

- 1. Power-off the computer and all external devices.
- 2. Check all cables and power cords.
- 3. Make sure the system board is seated properly.
- 4. Set all display controls to the middle position.
- 5. Power-on all external devices.
- 6. Power-on the computer.
- 7. Check for the following response:
  - Readable instructions or the Main Menu.

## DID YOU RECEIVE THE CORRECT RESPONSE?

If NO, continue to **002**.

If YES, proceed to 003.

## 002

If the Power Management feature is enabled, do the following:

- 1. Start the Configuration/Setup Utility program (see "IBM Setup Utility program" on page 9)
- 2. Select **Power Management** from the Configuration/Setup Utility program menu.
- 3. Select APM.
- 4. Be sure **APM BIOS Mode** is set to **Disabled**. If it is not, press Left Arrow (¨) or Right Arrow (冼) to change the setting.
- 5. Select Automatic Hardware Power Management.
- 6. Set Automatic Hardware Power Management to Disabled.
- 7. If the problem persists, continue to **003**.

## 003

Run the Diagnostic programs. If necessary, refer to "Diagnostics" on page 12.

- If you receive an error, replace the part that the diagnostic program calls out or go to "Symptom-to-FRU Index" on page 37.
- If the test stops and you cannot continue, replace the last device tested.

# **Chapter 3. General information**

This IBM<sup>®</sup> computer incorporates many of the latest advances in computer technology and can be upgraded as your needs change.

Adding hardware options to your computer is an easy way to increase its capabilities. Instructions for installing external and internal options are included in this publication. When adding an option, use these instructions along with the instructions that come with the option.

Go to Access IBM for general information about the use, operation, and maintenance of your computer. Access IBM also contains information to help solve problems and get repair service or other technical assistance.

## **Features**

This section provides an overview of the computer features and preinstalled software.

#### Microprocessor

Intel<sup>®</sup> Pentium<sup>™</sup> 4 processor with either 256 KB or 512 KB of internal L2 cache memory (varies by model)

#### Memory

- Support for two dual inline memory modules (DIMMs)
- 512 KB flash memory for system programs

#### Internal drives

- 3.5-inch, 1.44 MB Slimline diskette drive
- Hard disk drive
- EIDE CD-ROM or CD-RW Slimline drive

#### Video subsystem

- Support for a Video Graphics Array (VGA) monitor.
- Support For a digital monitor on the Digital Video Interface (DVI)

#### Audio subsystem

AC'97 with ADI981A Audio Codec Line-in and Line-out connectors on the rear panel and microphone and headphone connectors on the front panel

#### Connectivity

10/100 Mbps integrated Intel Ethernet controller that supports the Wake on LAN<sup>®</sup> feature

#### System management features

- Remote Program Load (RPL) and Dynamic Host Configuration Protocol (DHCP)
- Wake on LAN

- Wake on Ring (in the IBM Setup Utility program, this feature is called Serial Port Ring Detect for an external modem and Modem Ring Detect for an internal PCI modem)
- Remote Administration
- Automatic power-on startup
- System Management (SM) BIOS and SM software
- · Ability to store POST hardware test results

## Input/output features

- 25-pin, Extended Capabilities Port (ECP)/Extended Parallel Port (EPP)
- One 9-pin serial connector
- Six 4-pin, USB connectors
- PS/2<sup>®</sup> mouse connector
- PS/2 keyboard connector
- Ethernet connector
- VGA Monitor connector
- DVI monitor connector
- Two audio connectors (line in, line out) at rear
- Two audio connectors (microphone, headphone) at the front

#### Expansion

- Two 32-bit peripheral component interconnect (PCI) adapter slots
- Two DIMM sockets

## Power

- 150 W power supply with manual voltage selection switch
- Automatic 50/60 Hz input frequency switching
- Advanced Power Management support
- · Advanced Configuration and Power Interface (ACPI) support

## Security features

- · Power on and administrator passwords
- Support for the addition of a cable lock
- Startup sequence control
- Startup without diskette drive, keyboard, or mouse
- Unattended start mode
- Diskette and hard disk I/O control
- Serial and parallel port I/O control
- Security profile by device

#### IBM preinstalled software

Your computer comes with preinstalled software. An operating system, device drivers to support built-in features, and other support programs are included.

Operating systems (preinstalled) (varies by model)

- Microsoft<sup>®</sup> Windows<sup>®</sup> XP Home
- Microsoft Windows XP Professional
- Microsoft Windows 2000

# Specifications

This section lists the specifications for your computer.

| Dimensions                                                                                        | Heat output (approximate) in British thermal units (Btu)                                                                                                    |
|---------------------------------------------------------------------------------------------------|----------------------------------------------------------------------------------------------------|
| Width: 315 mm                                                                                     | per hour:                                                                                                    |
| Height: 92 mm                                                                                     | Minimum configuration: 164Btu/hr (48 watts)                                                                                                    |
| Depth: 260 mm                                                                                     | Maximum configuration: 512 Btu/hr (150 watts)                                                                                                    |
| Weight                                                                                            | Airflow                                                                                                    |
| Minimum configuration as shipped: 5.9 kg                                                          | Approximately 0.56 cubic meters per minute                                                                                                    |
| Environment                                                                                       | Acoustical noise-emission values                                                                                                    |
| Air temperature:                                                                                  | <b>Note:</b> In this computer, fan speed is controlled by temperature, configuration, and software. Actual                                                                                                    |
| System on: 10° to 35°C (Altitude 0 to 2134 m)<br>System off: 10° to 40°C (Altitude 0 m to 2134 m) | noise-emission values might be different from the stated<br>values depending on the speed of the fan.                                                                                                    |
| Humidity:                                                                                         | Average sound-pressure levels:                                                                                                    |
| System on: 8% to 80%                                                                              | At operator position:                                                                                                    |
| System off: 8% to 80%                                                                             | Idle: 33 dBA                                                                                                    |
| Electrical input                                                                                  | Operating: 35 dBA                                                                                                    |
| Input voltage:                                                                                    | At bystander position - 1 meter:                                                                                                    |
| Low range:                                                                                        | Idle: 30 dBA                                                                                                    |
| Minimum: 90 V ac                                                                                  | Operating: 32 dBA                                                                                                    |
| Maximum: 137 V ac                                                                                 | Declared (upper limit) sound-power levels:                                                                                                    |
| Input frequency range: 57–63 Hz                                                                   | Idle: 4. bels                                                                                                    |
| Voltage switch setting: 115 V ac                                                                  | Operating: 4.5 bels                                                                                                    |
| High range:                                                                                       |                                                                                                    |
| Minimum: 180 V ac                                                                                 | Note: These levels were measured in controlled                                                                                                    |
| Maximum: 265 V ac                                                                                 | acoustical environments according to the procedures<br>specified by the American National Standards                                                                                                    |
| Input frequency range: 47–53 Hz                                                                   | Institute (ANSI) S12.10 and ISO 7779 and are reported                                                                                                    |
| Voltage switch setting: 230 V ac                                                                  | in accordance with ISO 9296. Actual sound-pressure                                                                                                    |
| Input kilovolt-amperes (kVA) (approximate) 0.25 kVA                                               | levels in a given location might exceed the average<br>values stated because of room reflections and other<br>nearby noise sources. The declared sound-power<br>levels indicate an upper limit, below which a large<br>number of computers will operate. |
|                                                                                                   |                                                                                                    |

## **Available options**

The following are some available options:

- External options
  - Parallel port devices, such as printers and external drives
  - Serial port devices, such as external modems and digital cameras
  - Audio devices, such as external speakers for the sound system
  - USB devices, such as printers, joysticks, and scanners
  - Security device, such as a cable lock
  - Monitors
- Internal options
  - System memory, called dual inline memory modules (DIMMs)
  - Peripheral component interconnect (PCI) adapters
  - Slimline CD-ROM or CD-RW drive, hard disk drive, Slimline diskette drive, and other removable media drives

For the latest information about available options, see the following World Wide Web pages:

- http://www.ibm.com/pc/us/options/
- http://www.ibm.com/pc/support/

You can also obtain information by calling the following telephone numbers:

- Within the United States, call 1-800-IBM-2YOU (1-800-426-2968), your IBM reseller, or IBM marketing representative.
- Within Canada, call 1-800-565-3344 or 1-800-IBM-4YOU.
- Outside the United States and Canada, contact your IBM reseller or IBM marketing representative.

# **Chapter 4. Diagnostics**

The following tools are available to help identify and resolve hardware-related problems.

- Setup Utility program
- Power-On Self-Test (POST)
  - POST Beep Codes
  - Error Code Format
- Diagnostics program
- Recovery utility
  - Factory Contents
  - Partial recovery
- Repair utility

## IBM Setup Utility program

The IBM Setup Utility program is stored in the electrically erasable programmable read-only memory (EEPROM) of your computer. The IBM Setup Utility program is used to view and change the configuration settings of your computer, regardless of which operating system you are using. However, the operating-system settings might override any similar settings in the IBM Setup Utility program.

To start the IBM Setup Utility program, do the following:

- 1. If the computer is already on when you start this procedure, shut down the operating system and turn off the computer.
- 2. Turn on the computer and look for the following prompt on the logo screen: (To interrupt normal startup, press Enter)

Press Enter when you see the prompt. The Startup Interrupt Menu is displayed.

- **3**. Press F1 to start the IBM Setup Utility.
  - **Note:** If a user password is set, you must type the password to continue. If an administrator password has been set, you cannot make any changes to configuration using the IBM Setup Utility program until you type your administrator password. See "Passwords" on page 83 for more information.

The IBM Setup Utility might start automatically when POST detects that hardware has been removed or new hardware has been installed in your computer. A sample

| of the first IBM Setup Utility screen is s | shown | here. |
|--------------------------------------------|-------|-------|
|--------------------------------------------|-------|-------|

|                                               |                                                        | IB                                    | M Setup Utili                                                | ty  |                  |          |                      |
|-----------------------------------------------|--------------------------------------------------------|---------------------------------------|--------------------------------------------------------------|-----|------------------|----------|----------------------|
| Main                                          | Devices                                                | Startup                               | Advanced                                                     | Sec | urity            | Power    | Exit                 |
| ▶ System                                      | Summary                                                |                                       |                                                              |     | Iter             | n Specif | ic Help              |
| Machin<br>Flash<br>Boot B<br>System<br>System | lock Revisi<br>Board Iden<br>Serial Num<br>ate (MM/DD/ | sion Lev<br>on Level<br>tifier<br>ber | 6290I01<br>26KT09AUS<br>26009A<br>IBM<br>1234567<br>02/22/02 |     | view :<br>system |          |                      |
| System                                        | Time (HH:M<br>Date (MM:D                               |                                       | [13:34:25]<br>[02/22/2002]                                   |     |                  |          |                      |
| F1 Help<br>Esc Exit                           |                                                        |                                       | + Change Va<br>ter Select⊧S                                  |     |                  | 1        | Defaults<br>and Exit |

The IBM Setup Utility program menu lists items that identify system configuration topics.

When working with the IBM Setup Utility program menu, you must use the keyboard. The keys used to perform various tasks are displayed at the bottom of each screen.

When you finish viewing or changing settings, press Esc to return to the IBM Setup Utility program menu (you might have to press Esc several times). If you want to save the new settings, select **Save Settings** before you exit. Otherwise, your changes will not be saved.

## **Product Recovery Program menu**

Type 6290 machines have recovery and diagnostics programs on a separate hard drive partition. The Enhanced Diagnostics diskette is not shipped with the machine. To download the Diagnostics program, see "Diagnostics program download" on page 12.

At startup, the machine displays the following prompt: **To start the Product Recovery Program, press F11** 

**Attention:** Make sure all data is backed up to avoid loss when the Product Recovery program is used.

After depressing F11, you are given the following options.

• Factory Contents

This utility reformats the hard drive and restores all original files.

- System utilities
  - 1. Repair (Windows NT 4.0 and 2000 Only)

This runs the Windows NT 4.0 emergency repair utility.

2. Run Diagnostics

Runs the IBM Enhanced Diagnostic Program.

3. Create a Diagnostics Diskette

Creates a bootable diagnostic diskette.

4. System Information

Displays information about your computer configuration and allows the user to gather system information that would be needed during a Help Center call.

5. Create Recovery/Repair Diskette (Disk to Disk Solution Only)

Creates a startable diskette to restore access to the IBM Product Recovery program on the hard disk.

6. Recovery CD

In the event of a Hard Disk Drive failure, a Recovery CD can be used to restore the Hard Disk Drive to the original factory preset. Be sure to use the Recovery CD FRU list to obtain the proper recovery CD for the computer model you are servicing.

## **Diagnostics**

The Diagnostics program uses a full range of diagnostic utilities to determine the operating condition of the computer's hardware components.

For a complete list of error codes and messages, see "Symptom-to-FRU Index" on page 37.

## Diagnostics program download

To download the Diagnostics program, do the following:

- Go to http://www.ibm.com/.
- Select Support.
- Select Personal computing from the "Get product support for" pull-down menu.
- Search for the machine type in the "Quick Path" box on the left.
- Select **Downloadable files** from the options on the left.
- Select Diagnostics from the pull down menu.

## Navigating through the diagnostics programs

Use the cursor movement keys to navigate within the menus.

- The Enter key is used to select a menu item.
- The Esc key is used to back up to the previous menu.
- For online help select **F1**.

## **Running diagnostics tests**

There are four ways to run the diagnostic tests.

1. Using the cursor movement keys, highlight **Run Normal Test** or **Run Quick Test** from the Diagnostics menu and then press **Enter**.

This will automatically run a pre-defined group of tests from each test category. Run **Normal Test** runs a more extensive set of tests than does **Run Quick Test** and takes longer to execute.

- 2. Press F5 to automatically run all selected tests in all categories. See "Test Selection".
- **3.** From within a test category, press **Ctrl-Enter** to automatically run only the selected tests in that category. See "Test Selection".
- 4. Using the cursor movement keys, highlight a single test within a test category, then press **Enter**. This will run only that test.

Press **Esc** at any time to stop the testing process.

Test results, (N/A, PASSED, FAILED, ABORTED), are displayed in the field beside the test description and in the test log. See "Viewing the test log" on page 16.

## **Test selection**

To select one or more tests, use the following procedure.

- 1. Open the corresponding test category.
- 2. Using the cursor movement keys, highlight the desired test.
- 3. Press the space bar.

A selected test is marked by >>. Pressing the space bar again de-selects a test and removes the chevron.

4. Repeat steps 2 and 3 above to select all desired tests.

## **Test results**

Diagnostics test results will produce the following error code format:

| Function | Failure Type | DeviceID | Date | ChkDigits | Text |  |
|----------|--------------|----------|------|-----------|------|--|
| Code     |              |          |      |           |      |  |

• Function Code:

Represents the feature or function within the PC.

• Failure Type:

Represents the type of error encountered.

• DeviceID:

Contains the component's unit-ID which corresponds to either a fixed disk drive, removable media drive, serial or parallel port, processor, specific RIMM, or a device on the PCI bus.

• Date:

Contains the date on which the diagnostic test was run. The date is retrieved from CMOS and displayed using the YYYYMMDD format.

• ChkDigits:

Contains a 2-digit check-digit value to ensure the following:

- Diagnostics were run on the specified date.
- Diagnostics were run on the specified IBM computer.
- The diagnostic error code is recorded correctly.
- Text:

Description of the error.

Note: See "Diagnostic error codes" on page 39 for error code listings.

## Fixed disk advanced test (FDAT)

PC-Doctor's (PCDR) Fixed-Disk Advanced Test module (FDAT) is a full-featured highly configurable fixed-disk test suite. The configurable capabilities of FDAT allow users to enable or disable specific tests, enable or disable testing features, control the test log detail, alter testing parameters, etc. FDAT will test for and report most commonly found errors on a fixed-disk drive and is able to test up to 128 SCSI and 4 IDE drives (up to 132 total drives). Drive information is gathered through FDAT's enumeration of available devices and user specific configuration parameters located in the FDAT.INI. FDAT uses information supplied by these features to indicate specifically what devices are available for test, what tests are available for the device, device properties, etc. Modify the FDAT.INI file in PC Doctor for DOS to change testing parameters

FDAT consists of the following subtests and features.

## Fixed-Disk Tests:

- *Seek Tests:* checks the physical operation of the drive head.
  - Linear Seek
  - Random Seek
  - Min-Max Seek
  - Butterfly Seek

- Verify Tests: checks the integrity of the data present on the media.
  - Linear Verify
  - Random Verify
- Surface Scan Tests: checks the drive media for defects.
  - Surface Scan (Linear)
  - Surface Scan (Aggressive) this is disabled for normal customer use.
  - Surface Scan (Random)
- SMART: checks the SMART functionality for drives that support SMART.
  - Start SMART Self-Test
  - Get SMART test results

## **Other Test Features:**

- *Write-Splice Repair* detects and corrects Error Correction Code errors during Verify tests.
- *Auto Spin Down* a gradual spin down of the drive platters to avoid damaging the media.
- *Manufacturer Log* an in-depth manufacturer supported log of errors on the drive.

## Multitasking:

To allow simultaneous testing of multiple hard drives whenever possible, the FDAT module is written as a set of multitasking functions. Each drive under test can run the same test or run a different test at the same time. Each subtest is written to handle a single test pass and all test variables are kept track of in a structure unique for each drive . However, when testing IDE drives, FDAT will not perform simultaneous testing of IDE drives that are attached to the same IDE cable. For example, if FDAT is testing four IDE drives on a PC, it will perform simultaneous testing on drives 1 and 3 first (master drives), then perform tests on 2 and 4 (slave drives). FDAT will also perform simultaneous testing on a master and slave that are on separate IDE cables, but will not perform simultaneous tests on a master and slave on the same IDE cable. This generally increases the amount of time needed to test multiple IDE drives. Another limitation of FDAT'S multitasking capability is the use of Ultra DMA (UDMA). Only one drive at a time can access the UDMA channel and the UDMA channel buffer must be kept high in order to maintain a speed advantage over other data transfer modes. In order to use the UDMA channel during testing, users must disable the multitasking feature.

## Destructive vs non-destructive testing:

Most of the tests found in FDAT are non-destructive. This means that PCDR will preserve any data that is present on the tested media prior to beginning any destructive operations (i.e. write operations). However, users can run certain tests in destructive mode (i.e. surface scan tests). Destructive tests will speed up testing because FDAT does not preserve the data on the media prior to the test beginning. Unlike non-destructive tests, any data present on the media prior to the test beginning is lost. FDAT allows for enabling or disabling destructive tests, as well as specifying a range of destructive and non-destructive sectors on the tested drive. This is done through the configuration of the FDAT.INI .If destructive and non-destructive ranges somehow overlap, then the overlapped area is considered non-destructive. For example, if users specify both destructive and non-destructive ranges as the same, then the entire drive is tested as non-destructive.

# Quick and Full erase - hard drive

The Diagnostics program offers two hard drive format utilities:

- Quick Erase Hard Drive
- Full Erase Hard Drive

The Quick Erase Hard Drive provides a DOS utility that performs the following steps.

- Destroys the Master Boot Record (MBR) on the hard drive.
- Destroys all copies of the FAT Table on all partitions (both the master and backup).
- Destroys the partition table.
- Provides messages that warn the user that this is a non-recoverable process.

The Full Erase Hard Drive provides a DOS utility that performs the following steps.

- Performs all the steps in Quick Erase.
- Provides a DOS utility that writes random data to all sectors of the hard drive.
- Provide an estimate of time to completion along with a visual representation of completion status.
- Provides messages that warn the user about non-recoverable process.

**Important:** Make sure that all data is backed up before using the Quick or Full Erase functions.

To select the Quick Erase or Full Erase Hard Drive utility, use the following procedure.

- 1. Select the UTILITY option on the toolbar and press Enter.
- **2**. Select either the QUICK ERASE or FULL ERASE HARD DISK option and follow the instructions.

## Viewing the test log

Errors reported by the diagnostic test will be displayed by the program as a failed test.

To view details of a failure or to view a list of test results, use the following procedure from any test category screen.

- Press F3 to activate the log file.
- Press F3 again to save the file to diskette or F2 to print the file.

# **Chapter 5. Installing Options**

This section contains information on adding or replacing customer options.

## Installing external options

This section shows the various external connectors on your computer to which you can attach external options, such as external speakers, a printer, or a scanner. For some external options, you must install additional software in addition to making the physical connection. When adding an external option, use the information in this section to identify the required connector, and then use the instructions that come with the option to help you make the connection and install any software or device drivers that are required for the option.

# Locating controls and connectors on the front of your computer

The following illustration shows locations of the controls and connectors on the front of your computer.

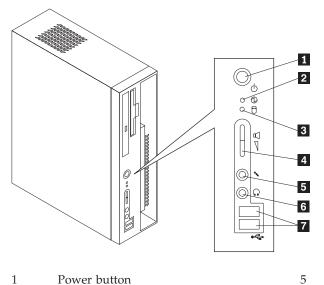

- 1 Power button
- 2 Power-on indicator
- 3 Hard disk drive activity indicator
- 4 Speaker volume control

- Headphone connector Microphone connector
- USB connectors

6

7

## Locating connectors on the rear of your computer

The following illustration shows locations of connectors on the rear of your computer.

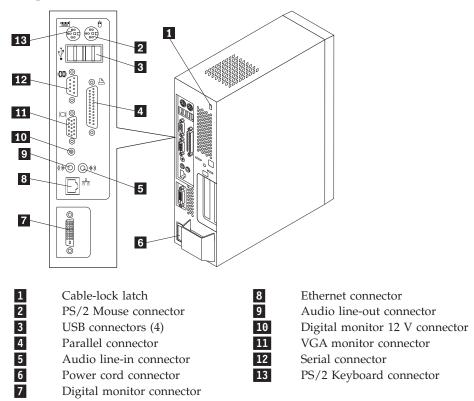

**Note:** Some connectors on the rear of your computer are color-coded to help determine where to connect the cables.

# **Obtaining device drivers**

You can obtain device drivers for operating systems that are not preinstalled at http://www.ibm.com/pc/support/ on the World Wide Web. Installation instructions are provided in README files with the device-driver files.

## Removing the cover

## Important:

See "Safety information" on page 89 and "Handling electrostatic discharge-sensitive devices" on page 92 before you begin.

To remove the cover:

- 1. Shut down your operating system, remove any media (diskettes, CDs, or tapes) from the drives, and turn off all attached devices and the computer.
- 2. Unplug all power cords from electrical outlets.
- **3**. Disconnect all cables attached to the computer. This includes power cords, input/output (I/O) cables, and any other cables that are connected to the computer.
- 4. Remove the floor stand, if attached.
- 5. Remove the screw that secures the cover at the rear of the system unit.
- 6. Carefully slide the cover forward and lift it up to remove.

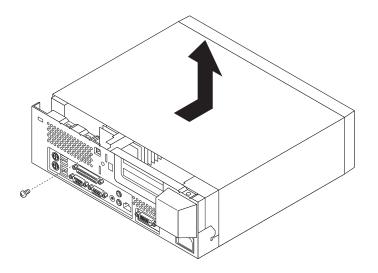

# Locating components

The following illustration will help you locate the various components in your computer.

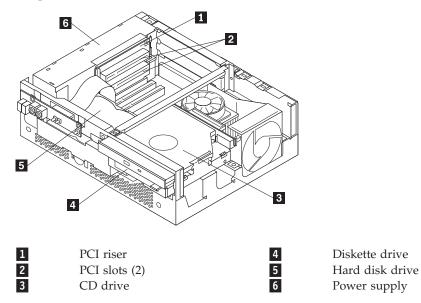

## Accessing system board components

Use this procedure to gain access to components on the system board such as memory DIMMs, the battery and the Clear CMOS/BIOS recovery jumper. You can also use this procedure to learn how to remove drives when updating to different or higher capacity drives.

To access system board components:

- 1. Turn off the computer and all attached devices.
- 2. Unplug the power cord and remove the cover. See "Removing the cover" on page 20.

3. Remove the PCI riser. Do not remove any installed adapters from the riser.

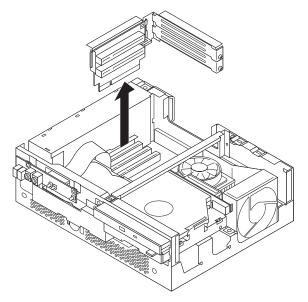

4. Remove the three screws holding the hard disk drive tray.

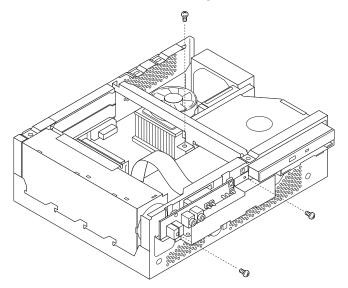

5. Unplug the flat cable attached to the small circuit board at the front.

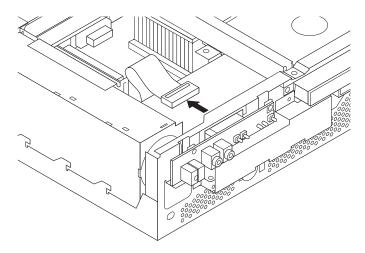

6. Remove the two screws holding the CD and diskette drive tray.

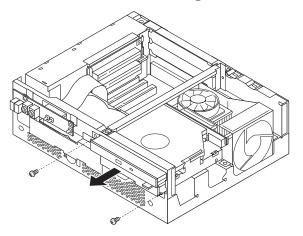

7. Due to cable length limitations, both drive trays must slide outward together. Slide both drive trays out far enough to access the system board. This might require disconnecting cables that are connected to the drives and to the system board. Note where the cables are connected before disconnecting them.

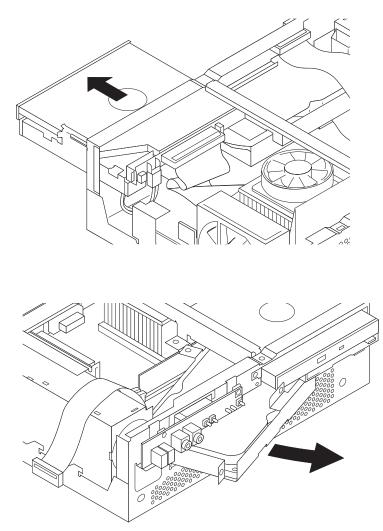

## Identifying parts on the system board

The system board (sometimes called the *planar* or *motherboard*) is the main circuit board in your computer. It provides basic computer functions and supports a variety of devices that are IBM-installed or that you can install later.

The following illustration shows the locations of parts on the system board.

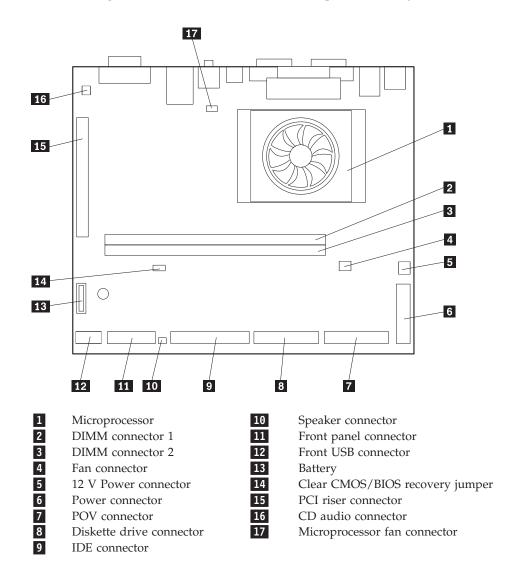

# Installing memory

Your computer has two connectors for installing dual inline memory modules (DIMMs) that provide up to a maximum of 1 GB of system memory.

When installing memory, the following rules apply:

- Fill each system memory connector sequentially, starting at DIMM connector 1.
- Use 2.5 V, 184-pin, double data rate synchronous dynamic random access memory (DDR SDRAM), non-ECC DIMMs.
- Use 128 MB, 256 MB, or 512 MB DIMMs in any combination.
- Modules are 38.1 mm (1.5 inches) in height.

Note: Only DDR SDRAM DIMMs can be used.

To install DIMMs:

- 1. Access the system board. See "Accessing system board components" on page 21.
- 2. locate the DIMM connectors. See "Identifying parts on the system board" on page 25.
- 3. Open the retaining clips.

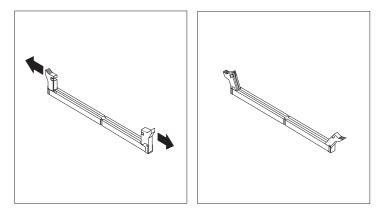

4. Make sure the notch in the DIMM aligns with the tab on the connector. Push or insert the memory module straight down into the connector until the retaining clips close.

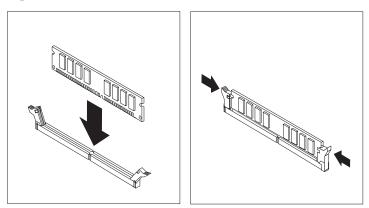

- 5. Slide the CD and diskette drive tray back into position and insert the two holding screws.
- 6. Replace the PCI riser if it was removed.

7. Replace the cover. See "Replacing the cover and connecting the cables" on page 30.

## Installing adapters

This section provides information and instructions for installing and removing adapters. Your computer has a riser card with two PCI expansion slots. PCI adapters must be within the following maximum size limits. Width is the distance from the PCI riser connector to the opposite edge of the card. Length is the distance from the rear of the computer to the front.

## **Upper PCI slot**

106 mm wide and 175 mm long

## Lower PCI slot

106 mm wide and 128 mm long

To install an adapter:

- 1. Remove the cover. See "Removing the cover" on page 20.
- 2. Remove the PCI riser. Do not remove any adapters that are already installed in the riser.

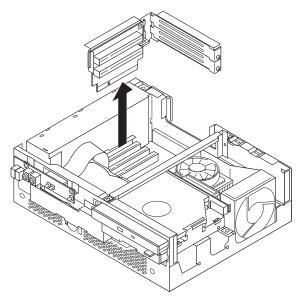

**3**. Remove the adapter-slot-cover latch and the slot cover for the appropriate expansion slot.

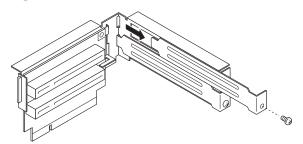

4. Remove the adapter from its static-protective package.

- 5. Install the adapter into the appropriate slot on the PCI riser.
- 6. Install the PCI riser with adapters.

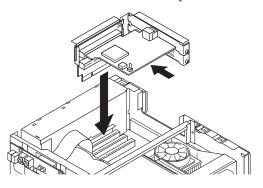

7. Reinstall the cover. See "Replacing the cover and connecting the cables" on page 30.

#### - What to do next:

- To work with another option, go to the appropriate section.
- To complete the installation, go to "Replacing the cover and connecting the cables" on page 30.

## Installing a cable lock

To help to protect against theft, you can install an optional cable lock to secure your computer to a desk, table, or other fixture. This type of cable lock also automatically locks the computer cover to the chassis. The cable-lock latch on your computer accommodates the same type of cable lock used with many laptop computers. You can order cable locks directly from IBM. For more information, see *Finding options from IBM* in Access IBM.

See the following illustration for cable lock installation.

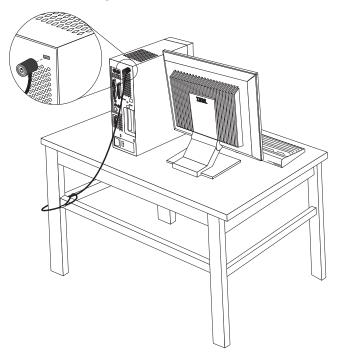

# Changing the battery

Your computer has a special type of memory that maintains the date, time, and settings for built-in features, such as parallel-port assignments (configuration). A battery keeps this information active when you turn off the computer.

The battery normally requires no charging or maintenance throughout its life; however, no battery lasts forever. If the battery fails, the date, time, and configuration information (including passwords) are lost. An error message is displayed when you turn on the computer.

Refer to "Lithium battery notice" on page vi for information about replacing and disposing of the battery.

To change the battery:

- 1. Refer to "Accessing system board components" on page 21.
- 2. Locate the battery **1**.

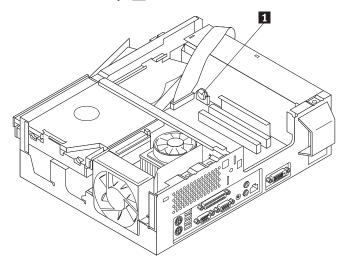

3. Remove the old battery.

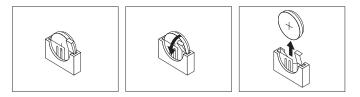

4. Install the new battery.

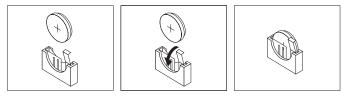

- 5. Slide both drive trays back into the computer and secure with the holding screws. Reconnect any cables that were disconnected.
- 6. Install the PCI riser card and adapters.
- 7. Replace the cover, and connect the cables. See "Replacing the cover and connecting the cables" on page 30.

- **Note:** When the computer is turned on for the first time after battery replacement, an error message might be displayed. This is normal after replacing the battery.
- 8. Turn on the computer and all attached devices.
- **9**. Use the IBM Setup Utility program to set the date and time and any passwords.

# Erasing a lost or forgotten password (clearing CMOS)

This section applies to lost or forgotten passwords. For more information about lost or forgotten passwords, go to Access IBM.

To erase a forgotten password:

- 1. Refer to "Accessing system board components" on page 21.
- 2. Locate the Clear CMOS/BIOS recovery jumper on the system board. See "Identifying parts on the system board" on page 25.
- **3**. Move the jumper from the standard position (pins 1 and 2) to the maintenance or configure position (pins 2 and 3).
- 4. Slide both drive trays back into the computer and secure with the holding screws. Reconnect any cables that were disconnected.
- 5. Install the PCI riser card and adapters.
- **6**. Replace the cover, and connect the power cable. See "Replacing the cover and connecting the cables".
- **7**. Restart the computer, leave it on for approximately 10 seconds, and then turn off the computer.
- 8. Repeat step 1.
- 9. Move the jumper back to the standard (pins 1 and 2).
- **10**. Reassemble the computer and replace the cover. See "Replacing the cover and connecting the cables".

## Replacing the cover and connecting the cables

After working with options, you need to install any removed parts, replace the cover, and reconnect cables, including telephone lines and power cords. Also, depending on the option that is installed, you might need to confirm the updated information in the IBM Setup Utility program.

To replace the cover and connect cables to your computer:

- 1. Ensure that all components have been reassembled correctly and that no tools or loose screws are left inside your computer.
- 2. Clear any cables that might impede the replacement of the cover.

**3**. Place the cover over the computer and slide it to the rear until it is fully closed. Secure the cover with the screw.

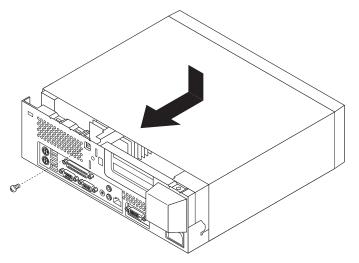

- 4. If a floor stand was attached, reattach it.
- 5. Reconnect the external cables and power cords to the computer. See "Locating connectors on the rear of your computer" on page 19.
- 6. To update the configuration, see Chapter 2, "Using the IBM Setup Utility" on page 21.

# **Chapter 6. FRU Removals**

These removals are to be done by trained service technicians only.

**Important:** Before you install or remove any option, read "Safety information" on page 89. These precautions and guidelines will help you work safely.

#### Hard disk drive

To remove the hard disk drive, do the following:

- Turn off the computer and peripheral devices and disconnect all external cables and power cords; then, remove the cover. See "Removing the cover" on page 20.
- Remove the CD/diskette drive tray. See "Accessing system board components" on page 21.
- 3. Remove the 3 screws holding the hard disk tray and remove.

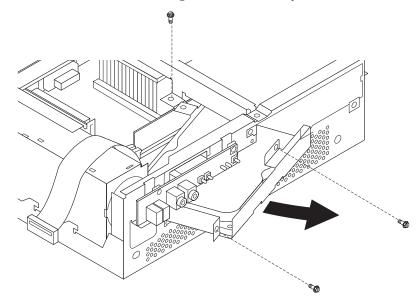

- 4. Disconnect all hard disk drive wires.
- 5. Remove the 4 screws attaching the hard disk to the hard disk tray.

**Note:** When replacing the hard disk drive, make sure you obtain the proper Recovery CD to install after you install the new hard drive.

#### Removing the center beam

To remove the center beam, do the following:

1. Turn off the computer and peripheral devices and disconnect all external cables and power cords; then, remove the cover. See "Removing the cover" on page 20.

2. Remove the screw securing the center beam and lift off.

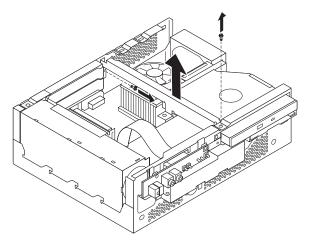

#### Replacing a microprocessor

To replace a microprocessor on any of the machine types, do the following:

- 1. Turn off the computer and peripheral devices and disconnect all external cables and power cords; then, remove the cover. See "Removing the cover" on page 20.
- 2. Remove the CD and diskette drive tray. See "Accessing system board components" on page 21.
- 3. Remove the center beam. See "Removing the center beam" on page 33.
- 4. Unscrew the fansink from the system board and carefully lift it off. The processor will come with it, attached to the bottom by thermal grease.

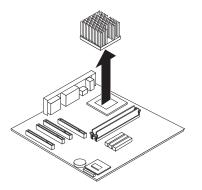

5. To remove the fansink from the processor, twist the fansink to break the seal formed by the thermal grease and remove.

**Note:** If the thermal grease seal cannot be broken, you may want to start up the system to heat the processor and loosen the thermal grease.

#### Power supply

To remove the power supply, do the following:

- 1. Turn off the server and peripheral devices and disconnect all external cables and power cords; then, remove the cover. See "Removing the cover" on page 20.
- 2. Remove the CD/diskette drive tray. See "Accessing system board components" on page 21.

- **3**. Remove the hard disk drive tray. See "Accessing system board components" on page 21.
- 4. Disconnect all power supply wires.
- 5. Remove the screw holding the power supply.
- 6. Lift out the power supply.

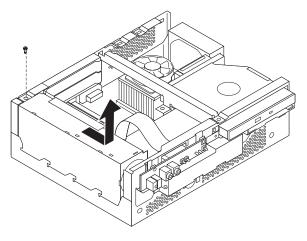

## System board

To remove the system board, do the following:

- 1. Turn off the server and peripheral devices and disconnect all external cables and power cords; then, remove the cover. See "Removing the cover" on page 20.
- 2. Remove the CD/diskette drive tray. See "Accessing system board components" on page 21.
- **3.** Remove the hard disk drive tray. See "Accessing system board components" on page 21.
- 4. Remove the PCI riser. See "Installing adapters" on page 27.
- 5. Remove the fan by disconnecting the power cord from the system board and unscrewing the 2 screws holding the fan in place.

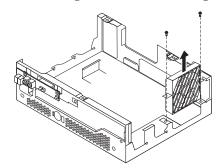

- 6. Disconnect all wires connected to the system board.
- 7. Remove the 5 screws that attach the system board to the chassis.

8. Lift out the system board.

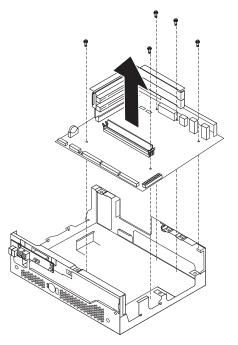

# Chapter 7. Symptom-to-FRU Index

The Symptom-to-FRU index lists error symptoms and possible causes. The most likely cause is listed first. Always begin with "General Checkout" on page 3. This index can also be used to help you decide which FRUs to have available when servicing a computer. If you are unable to correct the problem using this index, go to "Undetermined problems" on page 77.

#### Notes:

- If you have both an error message and an incorrect audio response, diagnose the error message first.
- If you cannot run the diagnostic tests or you get a diagnostic error code when running a test, but did receive a POST error message, diagnose the POST error message first.
- If you did not receive any error message, look for a description of your error symptoms in the first part of this index.
- Check the hard disk drive jumper settings before you replace a hard disk drive.

### Hard disk drive boot error

A hard disk drive boot error (error codes 1962 and I999030X) can have the following causes.

| Error                                                            | FRU/Action                                                                     |
|------------------------------------------------------------------|--------------------------------------------------------------------------------|
| The start-up drive is not in the boot sequence in configuration. | Check the configuration and ensure the start-up drive is in the boot sequence. |
| No operating system installed on the boot drive.                 | Install an operating system on the boot drive.                                 |
| The boot sector on the start-up drive is corrupted.              | The drive must be formatted, do the following:                                 |
|                                                                  | 1. Attempt to access and recover (back-up) the failing hard disk drive.        |
|                                                                  | 2. Using the operating systems programs, format the hard disk drive.           |
| The drive is defective.                                          | Replace the hard disk drive.                                                   |

# **Power Supply Errors**

If the power-on indicator is not on, the power supply fan is not running, or the computer will not power-off, use the following procedures.

| Check/Verify                                 | FRU/Action |
|----------------------------------------------|------------|
| Check the following for proper installation. | Reseat     |
| Power Cord                                   |            |
| On/Off Switch connector                      |            |
| On/Off Switch Power Supply connector         |            |
| System Board Power Supply connectors         |            |
| Microprocessor(s) connection                 |            |
| Check the power-on switch for continuity.    | Power Cord |

| Check/Verify                              | FRU/Action      |
|-------------------------------------------|-----------------|
| Check the power-on switch for continuity. | Power-on Switch |

# **Diagnostic error codes**

Refer to the following diagnostic error codes when using the diagnostic tests. See "Diagnostics" on page 9 for the specific type for information about the Diagnostic programs.

In the following index, *X* can represent any number.

| Diagnostic Error Code                                          | FRU/Action                                                                                                    |
|----------------------------------------------------------------|----------------------------------------------------------------------------------------------------|
| 000-000-XXX<br>BIOS Test Passed                                | 1. No action                                                                                                   |
| 000-002-XXX<br>BIOS Timeout                                    | <ol> <li>Flash the system</li> <li>System board</li> </ol>                                                     |
| 000-024-XXX<br>BIOS Addressing test failure                    | <ol> <li>Flash the system</li> <li>System board</li> </ol>                                                     |
| 000-025-XXX<br>BIOS Checksum Value error                       | <ol> <li>Flash the system</li> <li>Boot block</li> <li>System board</li> </ol>                                 |
| 000-026-XXX<br>FLASH data error                                | <ol> <li>Flash the system</li> <li>Boot block</li> <li>System board</li> </ol>                                 |
| 000-027-XXX<br>BIOS Configuration/Setup error                  | <ol> <li>Run Setup</li> <li>Flash the system</li> <li>Boot block</li> <li>System board</li> </ol>              |
| 000-034-XXX<br>BIOS Buffer Allocation failure                  | <ol> <li>Reboot the system</li> <li>Flash the system</li> <li>Run memory test</li> <li>System board</li> </ol> |
| 000-035-XXX<br>BIOS Reset Condition detected                   | <ol> <li>Flash the system</li> <li>System board</li> </ol>                                                     |
| 000-036-XXX<br>BIOS Register error                             | <ol> <li>Flash the system</li> <li>Boot block</li> <li>System board</li> </ol>                                 |
| 000-038-XXX<br>BIOS Extension failure                          | <ol> <li>Flash the system</li> <li>Adapter card</li> <li>System board</li> </ol>                               |
| 000-039-XXX<br>BIOS DMI data error                             | <ol> <li>Flash the system</li> <li>System board</li> </ol>                                                     |
| 000-195-XXX<br>BIOS Test aborted by user                       | <ol> <li>Information</li> <li>Re-start the test, if necessary</li> </ol>                                       |
| <b>000-196-XXX</b><br>BIOS test halt, error threshold exceeded | <ol> <li>Press F3 to review the log file</li> <li>Re-start the test to reset the log file</li> </ol>           |

| Diagnostic Error Code                                        | FRU/Action                                                                                                    |
|--------------------------------------------------------------|----------------------------------------------------------------------------------------------------|
| 000-197-XXX<br>BIOS test warning                             | <ol> <li>Make sure the component that is called<br/>out is connected and/or enabled</li> <li>Barran test</li> </ol> |
|                                                              | <ol> <li>Re-run test</li> <li>Component that is called out in warning statement</li> </ol>                          |
|                                                              | 4. Component under test                                                                                             |
| 000-198-XXX<br>BIOS test aborted                             | 1. If a component is called out, make sure it is connected and/or enabled                                           |
|                                                              | 2. Flash the system and re-test                                                                                     |
|                                                              | <b>3.</b> Go to the "Undetermined problems" section                                                                 |
| 000-199-XXX<br>BIOS test failed, cause unknown               | 1. Go to the "Undetermined problems" section                                                                        |
|                                                              | 2. Flash the system and re-test                                                                                     |
|                                                              | <b>3</b> . Replace component under function test                                                                    |
| 000-250-XXX<br>BIOS APM failure                              | 1. Flash the system                                                                                                 |
| bios APM failure                                             | 2. System board                                                                                                    |
| 000-270-XXX                                                  | 1. Flash the system                                                                                                 |
| BIOS ACPI failure                                            | 2. System board                                                                                                    |
| 001-000-XXX<br>System Test Passed                            | 1. No action                                                                                                    |
| <b>001-00X-XXX</b><br>System Error                           | 1. System board                                                                                                    |
| <b>001-01X-XXX</b><br>System Error                           | 1. System board                                                                                                    |
| <b>001-024-XXX</b><br>System Addressing test failure         | 1. System board                                                                                                    |
| <b>001-025-XXX</b><br>System Checksum Value error            | <ol> <li>Flash the system</li> <li>System board</li> </ol>                                                          |
| <b>001-026-XXX</b><br>System FLASH data error                | <ol> <li>Flash the system</li> <li>System board</li> </ol>                                                          |
| 001-027-XXX<br>System Configuration/Setup error              | <ol> <li>Run Setup</li> <li>Flash the system</li> <li>System board</li> </ol>                                       |
| <b>001-032-XXX</b><br>System Device Controller failure       | 1. System board                                                                                                    |
| 001-034-XXX<br>System Device Buffer Allocation failure       | <ol> <li>Reboot the system</li> <li>Flash the system</li> <li>Run memory test</li> <li>System board</li> </ol>      |
| <b>001-035-XXX</b><br>System Device Reset condition detected | 1. System board                                                                                                    |
| <b>001-036-XXX</b><br>System Register error                  | 1. System board                                                                                                    |

| Diagnostic Error Code                                   | FRU/Action                                                                |
|---------------------------------------------------------|---------------------------------------------------------------------------|
| 001-038-XXX                                             | 1 Adaptor card                                                            |
| System Extension failure                                | <ol> <li>Adapter card</li> <li>System board</li> </ol>                    |
| 001-039-XXX                                             | 1. Flash the system                                                       |
| System DMI data structure error                         | 2. System board                                                           |
| 001-040-XXX                                             | 1. Power-off/on system and re-test                                        |
| System IRQ failure                                      | 2. System board                                                           |
| 001-041-XXX                                             | 1. Power-off/on system and re-test                                        |
| System DMA failure                                      | 2. System board                                                           |
| 001-195-XXX                                             | 1. Information                                                            |
| System Test aborted by user                             | 2. Re-start the test, if necessary                                        |
| 001-196-XXX                                             | 1. Press F3 to review the log file                                        |
| System test halt, error threshold exceeded              | 2. Re-start the test to reset the log file                                |
| <b>001-197-XXX</b><br>System test warning               | 1. Make sure the component that is called out is connected and/or enabled |
|                                                         | 2. Re-run test                                                            |
|                                                         |                                                                           |
|                                                         | <b>3</b> . Component that is called out in warning statement              |
|                                                         | 4. Component under test                                                   |
| <b>001-198-XXX</b><br>System test aborted               | 1. If a component is called out, make sure it is connected and/or enabled |
|                                                         | 2. Flash the system and re-test                                           |
|                                                         | 3. Go to the "Undetermined problems"                                      |
|                                                         | section                                                                   |
| <b>001-199-XXX</b><br>System test failed, cause unknown | 1. Go to the "Undetermined problems"                                      |
|                                                         | section                                                                   |
|                                                         | 2. Flash the system and re-test                                           |
|                                                         | 3. Replace component under function test                                  |
| 001-250-XXX<br>System ECC error                         | 1. System board                                                           |
| 001-254-XXX                                             | 1. System board                                                           |
| 001-255-XXX<br>001-256-XXX                              |                                                                           |
| 001-250-XXX<br>001-257-XXX                              |                                                                           |
| System DMA error                                        |                                                                           |
| 001-260-XXX                                             | 1. System board                                                           |
| 001-264-XXX                                             |                                                                           |
| System IRQ error                                        |                                                                           |
| 001-268-XXX                                             | 1. Device on IRQ1                                                         |
| System IRQ1 failure                                     | 2. System board                                                           |
| 001-269-XXX                                             | 1. Device on IRQ2                                                         |
| System IRQ2 failure                                     | 2. System board                                                           |
| 001 270 XXX                                             |                                                                           |
| 001-270-XXX<br>System IRQ3 failure                      | 1. Device on IRQ3                                                         |
|                                                         | 2. System board                                                           |

| Diagnostic Error Code                                             | FRU/Action                                                                               |
|-------------------------------------------------------------------|------------------------------------------------------------------------------------------|
| <b>001-271-XXX</b><br>System IRQ4 failure                         | <ol> <li>Device on IRQ4</li> <li>System board</li> </ol>                                 |
| <b>001-272-XXX</b><br>System IRQ5 failure                         | <ol> <li>Device on IRQ5</li> <li>System board</li> </ol>                                 |
| <b>001-273-XXX</b><br>System IRQ6<br>(diskette drive) failure     | <ol> <li>Diskette Cable</li> <li>Diskette drive</li> <li>System board</li> </ol>         |
| <b>001-274-XXX</b><br>System IRQ7 failure                         | <ol> <li>Device on IRQ7</li> <li>System board</li> </ol>                                 |
| <b>001-275-XXX</b><br>System IRQ8 failure                         | <ol> <li>Device on IRQ8</li> <li>System board</li> </ol>                                 |
| <b>001-276-XXX</b><br>System IRQ9 failure                         | <ol> <li>Device on IRQ9</li> <li>System board</li> </ol>                                 |
| <b>001-277-XXX</b><br>System IRQ10 failure                        | <ol> <li>Device on IRQ10</li> <li>System board</li> </ol>                                |
| 001-278-XXX<br>System IRQ11 failure                               | <ol> <li>Device on IRQ11</li> <li>System board</li> </ol>                                |
| 001-279-XXX<br>System IRQ12 failure                               | <ol> <li>Device on IRQ12</li> <li>System board</li> </ol>                                |
| <b>001-280-XXX</b><br>System IRQ13 failure                        | <ol> <li>Device on IRQ13</li> <li>System board</li> </ol>                                |
| <b>001-281-XXX</b><br>System IRQ14<br>(hard disk drive) failure   | <ol> <li>Hard disk drive cable</li> <li>Hard disk drive</li> <li>System board</li> </ol> |
| <b>001-282-XXX</b><br>System IRQ15 failure                        | <ol> <li>Device on IRQ15</li> <li>System board</li> </ol>                                |
| 001-286-XXX<br>001-287-XXX<br>001-288-XXX<br>System Timer failure | 1. System board                                                                          |
| 001-292-XXX<br>System CMOS<br>RAM error                           | <ol> <li>Run Setup and re-test</li> <li>System board</li> </ol>                          |
| 001-293-XXX<br>System CMOS Battery                                | <ol> <li>Battery</li> <li>System board</li> </ol>                                        |
| 001-298-XXX<br>System RTC date/time update failure                | <ol> <li>Flash the system</li> <li>System board</li> </ol>                               |
| 001-299-XXX<br>System RTC periodic interrupt failure              | 1. System board                                                                          |
| <b>001-300-XXX</b><br>System RTC Alarm failure                    | 1. System board                                                                          |

| Diagnostic Error Code                                                            | FRU/Action                                                                                                    |
|----------------------------------------------------------------------------------|----------------------------------------------------------------------------------------------------|
| 001-301-XXX<br>System RTC Century byte error                                     | <ol> <li>Flash the system</li> <li>System board</li> </ol>                                                          |
| <b>005-000-XXX</b><br>Video Test Passed                                          | 1. No action                                                                                                    |
| 005-00X-XXX<br>Video error                                                       | <ol> <li>Video card, if installed</li> <li>System board</li> </ol>                                                  |
| 005-010-XXX<br>005-011-XXX<br>005-012-XXX<br>005-013-XXX<br>Video Signal failure | <ol> <li>Video card, if installed</li> <li>System board</li> </ol>                                                  |
| <b>005-016-XXX</b><br>Video Simple Pattern<br>test failure                       | <ol> <li>Video Ram</li> <li>Video card, if installed</li> <li>System board</li> </ol>                               |
| <b>005-024-XXX</b><br>Video Addressing test failure                              | <ol> <li>Video card, if installed</li> <li>System board</li> </ol>                                                  |
| 005-025-XXX<br>Video Checksum Value error                                        | <ol> <li>Video card, if installed</li> <li>System board</li> </ol>                                                  |
| 005-027-XXX<br>Video Configuration/Setup error                                   | <ol> <li>Run Setup</li> <li>Video drivers update</li> <li>Video card, if installed</li> <li>System board</li> </ol> |
| 005-031-XXX<br>Video Device Cable failure                                        | <ol> <li>Video cable</li> <li>Monitor</li> <li>Video card, if installed</li> <li>System board</li> </ol>            |
| <b>005-032-XXX</b><br>Video Device Controller failure                            | <ol> <li>Video card, if installed</li> <li>System board</li> </ol>                                                  |
| <b>005-036-XXX</b><br>Video Register error                                       | <ol> <li>Video card, if installed</li> <li>System board</li> </ol>                                                  |
| 005-038-XXX<br>System BIOS extension failure                                     | <ol> <li>Video card, if installed</li> <li>System board</li> </ol>                                                  |
| <b>005-040-XXX</b><br>Video IRQ failure                                          | <ol> <li>Video card, if installed</li> <li>System board</li> </ol>                                                  |
| 005-195-XXX<br>Video Test aborted by user                                        | <ol> <li>Information</li> <li>Re-start the test, if necessary</li> </ol>                                            |
| <b>005-196-XXX</b><br>Video test halt, error threshold exceeded                  | <ol> <li>Press F3 to review the log file</li> <li>Re-start the test to reset the log file</li> </ol>                |

| Diagnostic Error Code                                        | FRU/Action                                                                |
|--------------------------------------------------------------|---------------------------------------------------------------------------|
| 005-197-XXX<br>Video test warning                            | 1. Make sure the component that is called out is connected and/or enabled |
|                                                              | 2. Re-run test                                                            |
|                                                              | 3. Component that is called out in warning statement                      |
|                                                              | 4. Component under test                                                   |
| <b>005-198-XXX</b><br>Video test aborted                     | 1. If a component is called out, make sure it is connected and/or enabled |
|                                                              | 2. Flash the system and re-test                                           |
|                                                              | 3. Go to the "Undetermined problems" section                              |
| <b>005-199-XXX</b><br>Video test failed, cause unknown       | 1. Go to the "Undetermined problems" section                              |
|                                                              | 2. Flash the system and re-test                                           |
|                                                              | <b>3</b> . Replace component under function test                          |
| 005-2XX-XXX                                                  | 1. Video card, if installed                                               |
| 005-3XX-XXX<br>Video subsystem error                         | 2. System board                                                           |
| 006-000-XXX                                                  | 1. No action                                                              |
| Diskette interface Test Passed                               |                                                                           |
| 006-0XX-XXX                                                  | 1. Diskette drive Cable                                                   |
| Diskette interface error                                     | 2. Diskette drive                                                         |
|                                                              | 3. System board                                                           |
| 006-195-XXX                                                  | 1. Information                                                            |
| Diskette interface Test aborted by user                      | 2. Re-start the test, if necessary                                        |
| 006-196-XXX                                                  | 1. Press F3 to review the log file                                        |
| Diskette interface test halt, error threshold exceeded       | 2. Re-start the test to reset the log file                                |
| 006-197-XXX<br>Diskette interface test warning               | 1. If a component is called out, make sure it is connected and/or enabled |
|                                                              | 2. Re-run test                                                            |
|                                                              | 3. Component that is called out in warning statement                      |
|                                                              | 4. Component under test                                                   |
| 006-198-XXX<br>Diskette interface test aborted               | 1. If a component is called out, make sure it is connected and/or enabled |
|                                                              | 2. Flash the system and re-test                                           |
|                                                              | 3. Go to the "Undetermined problems" section                              |
| 006-199-XXX<br>Diskette interface test failed, cause unknown | 1. Go to the "Undetermined problems" section                              |
|                                                              | 2. Flash the system and re-test                                           |
|                                                              | 3. Replace component under function test                                  |
| 006-25X-XXX                                                  | 1. Diskette drive cable                                                   |
| Diskette interface Error                                     | 2. Diskette drive                                                         |
|                                                              | 3. System board                                                           |

| Diagnostic Error Code                                                             | FRU/Action                                                                                                    |
|-----------------------------------------------------------------------------------|----------------------------------------------------------------------------------------------------|
| <b>011-000-XXX</b><br>Serial port Interface Test Passed                           | 1. No action                                                                                                    |
| 011-001-XXX<br>Serial port Presence                                               | <ol> <li>Remove external serial device, if<br/>present</li> <li>Run setup, enable port</li> <li>System board</li> </ol>                                                                                          |
| 011-002-XXX<br>011-003-XXX<br>Serial port Timeout/Parity error                    | 1. System board                                                                                                    |
| 011-013-XXX<br>011-014-XXX<br>Serial port Control Signal/Loopback test<br>failure | 1. System board                                                                                                    |
| <b>011-015-XXX</b><br>Serial port External Loopback failure                       | <ol> <li>Wrap plug</li> <li>System board</li> </ol>                                                                                                    |
| <b>011-027-XXX</b><br>Serial port Configuration/Setup error                       | <ol> <li>Run Setup, enable port</li> <li>Flash the system</li> <li>System board</li> </ol>                                                                                                    |
| 011-03X-XXX<br>011-04X-XXX<br>Serial port failure                                 | 1. System board                                                                                                    |
| <b>011-195-XXX</b><br>Serial port Test aborted by user                            | <ol> <li>Information</li> <li>Re-start the test, if necessary</li> </ol>                                                                                                    |
| <b>011-196-XXX</b><br>Serial port test halt, error threshold exceeded             | <ol> <li>Press F3 to review the log file</li> <li>Re-start the test to reset the log file</li> </ol>                                                                                                    |
| <b>011-197-XXX</b><br>Serial port test warning                                    | <ol> <li>Make sure the component that is called<br/>out is connected and/or enabled</li> <li>Re-run test</li> <li>Component that is called out in warning<br/>statement</li> <li>Component under test</li> </ol> |
| 011-198-XXX<br>Serial port test aborted                                           | <ol> <li>If a component is called out, make sure<br/>it is connected and/or enabled</li> <li>Flash the system and re-test</li> <li>Go to the "Undetermined problems"<br/>section</li> </ol>                      |
| <b>011-199-XXX</b><br>Serial port test failed, cause unknown                      | <ol> <li>Go to the "Undetermined problems"<br/>section</li> <li>Flash the system and re-test</li> <li>Replace component under function test</li> </ol>                                                           |
| <b>011-2XX-XXX</b><br>Serial port signal failure                                  | <ol> <li>External serial device</li> <li>System board</li> </ol>                                                                                                    |
| <b>014-000-XXX</b><br>Parallel port Interface Test Passed                         | 1. No action                                                                                                    |

| Diagnostic Error Code                                                               | FRU/Action                                                                                                    |
|-------------------------------------------------------------------------------------|----------------------------------------------------------------------------------------------------|
| 014-001-XXX<br>Parallel port Presence                                               | <ol> <li>Remove external parallel device, if<br/>present</li> <li>Run setup, enable port</li> <li>System board</li> </ol>            |
| 014-002-XXX<br>014-003-XXX<br>Parallel port Timeout/Parity error                    | 1. System board                                                                                                    |
| 014-013-XXX<br>014-014-XXX<br>Parallel port Control Signal/Loopback test<br>failure | 1. System board                                                                                                    |
| <b>014-015-XXX</b><br>Parallel port External Loopback failure                       | <ol> <li>Wrap plug</li> <li>System board</li> </ol>                                                                                  |
| <b>014-027-XXX</b><br>Parallel port Configuration/Setup error                       | <ol> <li>Run Setup, enable port</li> <li>Flash the system</li> <li>System board</li> </ol>                                           |
| 014-03X-XXX<br>014-04X-XXX<br>Parallel port failure                                 | 1. System board                                                                                                    |
| <b>014-195-XXX</b><br>Parallel port Test aborted by user                            | <ol> <li>Information</li> <li>Re-start the test, if necessary</li> </ol>                                                             |
| <b>014-196-XXX</b><br>Parallel port test halt, error threshold<br>exceeded          | <ol> <li>Press F3 to review the log file</li> <li>Re-start the test to reset the log file</li> </ol>                                 |
| <b>014-197-XXX</b><br>Parallel port test warning                                    | 1. Make sure the component that is called out is connected and/or enabled                                                            |
|                                                                                     | <ol> <li>Re-run test</li> <li>Component that is called out in warning statement</li> </ol>                                           |
|                                                                                     | 4. Component under test                                                                                                    |
| <b>014-198-XXX</b><br>Parallel port test aborted                                    | <ol> <li>If a component is called out, make sure<br/>it is connected and/or enabled</li> <li>Flash the system and re-test</li> </ol> |
|                                                                                     | <ol> <li>Go to the "Undetermined problems"<br/>section</li> </ol>                                                                    |
| <b>014-199-XXX</b><br>Parallel port test failed, cause unknown                      | 1. Go to the "Undetermined problems" section                                                                                         |
|                                                                                     | <ol> <li>Flash the system and re-test</li> <li>Replace component under function test</li> </ol>                                      |
| 014-2XX-XXX<br>014-3XX-XXX<br>Parallel port failure                                 | 1. External parallel device     2. System board                                                                                      |
| 015-000-XXX<br>USB port Interface Test Passed                                       | 1. No action                                                                                                    |
| 015-001-XXX<br>USB port Presence                                                    | <ol> <li>Remove USB device(s) and re-test</li> <li>System board</li> </ol>                                                           |

| Diagnostic Error Code                                              | FRU/Action                                                                                                    |
|--------------------------------------------------------------------|----------------------------------------------------------------------------------------------------|
| 015-002-XXX<br>USB port Timeout                                    | <ol> <li>Remove USB device(s) and re-test</li> <li>System board</li> </ol>                                                                                                    |
| 015-015-XXX<br>USB port External Loopback failure                  | <ol> <li>Remove USB device(s) and re-test</li> <li>System board</li> </ol>                                                                                                    |
| 015-027-XXX<br>USB port Configuration/Setup error                  | <ol> <li>Flash the system</li> <li>System board</li> </ol>                                                                                                    |
| 015-032-XXX<br>USB port Device Controller failure                  | 1. System board                                                                                                    |
| <b>015-034-XXX</b><br>USB port buffer<br>allocation failure        | <ol> <li>Reboot the system</li> <li>Flash the system</li> <li>Run memory test</li> <li>System board</li> </ol>                                                                                                   |
| 015-035-XXX<br>USB port Reset condition detected                   | <ol> <li>Remove USB device(s) and re-test</li> <li>System board</li> </ol>                                                                                                    |
| <b>015-036-XXX</b><br>USB port Register error                      | 1. System board                                                                                                    |
| <b>015-040-XXX</b><br>USB port IRQ failure                         | <ol> <li>Run setup and check for conflicts</li> <li>Flash the system</li> <li>System board</li> </ol>                                                                                                    |
| <b>015-195-XXX</b><br>USB port Test aborted by user                | <ol> <li>Information</li> <li>Re-start the test, if necessary</li> </ol>                                                                                                    |
| <b>015-196-XXX</b><br>USB port test halt, error threshold exceeded | <ol> <li>Press F3 to review the log file</li> <li>Re-start the test to reset the log file</li> </ol>                                                                                                    |
| 015-197-XXX<br>USB port test warning                               | <ol> <li>Make sure the component that is called<br/>out is connected and/or enabled</li> <li>Re-run test</li> <li>Component that is called out in warning<br/>statement</li> <li>Component under test</li> </ol> |
| 015-198-XXX<br>USB port test aborted                               | <ol> <li>If a component is called out, make sure<br/>it is connected and/or enabled</li> <li>Flash the system and re-test</li> <li>Go to the "Undetermined problems"<br/>section</li> </ol>                      |
| <b>015-199-XXX</b><br>USB port test failed, cause unknown          | <ol> <li>Go to the "Undetermined problems"<br/>section</li> <li>Flash the system and re-test</li> <li>Replace component under function test</li> </ol>                                                           |
| 018-000-XXX<br>PCI Card Test Passed                                | 1. No action                                                                                                    |
| <b>018-0XX-XXX</b><br>PCI Card Failure                             | <ol> <li>Riser card, if installed</li> <li>System board</li> </ol>                                                                                                    |

| Diagnostic Error Code                                     | FRU/Action                                                                |
|-----------------------------------------------------------|---------------------------------------------------------------------------|
| 018-195-XXX                                               | 1. PCI card                                                               |
| PCI Card Test aborted by user                             | 2. Information                                                            |
|                                                           | <b>3</b> . Re-start the test, if necessary                                |
| 018-196-XXX                                               |                                                                           |
| PCI Card test halt, error threshold exceeded              | 1. Press F3 to review the log file                                        |
|                                                           | 2. Re-start the test to reset the log file                                |
| 018-197-XXX<br>PCI Card test warning                      | 1. Make sure the component that is called out is connected and/or enabled |
|                                                           | 2. Re-run test                                                            |
|                                                           | <b>3</b> . Component that is called out in warning statement              |
|                                                           | 4. Component under test                                                   |
| <b>018-198-XXX</b><br>PCI Card test aborted               | 1. Make sure the component that is called out is connected and/or enabled |
|                                                           | 2. Flash the system and re-test                                           |
|                                                           | <b>3</b> . Go to the "Undetermined problems" section                      |
| <b>018-199-XXX</b><br>PCI Card test failed, cause unknown | 1. Go to the "Undetermined problems" section                              |
|                                                           | 2. Flash the system and re-test                                           |
|                                                           | <b>3</b> . Replace component under function test                          |
| 018-250-XXX                                               | 1. PCI card                                                               |
| PCI Card Services error                                   | 2. Riser card, if installed                                               |
|                                                           | 3. System board                                                           |
| 020-000-XXX                                               |                                                                           |
| PCI Interface Test Passed                                 | 1. No action                                                              |
| 020-0XX-XXX<br>PCI Interface error                        | 1. PCI card                                                               |
|                                                           | 2. Riser card, if installed                                               |
|                                                           | 3. System board                                                           |
| 020-195-XXX                                               | 1. Information                                                            |
| PCI Test aborted by user                                  | 2. Re-start the test, if necessary                                        |
| 020-196-XXX                                               | 1. Press F3 to review the log file                                        |
| PCI test halt, error threshold exceeded                   | 2. Re-start the test to reset the log file                                |
| 020-197-XXX<br>PCI test warning                           | 1. Make sure the component that is called                                 |
|                                                           | out is connected and/or enabled                                           |
|                                                           | 2. Re-run test                                                            |
|                                                           | 3. Component that is called out in warning statement                      |
|                                                           | 4. Component under test                                                   |
| 020-198-XXX<br>PCI test aborted                           | 1. If a component is called out, make sure it is connected and/or enabled |
|                                                           | 2. Flash the system and re-test                                           |
|                                                           | <b>3.</b> Go to the "Undetermined problems" section                       |

| Diagnostic Error Code                                                      | FRU/Action                                                                                                    |
|----------------------------------------------------------------------------|----------------------------------------------------------------------------------------------------|
| <b>020-199-XXX</b><br>PCI test failed, cause unknown                       | <ol> <li>Go to the "Undetermined problems"<br/>section</li> <li>Flash the system and re-test</li> <li>Replace component under function test</li> </ol>                                                           |
| 020-262-XXX<br>PCI system error                                            | <ol> <li>PCI card</li> <li>Riser card, if installed</li> <li>System board</li> </ol>                                                                                                    |
| 025-000-XXX<br>IDE interface Test Passed                                   | 1. No action                                                                                                    |
| 025-00X-XXX<br>025-01X-XXX<br>IDE interface failure                        | <ol> <li>IDE signal cable</li> <li>Check power supply</li> <li>IDE device</li> <li>System board</li> </ol>                                                                                                    |
| 025-027-XXX<br>IDE interface Configuration/Setup error                     | <ol> <li>IDE signal cable</li> <li>Flash the system</li> <li>IDE device</li> <li>System board</li> </ol>                                                                                                    |
| 025-02X-XXX<br>025-03X-XXX<br>025-04X-XXX<br>IDE Interface failure         | <ol> <li>IDE signal cable</li> <li>Check power supply</li> <li>IDE device</li> <li>System board</li> </ol>                                                                                                    |
| 025-195-XXX<br>IDE interface Test aborted by user                          | <ol> <li>Information</li> <li>Re-start the test, if necessary</li> </ol>                                                                                                    |
| <b>025-196-XXX</b><br>IDE interface test halt, error threshold<br>exceeded | <ol> <li>Press F3 to review the log file</li> <li>Re-start the test to reset the log file</li> </ol>                                                                                                    |
| 025-197-XXX<br>IDE interface test warning                                  | <ol> <li>Make sure the component that is called<br/>out is connected and/or enabled</li> <li>Re-run test</li> <li>Component that is called out in warning<br/>statement</li> <li>Component under test</li> </ol> |
| 025-198-XXX<br>IDE interface test aborted                                  | <ol> <li>If a component is called out, make sure<br/>it is connected and/or enabled</li> <li>Flash the system and re-test</li> <li>Go to the "Undetermined problems"<br/>section</li> </ol>                      |
| 025-199-XXX<br>IDE interface test failed, cause unknown                    | <ol> <li>Go to the "Undetermined problems"<br/>section</li> <li>Flash the system and re-test</li> <li>Replace component under function test</li> </ol>                                                           |
| 030-000-XXX<br>SCSI interface Test Passed                                  | 1. No action                                                                                                    |

| Diagnostic Error Code                                                       | FRU/Action                                                                                                    |
|-----------------------------------------------------------------------------|----------------------------------------------------------------------------------------------------|
| 030-00X-XXX<br>030-01X-XXX<br>SCSI interface failure                        | <ol> <li>SCSI signal cable</li> <li>Check power supply</li> <li>SCSI device</li> <li>SCSI adapter card, if installed</li> <li>System board</li> </ol>                                                            |
| 030-027-XXX<br>SCSI interface Configuration/Setup error                     | <ol> <li>SCSI signal cable</li> <li>Flash the system</li> <li>SCSI device</li> <li>SCSI adapter card, if installed</li> <li>System board</li> </ol>                                                              |
| 030-03X-XXX<br>030-04X-XXX<br>SCSI interface error                          | <ol> <li>SCSI signal cable</li> <li>Check power supply</li> <li>SCSI device</li> <li>SCSI adapter card, if installed</li> <li>installed System board</li> </ol>                                                  |
| 030-195-XXX<br>SCSI interface Test aborted by user                          | <ol> <li>Information</li> <li>Re-start the test, if necessary</li> </ol>                                                                                                    |
| <b>030-196-XXX</b><br>SCSI interface test halt, error threshold<br>exceeded | <ol> <li>Press F3 to review the log file</li> <li>Re-start the test to reset the log file</li> </ol>                                                                                                    |
| 030-197-XXX<br>SCSI interface test warning                                  | <ol> <li>Make sure the component that is called<br/>out is connected and/or enabled</li> <li>Re-run test</li> <li>Component that is called out in warning<br/>statement</li> <li>Component under test</li> </ol> |
| 030-198-XXX<br>SCSI interface test aborted                                  | <ol> <li>If a component is called out, make sure<br/>it is connected and/or enabled</li> <li>Flash the system and re-test</li> <li>Go to the "Undetermined problems"<br/>section</li> </ol>                      |
| 030-199-XXX<br>SCSI interface test failed, cause unknown                    | <ol> <li>Go to the "Undetermined problems"<br/>section</li> <li>Flash the system and re-test</li> <li>Replace component under function test</li> </ol>                                                           |
| 035-000-XXX<br>RAID interface Test Passed                                   | 1. No action                                                                                                    |
| 035-0XX-XXX<br>RAID interface Failure                                       | <ol> <li>RAID signal cable</li> <li>RAID device</li> <li>RAID adapter card, if installed</li> <li>System board</li> </ol>                                                                                        |
| <b>035-195-XXX</b><br>RAID interface Test aborted by user                   | <ol> <li>Information</li> <li>Re-start the test, if necessary</li> </ol>                                                                                                    |

| Diagnostic Error Code                                                       | FRU/Action                                                                                                    |
|-----------------------------------------------------------------------------|----------------------------------------------------------------------------------------------------|
| <b>035-196-XXX</b><br>RAID interface test halt, error threshold<br>exceeded | <ol> <li>Press F3 to review the log file</li> <li>Re-start the test to reset the log file</li> </ol>                                                                                                    |
| 035-197-XXX<br>RAID interface test warning                                  | <ol> <li>Make sure the component that is called<br/>out is connected and/or enabled</li> <li>Re-run test</li> <li>Component that is called out in warning<br/>statement</li> </ol>                               |
|                                                                             | 4. Component under test                                                                                                    |
| 035-198-XXX<br>RAID interface test aborted                                  | <ol> <li>If a component is called out, make sure<br/>it is connected and/or enabled</li> <li>Flash the system and re-test</li> <li>Go to the "Undetermined problems"<br/>section</li> </ol>                      |
| 035-199-XXX<br>RAID interface test failed, cause unknown                    | <ol> <li>Go to the "Undetermined problems"<br/>section</li> <li>Flash the system and re-test</li> <li>Replace component under function test</li> </ol>                                                           |
| 071-000-XXX<br>Audio port Interface Test Passed                             | 1. No action                                                                                                    |
| 071-00X-XXX<br>071-01X-XXX<br>071-02X-XXX<br>Audio port error               | <ol> <li>Run Setup</li> <li>Flash the system</li> <li>System board</li> </ol>                                                                                                    |
| 071-03X-XXX<br>Audio port failure                                           | <ol> <li>Speakers</li> <li>Microphone</li> <li>Audio card, if installed</li> <li>System board</li> </ol>                                                                                                    |
| 071-04X-XXX<br>Audio port failure                                           | <ol> <li>Run Setup</li> <li>Audio card, if installed</li> <li>System board</li> </ol>                                                                                                    |
| <b>071-195-XXX</b><br>Audio port Test aborted by user                       | <ol> <li>Information</li> <li>Re-start the test, if necessary</li> </ol>                                                                                                    |
| <b>071-196-XXX</b><br>Audio port test halt, error threshold<br>exceeded     | <ol> <li>Press F3 to review the log file</li> <li>Re-start the test to reset the log file</li> </ol>                                                                                                    |
| 071-197-XXX<br>Audio port test warning                                      | <ol> <li>Make sure the component that is called<br/>out is connected and/or enabled</li> <li>Re-run test</li> <li>Component that is called out in warning<br/>statement</li> <li>Component under test</li> </ol> |
| 071-198-XXX<br>Audio port test aborted                                      | <ol> <li>If a component is called out, make sure<br/>it is connected and/or enabled</li> <li>Flash the system and re-test</li> <li>Go to the "Undetermined problems"<br/>section</li> </ol>                      |

| Diagnostic Error Code                                                            | FRU/Action                                                                                                    |
|----------------------------------------------------------------------------------|----------------------------------------------------------------------------------------------------|
| <b>071-199-XXX</b><br>Audio port test failed, cause unknown                      | 1. Go to the "Undetermined problems" section                                                                        |
|                                                                                  | <ol> <li>Flash the system and re-test</li> <li>Replace component under function test</li> </ol>                     |
| 071-25X-XXX                                                                      | 1. Speakers                                                                                                    |
| Audio port failure                                                               | <ol> <li>System board</li> </ol>                                                                                    |
| <b>080-000-XXX</b><br>Game Port interface Test Passed                            | 1. No action                                                                                                    |
| 080-XXX-XXX<br>Game Port interface Error                                         | 1. Remove the game port device and re-test the system                                                               |
| <b>080-195-XXX</b><br>Game Port interface Test aborted by user                   | <ol> <li>Information</li> <li>Re-start the test, if necessary</li> </ol>                                            |
| <b>080-196-XXX</b><br>Game Port interface test halt, error threshold<br>exceeded | <ol> <li>Press F3 to review the log file</li> <li>Re-start the test to reset the log file</li> </ol>                |
| <b>080-197-XXX</b><br>Game Port interface test warning                           | <ol> <li>Make sure the component that is called<br/>out is connected and/or enabled</li> <li>Re-run test</li> </ol> |
|                                                                                  | 3. Component that is called out in warning statement                                                                |
|                                                                                  | 4. Component under test                                                                                             |
| <b>080-198-XXX</b><br>Game Port interface test aborted                           | 1. If a component is called out, make sure it is connected and/or enabled                                           |
|                                                                                  | <ol> <li>Flash the system and re-test</li> <li>Go to the "Undetermined problems" section</li> </ol>                 |
| <b>080-199-XXX</b><br>Game Port interface test failed, cause<br>unknown          | 1. Go to the "Undetermined problems" section                                                                        |
|                                                                                  | 2. Flash the system and re-test                                                                                     |
| 086-000-XXX<br>Mouse Port interface Test Passed                                  | <ul><li>3. Replace component under function test</li><li>1. No action</li></ul>                                     |
| 086-001-XXX<br>Mouse Port interface Presence                                     | <ol> <li>Mouse</li> <li>System board</li> </ol>                                                                     |
| <b>086-032-XXX</b><br>Mouse Port interface Device controller<br>failure          | <ol> <li>Mouse</li> <li>System board</li> </ol>                                                                     |
| 086-035-XXX<br>Mouse Port interface Reset                                        | <ol> <li>Mouse</li> <li>System board</li> </ol>                                                                     |
| <b>086-040-XXX</b><br>Mouse Port interface IRQ failure                           | <ol> <li>Run Setup</li> <li>Mouse</li> <li>System board</li> </ol>                                                  |
| <b>086-195-XXX</b><br>Mouse Port interface Test aborted by user                  | <ol> <li>Information</li> <li>Re-start the test, if necessary</li> </ol>                                            |

| Diagnostic Error Code                                                             | FRU/Action                                                                                                    |
|-----------------------------------------------------------------------------------|----------------------------------------------------------------------------------------------------|
| <b>086-196-XXX</b><br>Mouse Port interface test halt, error<br>threshold exceeded | <ol> <li>Press F3 to review the log file</li> <li>Re-start the test to reset the log file</li> </ol>                                                                                                    |
| 086-197-XXX<br>Mouse Port interface test warning                                  | <ol> <li>Make sure the component that is called<br/>out is connected and/or enabled</li> <li>Re-run test</li> <li>Component that is called out in warning<br/>statement</li> </ol>                                                         |
| 086-198-XXX<br>Mouse Port interface test aborted                                  | <ol> <li>Component under test</li> <li>If a component is called out, make sure it is connected and/or enabled</li> <li>Flash the system and re-test</li> <li>Go to the "Undetermined problems" section</li> </ol>                          |
| <b>086-199-XXX</b><br>Mouse Port interface test failed, cause<br>unknown          | <ol> <li>Go to the "Undetermined problems"<br/>section</li> <li>Flash the system and re-test</li> <li>Replace component under function test</li> </ol>                                                                                     |
| 089-000-XXX<br>Microprocessor Test Passed                                         | 1. No action                                                                                                    |
| 089-XXX-XXX<br>Microprocessor failure                                             | <ol> <li>Microprocessor(s)</li> <li>System board</li> </ol>                                                                                                    |
| 089-195-XXX<br>Microprocessor Test aborted by user                                | <ol> <li>Information</li> <li>Re-start the test, if necessary</li> </ol>                                                                                                    |
| <b>089-196-XXX</b><br>Microprocessor test halt, error threshold<br>exceeded       | <ol> <li>Press F3 to review the log file</li> <li>Re-start the test to reset the log file</li> </ol>                                                                                                    |
| 089-197-XXX<br>Microprocessor test warning                                        | <ol> <li>Make sure the component that is called<br/>out is connected and/or enabled</li> <li>Re-run test</li> <li>Component that is called out in warning<br/>statement</li> <li>Component under test</li> </ol>                           |
| 089-198-XXX<br>Microprocessor test aborted                                        | <ol> <li>Component under test</li> <li>Flash the system and re-test</li> <li>Go to the "Undetermined problems" section</li> </ol>                                                                                                    |
| <b>089-199-XXX</b><br>Microprocessor test failed, cause unknown                   | <ol> <li>If a component is called out, make sure<br/>it is connected and/or enabled</li> <li>Go to the "Undetermined problems"<br/>section</li> <li>Flash the system and re-test</li> <li>Replace component under function test</li> </ol> |
| 170-000-XXX<br>Voltage Sensor(s) Test Passed                                      | 1. No action                                                                                                    |
| <b>170-0XX-XXX</b><br>Voltage Sensor(s) failure                                   | <ol> <li>Flash system</li> <li>System board</li> </ol>                                                                                                    |

| Diagnostic Error Code                                 | FRU/Action                                                                                           |
|-------------------------------------------------------|----------------------------------------------------------------------------------------------------|
| 170-195-XXX                                           | 1. Information                                                                                       |
| Voltage Sensor(s) Test aborted by user                | 2. Re-start the test, if necessary                                                                   |
| 170-196-XXX                                           |                                                                                                    |
| Voltage Sensor(s) test halt, error threshold          | <ol> <li>Press F3 to review the log file</li> <li>Re-start the test to reset the log file</li> </ol> |
| exceeded                                              | 2. Re-start the test to reset the log me                                                             |
| 170-197-XXX<br>Valtage Senger(a) test warming         | 1. Make sure the component that is called                                                            |
| Voltage Sensor(s) test warning                        | out is connected and/or enabled                                                                      |
|                                                       | 2. Re-run test                                                                                       |
|                                                       | 3. Component that is called out in warning statement                                                 |
|                                                       | 4. Component under test                                                                              |
| <b>170-198-XXX</b><br>Voltage Sensor(s) test aborted  | 1. If a component is called out, make sure it is connected and/or enabled                            |
|                                                       | 2. Flash the system and re-test                                                                      |
|                                                       | <ol> <li>Go to the "Undetermined problems"</li> </ol>                                                |
|                                                       | section                                                                                              |
| 170-199-XXX                                           | 1. Go to the "Undetermined problems"                                                                 |
| Voltage Sensor(s) test failed, cause unknown          | section                                                                                              |
|                                                       | 2. Flash the system and re-test                                                                      |
|                                                       | 3. Replace component under function test                                                             |
| 170-250-XXX<br>170-251-XXX                            | 1. Power supply                                                                                      |
| Voltage Sensor(s) Voltage limit error                 | 2. System board                                                                                      |
| 170-254-XXX                                           | 1. Voltage Regulator Module (VRM)                                                                    |
| Voltage Sensor(s) Voltage Regulator Module<br>error   | 2. Microprocessor                                                                                    |
| entor                                                 | 3. System board                                                                                      |
| 175-000-XXX<br>Thermal Sensor(s) Test Passed          | 1. No action                                                                                         |
| 175-0XX-XXX                                           | 1. Flash system                                                                                      |
| Thermal Sensor(s) failure                             | 2. System board                                                                                      |
| 175-195-XXX                                           | 1. Information                                                                                       |
| Thermal Sensor(s) Test aborted by user                | 2. Re-start the test, if necessary                                                                   |
| 175-196-XXX                                           | 1. Press F3 to review the log file                                                                   |
| Thermal Sensor(s) test halt, error threshold exceeded | 2. Re-start the test to reset the log file                                                           |
| 175-197-XXX                                           |                                                                                                    |
| Thermal Sensor(s) test warning                        | 1. Make sure the component that is called out is connected and/or enabled                            |
|                                                       | 2. Re-run test                                                                                       |
|                                                       | 3. Component that is called out in warning statement                                                 |
|                                                       | 4. Component under test                                                                              |
| <b>175-198-XXX</b><br>Thermal Sensor(s) test aborted  | 1. If a component is called out, make sure it is connected and/or enabled                            |
|                                                       | 2. Flash the system and re-test                                                                      |
|                                                       | 3. Go to "Undetermined problems" section                                                             |

| Diagnostic Error Code                                                 | FRU/Action                                                                                                    |
|-----------------------------------------------------------------------|----------------------------------------------------------------------------------------------------|
| <b>175-199-XXX</b><br>Thermal Sensor(s) test failed, cause<br>unknown | <ol> <li>Go to the "Undetermined problems"<br/>section</li> <li>Flash the system and re-test</li> <li>Replace component under function test</li> </ol> |
| 175-250-XXX<br>175-251-XXX<br>Thermal Sensor(s) limit error           | <ol> <li>Check fans</li> <li>Check Power supply</li> <li>Microprocessor</li> <li>System board</li> </ol>                                               |
| 185-000-XXX<br>Asset Security Test Passed                             | 1. No action                                                                                                    |
| <b>185-XXX-XXX</b><br>Asset Security failure                          | <ol> <li>Flash system</li> <li>System board</li> </ol>                                                                                                 |
| 185-278-XXX<br>Asset Security Chassis Intrusion                       | <ol> <li>Assure Asset Security Enabled</li> <li>C2 Cover Switch</li> <li>System board</li> </ol>                                                       |
| 201-000-XXX<br>System Memory Test Passed                              | 1. No action                                                                                                    |
| <b>201-XXX-XXX</b><br>System Memory error                             | <ol> <li>Replace the memory module called out<br/>by the test</li> <li>System board</li> </ol>                                                         |
| <b>202-000-XXX</b><br>System Cache Test Passed                        | 1. No action                                                                                                    |
| <b>202-XXX-XXX</b><br>System Cache error                              | <ol> <li>Cache, if removable</li> <li>System board</li> <li>Microprocessor</li> </ol>                                                                  |
| <b>206-000-XXX</b><br>Diskette Drive Test Passed                      | 1. No action                                                                                                    |
| <b>206-XXX-XXX</b><br>Diskette Drive error                            | <ol> <li>Diskette Drive Cable</li> <li>Check power supply voltages</li> <li>Diskette drive</li> <li>System board</li> </ol>                            |
| <b>215-000-XXX</b><br>CD-ROM Drive Test Passed                        | 1. No action                                                                                                    |
| <b>215-XXX-XXX</b><br>CD-ROM Drive error                              | <ol> <li>CD-ROM Drive Cable</li> <li>Check power supply voltages</li> <li>CD-ROM drive</li> <li>System board</li> </ol>                                |
| <b>217-000-XXX</b><br>Hard Disk Drive Test Passed                     | 1. No action                                                                                                    |
| 217-25X-XXX<br>217-26X-XXX<br>Hard Disk Drive (IDE) error             | <ol> <li>Hard Disk Drive Cable</li> <li>Check power supply voltages</li> <li>Hard Disk drive (IDE)</li> <li>System board</li> </ol>                    |

| Diagnostic Error Code                                         | FRU/Action                                                                                                    |
|---------------------------------------------------------------|----------------------------------------------------------------------------------------------------|
| 217-28X-XXX<br>217-29X-XXX<br>Hard Disk Drive (SCSI) error    | <ol> <li>Hard Disk Drive Cable</li> <li>Check power supply voltages</li> <li>Hard Disk drive (SCSI)</li> <li>SCSI adapter card</li> <li>System board</li> </ol> |
| <b>220-000-XXX</b><br>Hi-Capacity Cartridge Drive Test Passed | 1. No action                                                                                                    |
| <b>220-XXX-XXX</b><br>Hi-Capacity Cartridge Drive error       | 1. Remove the Hi-Capacity Cartridge<br>Drive and re-test the system                                                                                             |
| <b>301-XXX-XXX</b><br>Keyboard error                          | <ol> <li>Keyboard</li> <li>Check and test mouse</li> <li>System board</li> </ol>                                                                                |
| <b>301-000-XXX</b><br>Keyboard Test Passed                    | 1. No action                                                                                                    |
| <b>302-000-XXX</b><br>Mouse Test Passed                       | 1. No action                                                                                                    |
| <b>302-XXX-XXX</b><br>Mouse error                             | <ol> <li>Mouse</li> <li>Check and test Keyboard</li> <li>System board</li> </ol>                                                                                |
| <b>303-000-XXX</b><br>Joystick Test Passed                    | 1. No action                                                                                                    |
| <b>303-XXX-XXX</b><br>Joystick error                          | 1. Remove the Joystick and re-test the system                                                                                                    |
| <b>305-000-XXX</b><br>Monitor DDC Test Passed                 | 1. No action                                                                                                    |
| <b>305-250-XXX</b><br>Monitor DDC self test failure           | <ol> <li>Run Setup to enable DDC</li> <li>Cable</li> <li>Monitor</li> <li>Video card</li> <li>System board</li> </ol>                                           |
| <b>415-000-XXX</b><br>Modem Test Passed                       | 1. No action                                                                                                    |
| 415-XXX-XXX<br>Modem error                                    | 1. Remove the Modem and re-test the system                                                                                                    |

# **Beep symptoms**

Beep symptoms are short tones or a series of short tones separated by pauses (intervals without sound). See the following examples.

| Beeps | Description           |
|-------|-----------------------|
| 1-2-X | • One beep            |
|       | • A pause (or break)  |
|       | • Two beeps           |
|       | • A pause (or break)  |
|       | Any number of breaks  |
| 4     | Four continuous beeps |

Use the following table to diagnose beep symptoms.

| Beep Symptom                                                  | FRU/Action                                                        |
|---------------------------------------------------------------|-------------------------------------------------------------------|
| <b>1-1-3</b><br>CMOS read-write error                         | <ol> <li>Run Setup</li> <li>System Board</li> </ol>               |
| <b>1-2-2-3</b><br>ROM BIOS check error                        | 1. System Board                                                   |
| <b>1-2-1</b><br>Programmable Interval Timer failed            | 1. System Board                                                   |
| 1-2-2 DMA Initialization failed                               | 1. System Board                                                   |
| 1-2-3 DMA page register write/read failed                     | 1. System Board                                                   |
| 1-2-4 RAM refresh verification failed                         | <ol> <li>DIMM</li> <li>System Board</li> </ol>                    |
| <b>1-3-3-1</b> 1st 64K RAM test failed                        | <ol> <li>DIMM</li> <li>System Board</li> </ol>                    |
| 1-3-2 1st 64K RAM parity test failed                          | <ol> <li>DIMM</li> <li>Processor</li> <li>System Board</li> </ol> |
| <b>2-2-3-1</b> Interrupt vector loading test failed           | 1. System Board                                                   |
| 2-1-1 Secondary DMA register failed                           | 1. System Board                                                   |
| <b>2-1-2</b><br>Primary DMA register failed                   | 1. System Board                                                   |
| 2-1-3 Primary interrupt mask register failed                  | 1. System Board                                                   |
| <b>2-1-4</b> Secondary interrupt mask register failed         | 1. System Board                                                   |
| 2-2-1 Interrupt vector loading failed                         | 1. System Board                                                   |
| 1-3-1-3 Keyboard controller failed                            | <ol> <li>System Board</li> <li>Keyboard</li> </ol>                |
| <b>2-2-3</b><br>CMOS power failure and checksum checks failed | <ol> <li>Battery</li> <li>System Board</li> </ol>                 |

| Beep Symptom                                           | FRU/Action                                                                           |
|--------------------------------------------------------|--------------------------------------------------------------------------------------|
| <b>2-2-4</b> CMOS configuration info validation failed | <ol> <li>Battery</li> <li>System Board</li> </ol>                                    |
| 2-3-1 Screen initialization failed                     | <ol> <li>Jumper on J28</li> <li>System Board</li> </ol>                              |
| 2-3-2 Screen memory failed                             | 1. System Board                                                                      |
| 2-3-3 Screen retrace failed                            | 1. System Board                                                                      |
| 1-2 Search for video ROM failed                        | 1. System Board                                                                      |
| All other beep code sequences                          | 1. System Board                                                                      |
| Continuous beep                                        | 1. System Board                                                                      |
| Repeating short beeps                                  | <ol> <li>Keyboard stuck key</li> <li>Keyboard Cable</li> <li>System Board</li> </ol> |

# No-beep symptoms

| Symptom/Error                                     | FRU/Action                                 |
|---------------------------------------------------|--------------------------------------------|
| No beep during POST but computer works correctly. | 1. System Board                            |
| No beep during POST.                              | 1. See "Undetermined problems" on page 77. |
|                                                   | 2. System Board                            |
|                                                   | 3. Memory Module                           |
|                                                   | 4. Any Adapter or Device                   |
|                                                   | 5. Riser Card                              |
|                                                   | 6. Power Cord                              |
|                                                   | 7. Power Supply                            |

#### **POST error codes**

Each time you power-on the system, it performs a series of tests that check the operation of the system and some options. This series of tests is called the *Power-On Self-Test*, or *POST*. POST does the following operations.

- · Checks some basic system-board operations
- · Checks the memory operation
- · Starts the video operation
- · Verifies that the diskette drive is working
- Verifies that the hard disk drive is working

If the POST finishes without detecting any problems, a single beep sounds and the first screen of the operating system or application program appears.

#### Note:

Type 6290 computers default to come up quiet (no beep and no memory count and checkpoint code display) when no errors are detected by POST.

To enable beep and memory count and checkpoint code display when a successful POST occurs, do the following:

- 1. Select **Start Options** in the Configuration/Setup Utility program (see "IBM Setup Utility program" on page 9).
- 2. Set Power-On Self-Test to Enhanced.

If the POST detects a problem, an error message appears on the screen. A single problem can cause several error messages to appear. When you correct the cause of the first error message, the other error messages probably will not appear on the screen the next time you turn on the system.

| POST Error Code                                | FRU/Action                                                                                                    |
|------------------------------------------------|----------------------------------------------------------------------------------------------------|
| 000<br>SCSI Adapter not enabled                | 1. Verify adapter device and Bus Master<br>fields are enabled in PCI configuration<br>program. See documentation shipped<br>with computer. |
| 02X                                            | 1. SCSI Adapter                                                                                                    |
| 08X<br>Check SCSI terminator installation.     | <ol> <li>SCSI Cable</li> <li>SCSI Terminator</li> <li>SCSI Device</li> <li>SCSI Adapter</li> </ol>                                         |
| <b>101</b><br>System board interrupt failure   | 1. System Board                                                                                                    |
| <b>102</b><br>System board timer error         | 1. System Board                                                                                                    |
| 106                                            | 1. System Board                                                                                                    |
| <b>110</b><br>System board memory parity error | <ol> <li>Memory Module</li> <li>System Board</li> </ol>                                                                                    |

In the following index, *X* can represent any number.

| POST Error Code                        | FRU/Action                                                                                                    |
|----------------------------------------|----------------------------------------------------------------------------------------------------|
| <b>111</b><br>I/O channel parity error | <ol> <li>Reseat adapters</li> <li>Any adapter</li> <li>Riser card</li> <li>System Board</li> </ol>                                                                                                    |
| 114<br>Adapter ROM error               | <ol> <li>Adapter Memory</li> <li>System Board</li> <li>Riser card</li> </ol>                                                                                                    |
| 129<br>Internal cache test error       | <ol> <li>Processor</li> <li>L2 Cache Memory</li> <li>System Board</li> </ol>                                                                                                    |
| 135 Fan failure                        | <ol> <li>Fan</li> <li>System board</li> </ol>                                                                                                    |
| 151<br>System board failure            | 1. System Board                                                                                                    |
| 161<br>Bad CMOS battery                | <ol> <li>Run Setup</li> <li>CMOS Backup Battery (see "Safety<br/>information" on page 89)</li> <li>System Board</li> </ol>                                                                                                    |
| 162<br>Configuration mismatch          | <ol> <li>Run Setup and verify Configuration</li> <li>Had a device been added, removed, changed location? If not, suspect that device.</li> <li>Power-on external devices first, then power-on computer</li> <li>CMOS Backup Battery (see "Safety information" on page 89) System Board</li> <li>System Board</li> </ol> |
| 163<br>Date and Time Incorrect         | <ol> <li>Time and Date Set</li> <li>CMOS Backup Battery (see "Safety<br/>information" on page 89)</li> <li>System Board</li> </ol>                                                                                                    |
| 164<br>Memory Size Error               | <ol> <li>Run Setup. Check System Summary<br/>menu for memory size change. (See<br/>"IBM Setup Utility program" on<br/>page 9.)</li> <li>Run the Extended Memory Diagnostic<br/>tests</li> </ol>                                                                                                    |
| 166<br>Boot Block Check Sum Error      | 1. Run Flash Recovery using Boot Block.<br>See "Flash recovery boot block jumper"<br>on page 86.                                                                                                    |
| 167<br>No Processor BIOS Update Found  | <ol> <li>System Board</li> <li>Run Setup. Check Stepping level for<br/>the BIOS level needed, then perform<br/>the flash update.</li> </ol>                                                                                                    |
|                                        | 2. Processor                                                                                                    |

| POST Error Code                                                     | FRU/Action                                                              |
|---------------------------------------------------------------------|-------------------------------------------------------------------------|
| <b>168</b><br>Alert on LAN error                                    | 1. Run Setup. Check to see that Ethernet and Alert on LAN are enabled.  |
|                                                                     | 2. System Board                                                         |
| 17X, 18X                                                            | 1. C2 Security                                                          |
| <b>175</b> Primary Copy of Secure Data is damaged                   | 1. Run Configuration. See "IBM Setup<br>Utility program" on page 9.     |
|                                                                     | 2. System Board                                                         |
| 176 The System has been tampered with                               | 1. Covers were removed from the computer                                |
| 177<br>Corrupted Administrator Password                             | 1. System Board                                                         |
| 178                                                                 | 1. System Board                                                         |
| 179 Boot Integrity Services Segment Error                           | 1. System Board                                                         |
| 183                                                                 | 1. Enter the administrator password                                     |
| 184<br>Asset Control Antenna not detected                           | 1. Make sure Asset Care and Asset ID are enabled in Configuration/Setup |
|                                                                     | 2. RFID Antenna                                                         |
|                                                                     | 3. System Board                                                         |
| 185<br>Corrupted boot sequence                                      | 1. Set configuration and reinstall the boot sequence                    |
| 186 Security Hardware Control Logic Error                           | 1. System Board                                                         |
| 187                                                                 | 1. Clear Administration password                                        |
|                                                                     | 2. System Board                                                         |
| 189                                                                 | 1. More than three password attempts were made to access the computer   |
| <b>190</b><br>System Security: Invalid Remote Change<br>Requested   | 1. System Board                                                         |
| <b>191</b> System Security: IBM Embedded<br>Security Hardware Reset | 1. System Board                                                         |
| <b>193</b> System Security: IBM Embedded Security Hardware Removed  | 1. System Board                                                         |
| <b>194</b> System Security: Asset ID Antenna has been Removed       | 1. System Board                                                         |
| <b>195</b> System Security: Asset ID Antenna has been Installed     | 1. System Board                                                         |
| 196 System Tampered Cleared                                         | 1. System Board                                                         |
| 1XX<br>Not listed above                                             | 1. System Board                                                         |
| <b>201, 20X</b><br>Memory data error                                | 1. Run Enhanced Diagnostics Memory<br>Test                              |
|                                                                     | 2. Memory Module                                                        |
|                                                                     | 3. System Board                                                         |

| POST Error Code                                                            | FRU/Action                                                                                                    |
|----------------------------------------------------------------------------|----------------------------------------------------------------------------------------------------|
| 225                                                                        | 1. Unsupported Memory                                                                                                    |
| 229<br>External cache test error                                           | <ol> <li>L2 Cache Memory</li> <li>System Board</li> </ol>                                                                                                    |
| <b>262</b><br>POST detected a base memory or extended<br>memory type error | <ol> <li>Run Setup. Check System Summary<br/>menu for memory. (See "IBM Setup<br/>Utility program" on page 9.)</li> <li>Run the Extended Memory Diagnostic<br/>tests.</li> </ol> |
| 301 Keyboard Error                                                         | <ol> <li>Keyboard</li> <li>Keyboard Cable</li> <li>System Board</li> </ol>                                                                                                    |
| <b>303</b><br>With an 8603 error                                           | <ol> <li>Mouse</li> <li>Keyboard</li> <li>Keyboard Cable</li> <li>System Board</li> </ol>                                                                                        |
| <b>303</b><br>With no 8603 error                                           | <ol> <li>Keyboard</li> <li>Keyboard Cable</li> <li>System Board</li> </ol>                                                                                                    |
| 3XX<br>Not listed above                                                    | <ol> <li>Keyboard</li> <li>Keyboard Cable</li> <li>System Board</li> </ol>                                                                                                    |
| 5XX                                                                        | <ol> <li>Video Adapter (if installed)</li> <li>System Board</li> </ol>                                                                                                    |
| 601                                                                        | <ol> <li>Diskette Drive A</li> <li>Diskette Drive Cable</li> <li>System Board</li> <li>Riser card</li> </ol>                                                                     |
| 602                                                                        | <ol> <li>Bad Diskette?</li> <li>Verify Diskette and retry</li> </ol>                                                                                                    |
| <b>604</b><br>And able to run diagnostics                                  | <ol> <li>Run Setup and verify diskette<br/>configuration settings</li> <li>Diskette Drive A/B</li> <li>Diskette Drive Cable</li> <li>System Board</li> <li>Riser card</li> </ol> |
| 605<br>POST cannot unlock the diskette drive                               | <ol> <li>Diskette Drive</li> <li>Diskette Drive Cable</li> <li>System Board</li> <li>Riser card</li> </ol>                                                                       |
| 662 Configuration Change has occured                                       | <ol> <li>Diskette drive configuration error or<br/>wrong diskette drive type; run Setup<br/>Configuration</li> </ol>                                                             |

| POST Error Code                                                      | FRU/Action                                                                                                    |
|----------------------------------------------------------------------|----------------------------------------------------------------------------------------------------|
| 6XX<br>Not listed above                                              | <ol> <li>Diskette Drive</li> <li>System Board</li> <li>Riser card</li> <li>External Drive Adapter</li> <li>Diskette Drive Cable</li> <li>Power Supply</li> </ol> |
| 762<br>Math coprocessor configuration error                          | <ol> <li>Run Setup</li> <li>Processor</li> <li>System Board</li> </ol>                                                                                           |
| 7XX<br>Not listed above                                              | <ol> <li>Processor</li> <li>System Board</li> </ol>                                                                                                    |
| <b>962</b><br>Parallel port configuration error                      | <ol> <li>Run Configuration</li> <li>Parallel Adapter (if installed)</li> <li>System Board</li> </ol>                                                             |
| 9XX                                                                  | <ol> <li>Printer</li> <li>System Board</li> </ol>                                                                                                    |
| 1047                                                                 | 1. 16-Bit AT <sup>™</sup> Fast SCSI Adapter                                                                                                    |
| <b>107X</b><br>Check SCSI terminator installation                    | <ol> <li>Check SCSI terminator installation</li> <li>SCSI Cable</li> <li>SCSI Terminator</li> <li>SCSI Device</li> <li>SCSI Adapter</li> </ol>                   |
| <b>1101</b><br>Serial connector error, possible system board failure | 1. Run Enhanced Diagnostics                                                                                                    |
| 1101, 1102, 1106, 1108, 1109                                         | <ol> <li>System Board</li> <li>Any Serial Device</li> </ol>                                                                                                    |
| 1107                                                                 | <ol> <li>Communications Cable</li> <li>System Board</li> </ol>                                                                                                   |
| 1102<br>Card selected feedback error                                 | 1. Run Enhanced Diagnostics                                                                                                    |
| <b>1103</b><br>Port fails register check                             | <ol> <li>Run Enhanced Diagnostics</li> <li>System Board</li> </ol>                                                                                               |
| <b>1106</b><br>Serial option cannot be turned off                    | <ol> <li>Run Enhanced Diagnostics</li> <li>System Board</li> </ol>                                                                                               |
| 1107                                                                 | <ol> <li>Serial Device Cable</li> <li>System Board</li> </ol>                                                                                                    |
| <b>1110</b><br>Register test failed                                  | <ol> <li>Run Enhanced Diagnostics</li> <li>System Board</li> </ol>                                                                                               |
| <b>1116</b><br>Interrupt error                                       | 1. Run Enhanced Diagnostics                                                                                                    |

| POST Error Code                                                                          | FRU/Action                                                                                                    |
|------------------------------------------------------------------------------------------|----------------------------------------------------------------------------------------------------|
| <b>1117</b><br>Failed baud rate test                                                     | 1. Run Enhanced Diagnostics                                                                                                  |
| <b>1162</b><br>Serial port configuration error                                           | <ol> <li>Run Configuration</li> <li>Serial Adapter<br/>(if installed)</li> <li>System Board</li> </ol>                       |
| 11XX<br>Not listed above                                                                 | 1. System Board                                                                                                    |
| 1201                                                                                     | <ol> <li>System Board</li> <li>Any Serial Device</li> </ol>                                                                  |
| 1202, 1206, 1208, 1209, 12XX                                                             | <ol> <li>Dual Async Adapter/A</li> <li>System Board</li> <li>Any Serial Device</li> </ol>                                    |
| 1207                                                                                     | <ol> <li>Communications Cable</li> <li>Dual Async Adapter/A</li> </ol>                                                       |
| 13XX                                                                                     | 1. Game Adapter                                                                                                    |
| 1402<br>Printer not ready                                                                | Information only                                                                                                    |
| <b>1403</b><br>No paper error, or interrupt failure                                      | Information only                                                                                                    |
| <b>1404</b><br>System board timeout failure                                              | 1. Run Enhanced Diagnostics                                                                                                  |
| <b>1405</b><br>Parallel adapter error                                                    | 1. Run Enhanced Diagnostics                                                                                                  |
| 1406<br>Presence test error                                                              | 1. Run Enhanced Diagnostics                                                                                                  |
| 14XX<br>Not listed above. Check printer before<br>replacing system board                 | <ol> <li>Printer</li> <li>System Board</li> </ol>                                                                            |
| 15XX                                                                                     | 1. SDLC Adapter                                                                                                    |
| <b>1692</b><br>Boot sequence error                                                       | 1. Run FDISK to ensure at least one active partition is set active                                                           |
| 16XX                                                                                     | 1. 36/38 Workstation Adapter                                                                                                 |
| <b>1762</b><br>Hard disk drive configuration error                                       | 1. Run Configuration. (See "IBM Setup<br>Utility program" on page 9.)                                                        |
| 1780 (Disk Drive 0)<br>1781 (Disk Drive 1)<br>1782 (Disk Drive 2)<br>1783 (Disk Drive 3) | <ol> <li>Hard Disk Drive</li> <li>System Board</li> <li>Riser card</li> <li>Hard Disk Cable</li> <li>Power Supply</li> </ol> |

| POST Error Code                                               | FRU/Action                                                                                                    |
|---------------------------------------------------------------|----------------------------------------------------------------------------------------------------|
| 1800 PCI/PnP Error! No Hardware Interrupt<br>Available        | 1. Run Setup and verify PCI/ISA configuration settings.                                                                  |
|                                                               | <ol> <li>If necessary, set ISA adapters to Not<br/>available to allow PCI adapters to<br/>properly configure.</li> </ol> |
|                                                               | <b>3</b> . Remove any suspect ISA adapters.                                                                              |
|                                                               | 4. Rerun diagnostics.                                                                                                    |
|                                                               | 5. PCI Adapter                                                                                                    |
| <b>1801</b> PCI/PnP Error! No Space Available to Shadow ROM   | 1. Run Setup and verify PCI/ISA configuration settings.                                                                  |
|                                                               | 2. If necessary, set ISA adapters to <i>Not available</i> to allow PCI adapters to properly configure.                   |
|                                                               | 3. Remove any suspect ISA adapters.                                                                                      |
|                                                               | 4. Rerun diagnostics.                                                                                                    |
|                                                               | 5. PCI Adapter                                                                                                    |
| <b>1802</b> PCI/PnP Error! Not Enough I/O Space<br>Available  | 1. Run Setup and verify PCI/ISA configuration settings.                                                                  |
|                                                               | 2. If necessary, set ISA adapters to <i>Not available</i> to allow PCI adapters to properly configure.                   |
|                                                               | 3. Remove any suspect ISA adapters.                                                                                      |
|                                                               | 4. Rerun diagnostics.                                                                                                    |
|                                                               | 5. PCI Adapter                                                                                                    |
| 1803 PCI/PnP Error! Not Enough Memory<br>Space Available      | 1. Run Setup and verify PCI/ISA configuration settings.                                                                  |
|                                                               | <ol> <li>If necessary, set ISA adapters to Not<br/>available to allow PCI adapters to<br/>properly configure.</li> </ol> |
|                                                               | 3. Remove any suspect ISA adapters.                                                                                      |
|                                                               | 4. Rerun diagnostics.                                                                                                    |
|                                                               | 5. PCI Adapter                                                                                                    |
| 1804 PCI/PnP Error! Not Enough Real<br>Memory Space Available | 1. Run Setup and verify PCI/ISA configuration settings.                                                                  |
|                                                               | <ol> <li>If necessary, set ISA adapters to Not<br/>available to allow PCI adapters to<br/>properly configure.</li> </ol> |
|                                                               | <b>3</b> . Remove any suspect ISA adapters.                                                                              |
|                                                               | <ol> <li>4. Rerun diagnostics.</li> </ol>                                                                                |
|                                                               | 5. PCI Adapter                                                                                                    |
| 1805 PCI/PnP Error! Adapter ROM<br>Checksum Error             | 1. Run Setup and verify PCI/ISA configuration settings.                                                                  |
|                                                               | 2. If necessary, set ISA adapters to <i>Not available</i> to allow PCI adapters to properly configure.                   |
|                                                               | <b>3</b> . Remove any suspect ISA adapters.                                                                              |
|                                                               | 4. Rerun diagnostics.                                                                                                    |
|                                                               | 5. PCI Adapter                                                                                                    |

| POST Error Code                                          | FRU/Action                                                                                                    |
|----------------------------------------------------------|----------------------------------------------------------------------------------------------------|
| <b>180X, 188X</b><br>PCI configuration or resource error | <ol> <li>Run Setup and verify PCI/ISA<br/>configuration settings.</li> <li>If necessary, set ISA adapters to <i>Not</i></li> </ol> |
|                                                          | <i>available</i> to allow PCI adapters to properly configure.                                                                      |
|                                                          | <b>3</b> . Remove any suspect ISA adapters.                                                                                        |
|                                                          | <ol> <li>Rerun diagnostics.</li> <li>PCI Adapter</li> </ol>                                                                        |
| 1962                                                     |                                                                                                    |
| No operating system found                                | 1. Press F1 to repeat boot sequence.                                                                                               |
| 209X                                                     | 1. Diskette Drive                                                                                                    |
|                                                          | 2. Diskette Cable                                                                                                    |
| <b>20XX</b><br>Not listed above                          | 1. BSC Adapter                                                                                                    |
| 21XX                                                     | 1. SCSI Device                                                                                                    |
|                                                          | 2. 16-bit AT Fast SCSU adapter                                                                                                    |
|                                                          | 3. Alternate BSC adapter                                                                                                    |
| <b>2401, 2402</b><br>If screen colors change             | 1. Display                                                                                                    |
| <b>2401, 2402</b> If screen colors are OK                | 1. System Board                                                                                                    |
| If screen colors are OK                                  | 2. Display                                                                                                    |
| 2409                                                     | 1. Display                                                                                                    |
| 2410                                                     | <ol> <li>System Board</li> <li>Display</li> </ol>                                                                                  |
| 2462                                                     | 1. Check cable connections                                                                                                    |
| Video memory configuration error                         | <ol> <li>Run Setup and verify video<br/>configuration settings</li> </ol>                                                          |
|                                                          | 3. Video Memory Modules                                                                                                    |
|                                                          | 4. Video Adapter (if installed)                                                                                                    |
|                                                          | 5. System Board                                                                                                    |
| 4611, 4630                                               | 1. Multiport/2 Interface Board                                                                                                    |
|                                                          | 2. Multiport/2 Adapter                                                                                                    |
| 4612, 4613, 4640, 4641                                   | <ol> <li>Memory Module Package</li> <li>Multiport/2 Adapter</li> </ol>                                                             |
| 4650                                                     | 1. Multiport/2 Interface Cable                                                                                                    |
| 46XX                                                     | 1. Multiport/2 Adapter                                                                                                    |
| Not listed above                                         | <ol> <li>Multiport/2 Interface<br/>Board</li> </ol>                                                                                |
|                                                          | 3. Memory Module                                                                                                    |
| 5600                                                     | 1. Financial System Controller Adapter                                                                                             |

| POST Error Code                                                                                           | FRU/Action                                                                                                    |
|----------------------------------------------------------------------------------------------------|----------------------------------------------------------------------------------------------------|
| <b>5962</b><br>An IDE device (other than hard drive)<br>configuration error                               | <ol> <li>Run Configuration</li> <li>CD-ROM Drive</li> <li>CD-ROM Adapter</li> <li>Zip or other ATAPI device</li> <li>System Board</li> <li>Riser card</li> </ol> |
| 62XX                                                                                                    | <ol> <li>1. 1st Store Loop Adapter</li> <li>2. Adapter Cable</li> </ol>                                                                                          |
| 63XX                                                                                                    | <ol> <li>2nd Store Loop Adapter</li> <li>Adapter Cable</li> </ol>                                                                                                |
| 64XX                                                                                                    | 1. Network Adapter                                                                                                    |
| 71XX                                                                                                    | 1. Voice Adapter                                                                                                    |
| 74XX                                                                                                    | 1. Video Adapter<br>(if installed)                                                                                                    |
| 76XX                                                                                                    | 1. Page Printer Adapter                                                                                                    |
| 78XX                                                                                                    | 1. High Speed Adapter                                                                                                    |
| 79XX                                                                                                    | 1. 3117 Adapter                                                                                                    |
| 80XX                                                                                                    | 1. PCMCIA Adapter                                                                                                    |
| 84XX                                                                                                    | <ol> <li>Speech Adapter</li> <li>Speech Control Assembly.</li> </ol>                                                                                             |
| 8601, 8602                                                                                                | <ol> <li>Pointing Device (Mouse)</li> <li>System Board</li> </ol>                                                                                                |
| 8603, 8604 Pointing Device Error                                                                          | <ol> <li>System Board</li> <li>Pointing Device<br/>(Mouse)</li> </ol>                                                                                            |
| 86XX<br>Not listed above                                                                                  | <ol> <li>Mouse</li> <li>System Board</li> </ol>                                                                                                    |
| 89XX                                                                                                    | <ol> <li>PC Music Adapter</li> <li>MIDI Adapter Unit</li> </ol>                                                                                                  |
| 91XX                                                                                                    | <ol> <li>Optical Drive</li> <li>Adapter</li> </ol>                                                                                                    |
| 96XX                                                                                                    | <ol> <li>SCSI Adapter</li> <li>Any SCSI Device</li> <li>System Board</li> <li>Riser card</li> </ol>                                                              |
| 10101, 10102, 10104, 10105, 10106, 10107,<br>10108, 10109, 10111,<br>10112, 10113, 10114,<br>10115, 10116 | <ol> <li>Have customer verify correct operating<br/>system device drivers are installed and<br/>operational.</li> <li>Modem</li> </ol>                           |

| POST Error Code                                                                                                    | FRU/Action                                                                                                    |
|----------------------------------------------------------------------------------------------------|----------------------------------------------------------------------------------------------------|
| 10103, 10110, 101171                                                                                                    | <ol> <li>System Board</li> <li>Data/Fax Modem</li> <li>Riser card</li> </ol>                                               |
| 10117<br>Not listed above                                                                                                    | <ol> <li>Check system speaker</li> <li>Check PSTN cable</li> <li>External DAA<br/>(if installed)</li> <li>Modem</li> </ol> |
| 10118                                                                                                    | <ol> <li>Run Diagnostics and verify the correct<br/>operation of the modem slot</li> <li>Modem</li> </ol>                  |
| 10119                                                                                                    | <ol> <li>Diagnostics detected a non-IBM modem</li> <li>Modem</li> </ol>                                                    |
| 10120                                                                                                    | <ol> <li>Check PSTN Cable</li> <li>External DAA<br/>(if installed)</li> <li>Modem</li> </ol>                               |
| 10132, 10133, 10134,<br>10135, 10136, 10137,<br>10138, 10139, 10140,<br>10141, 10142, 10143,<br>10144, 10145, 10146,<br>10147, 10148, 10149,<br>10150, 10151, 10152 | 1. Modem                                                                                                    |
| 10153                                                                                                    | <ol> <li>Data/Fax Modem</li> <li>System Board</li> <li>Riser card</li> </ol>                                               |
| 101XX<br>Not listed above                                                                                                    | <ol> <li>Modem Adapter/A</li> <li>Data/Fax Modem</li> <li>System Board</li> <li>Riser card</li> </ol>                      |
| 10450, 10451, 10490,<br>10491, 10492, 10499<br>Read/write error                                                                                                    | <ol> <li>Run Enhanced Diagnostics</li> <li>Hard Disk Drive</li> <li>System Board</li> <li>Riser card</li> </ol>            |
| 10452<br>Seek test error                                                                                                    | 1. Run Enhanced Diagnostics                                                                                                |
| 10453<br>Wrong drive type?                                                                                                    | Information only                                                                                                    |
| 10454<br>Sector buffer test error                                                                                                    | 1. Run Enhanced Diagnostics                                                                                                |
| 10455, 10456<br>Controller error                                                                                                    | 1. Run Enhanced Diagnostics                                                                                                |
| 10459<br>Drive diagnostic command error                                                                                                    | Information only                                                                                                    |

| POST Error Code                                                     | FRU/Action                                                                                                    |
|---------------------------------------------------------------------|----------------------------------------------------------------------------------------------------|
| <b>10461</b><br>Drive format error                                  | 1. Run Enhanced Diagnostics                                                                                        |
| 10462<br>Controller seek error                                      | 1. Run Enhanced Diagnostics                                                                                        |
| 10464<br>Hard Drive read error                                      | 1. Run Enhanced Diagnostics                                                                                        |
| 10467<br>Drive non-fatal seek error                                 | 1. Run Enhanced Diagnostics                                                                                        |
| 10468<br>Drive fatal seek error                                     | 1. Run Enhanced Diagnostics                                                                                        |
| 10469<br>Drive soft error count exceeded                            | 1. Run Enhanced Diagnostics                                                                                        |
| <b>10470, 10471, 10472</b><br>Controller wrap error                 | 1. Run Enhanced Diagnostics                                                                                        |
| <b>10473</b><br>Corrupt data. Low level format might be<br>required | Information only                                                                                                   |
| 10480                                                               | 1. Hard Disk Drive (ESDI)                                                                                          |
|                                                                     | <ol> <li>Drive Cable</li> <li>System Board</li> </ol>                                                              |
| 10481<br>ESDI drive D seek error                                    | 1. Run Enhanced Diagnostics                                                                                        |
| <b>10482</b><br>Drive select acknowledgement bad                    | 1. Run Enhanced Diagnostics                                                                                        |
| 106X1                                                               | <ol> <li>Check Configuration</li> <li>Ethernet Adapter</li> </ol>                                                  |
| 10635                                                               | <ol> <li>Power-off computer, wait ten seconds<br/>then power-on the computer</li> <li>Etherest A hadres</li> </ol> |
| 10651, 10660                                                        | 2. Ethernet Adapter                                                                                                |
| 10031, 10000                                                        | <ol> <li>Check Cables</li> <li>Ethernet Adapter</li> </ol>                                                         |
| <b>106XX</b><br>Not listed above                                    | 1. Ethernet Adapter                                                                                                |
| 107XX                                                               | 1. 5.25-inch External<br>Diskette Drive                                                                            |
|                                                                     | <ul><li>2. 5.25-inch Diskette<br/>Drive Adapter/A</li></ul>                                                        |
| <b>109XX</b><br>Check the adapter cables                            | 1. ActionMedia<br>Adapter/A                                                                                        |
|                                                                     | <ol> <li>System Board</li> <li>Riser card</li> </ol>                                                               |
| 112XX<br>This adapter does not have cache                           | <ol> <li>SCSI Adapter</li> <li>Any SCSI Device</li> <li>System Board</li> <li>Riser card</li> </ol>                |

| POST Error Code               | FRU/Action                                                                                                    |
|-------------------------------|----------------------------------------------------------------------------------------------------|
| 119XX                         | 1. 3119 Adapter                                                                                                    |
| 121XX                         | <ol> <li>Modem Adapter</li> <li>Any Serial Device</li> <li>System Board</li> <li>Riser card</li> </ol>                       |
| 136XX                         | <ol> <li>ISDN Primary Rate Adapter</li> <li>System Board</li> <li>Riser card</li> </ol>                                      |
| 137XX                         | 1. System Board                                                                                                    |
| 141XX                         | 1. Realtime Interface Coprocessor<br>Portmaster<br>Adapter/A                                                                 |
| 143XX                         | <ol> <li>Japanese Display Adapter</li> <li>System Board</li> <li>Riser card</li> </ol>                                       |
| 14710, 14711                  | <ol> <li>System Board Video Adapter</li> <li>Adapter Video Memory</li> </ol>                                                 |
| 148XX                         | 1. Video Adapter                                                                                                    |
| 14901, 14902,<br>1491X, 14922 | <ol> <li>Video Adapter<br/>(if installed)</li> <li>System Board</li> <li>Riser card</li> <li>Display (any type)</li> </ol>   |
| 14932                         | <ol> <li>External Display</li> <li>Video Adapter</li> </ol>                                                                  |
| 161XX                         | 1. FaxConcentrator Adapter                                                                                                   |
| 164XX                         | <ol> <li>1. 120 MB Internal Tape Drive</li> <li>2. Diskette Cable</li> <li>3. System Board</li> <li>4. Riser card</li> </ol> |
| 16500                         | <ol> <li>6157 Tape Attachment</li> <li>Adapter</li> </ol>                                                                    |
| 16520, 16540                  | <ol> <li>6157 Streaming Tape Drive</li> <li>6157 Tape Attachment Adapter</li> </ol>                                          |
| 166XX, 167XX                  | <ol> <li>Token Ring Adapter</li> <li>System Board</li> <li>Riser card</li> </ol>                                             |
| 18001 to 18029                | <ol> <li>Wizard Adapter</li> <li>Wizard Adapter Memory</li> </ol>                                                            |
| 18031 to 18039                | 1. Wizard Adapter Cable                                                                                                    |

| POST Error Code                                                                    | FRU/Action                                                                                                    |
|------------------------------------------------------------------------------------|----------------------------------------------------------------------------------------------------|
| 185XXXX                                                                            | <ol> <li>DBCS Japanese Display Adapter/A</li> <li>System Board</li> <li>Riser card</li> </ol>                                               |
| 20001 to 20003                                                                     | <ol> <li>Image Adapter/A<br/>Image-I Adapter/A</li> <li>Memory Module DRAM, VRAM</li> </ol>                                                 |
| 20004                                                                              | <ol> <li>Memory Module DRAM, VRAM</li> <li>Image Adapter/A<br/>Image-I Adapter/A</li> </ol>                                                 |
| 20005 to 20010                                                                     | <ol> <li>Image Adapter/A<br/>Image-I Adapter/A</li> <li>Memory Module DRAM, VRAM</li> </ol>                                                 |
| 200XX<br>Not listed above                                                          | <ol> <li>Image Adapter/A</li> <li>Image-I Adapter/A</li> <li>Memory Module DRAM, VRAM</li> <li>System Board</li> <li>Riser card</li> </ol>  |
| 20101 to 20103                                                                     | <ol> <li>Printer/Scanner Option</li> <li>Image Adapter/A</li> <li>Memory Module DRAM, VRAM</li> </ol>                                       |
| 20104                                                                              | <ol> <li>Memory Module DRAM, VRAM</li> <li>Printer/Scanner Option</li> <li>Image Adapter/A</li> </ol>                                       |
| 20105 to 20110                                                                     | <ol> <li>Printer/Scanner Option</li> <li>Image Adapter/A</li> <li>Memory Module DRAM, VRAM</li> </ol>                                       |
| Image Adapter/A<br>Memory Test failure indicated by graphic of<br>adapter          | 1. Replace memory module (shown in graphic)                                                                                                 |
| 206XX                                                                              | <ol> <li>SCSI-2 Adapter</li> <li>Any SCSI Device</li> <li>System Board</li> <li>Riser card</li> </ol>                                       |
| <b>208XX</b><br>Verify there are no duplicate SCSI ID<br>settings on the same bus. | 1. Any SCSI Device                                                                                                    |
| 210XXXX<br>Internal bus, size unknown<br>210XXX1<br>External bus, size unknown     | <ol> <li>SCSI Hard Disk Drive</li> <li>SCSI Adapter or System Board</li> <li>SCSI Cable</li> <li>SCSI ID Switch (on some models)</li> </ol> |
| Tape Drive amber LED remains on                                                    | <ol> <li>Tape Drive</li> <li>SCSI Cable (internal)</li> <li>SCSI Adapter or System Board</li> </ol>                                         |

| POST Error Code                                                                                                    | FRU/Action                                                                                                    |
|----------------------------------------------------------------------------------------------------|----------------------------------------------------------------------------------------------------|
| Tape Drive green "in use" LED fails to come<br>on                                                                              | <ol> <li>Tape Drive</li> <li>SCSI Adapter or System Board</li> <li>SCSI Cable (internal)</li> <li>SCSI Cable (external)</li> </ol>                                      |
| Tape automatically ejected from drive                                                                                          | 1. Tape Cassette<br>Drive                                                                                                    |
| SCSI ID on rotary switch does not match<br>SCSI ID set in configuration. Verify drive<br>switches inside cover are set to zero | <ol> <li>Rotary Switch Circuit Board</li> <li>Circuit Board Cable</li> <li>Tape Drive</li> </ol>                                                                        |
| Tape sticks or breaks in drive.<br>Verify that the tapes used meet ANSI<br>standard X3B5                                       | 1. Tape Cassette                                                                                                    |
| 212XX                                                                                                    | <ol> <li>SCSI Printer</li> <li>Printer Cable</li> </ol>                                                                                                    |
| 213XX                                                                                                    | 1. SCSI Processor                                                                                                    |
| 214XX                                                                                                    | 1. WORM Drive                                                                                                    |
| <b>215XXXC, 215XXXD, 215XXXE, 215XXXU</b><br>If an external device, and power-on LED is<br>off, check external voltages        | <ol> <li>CD-ROM Drive I</li> <li>CD-ROM Drive II<br/>Enhanced CD-ROM Drive II<br/>Any CD-ROM Drive</li> <li>SCSI Cable</li> <li>SCSI Adapter or System Board</li> </ol> |
| 216XX                                                                                                    | 1. Scanner                                                                                                    |
| <b>217XX</b><br>If an external device, and power-on LED is<br>off, check external voltages                                     | <ol> <li>Rewritable Optical Drive</li> <li>SCSI Adapter or System Board</li> <li>SCSI Cable</li> </ol>                                                                  |
| <b>218XX</b><br>Check for multi CD tray or jukebox                                                                             | 1. Changer                                                                                                    |
| 219XX                                                                                                    | 1. SCSI Communications Device                                                                                                    |
| <b>24201Y0, 24210Y0</b><br>Be sure wrap plug is attached                                                                       | <ol> <li>ISDN/2 Adapter</li> <li>ISDN/2 Wrap Plug</li> <li>ISDN/2 Communications Cable</li> </ol>                                                                       |
| 273XX                                                                                                    | <ol> <li>1 Mbps Micro Channel</li> <li>2. Infrared LAN Adapter</li> </ol>                                                                                               |
| 27501, 27503, 27506, 27507                                                                                                    | <ol> <li>ServerGuard Adapter</li> <li>System Board</li> <li>Riser card</li> </ol>                                                                                       |
| 27502, 27504, 27510, 27511, 27533, 27534, 27536, 27537                                                                         | 1. ServerGuard Adapter                                                                                                    |
| 27509                                                                                                    | 1. Remove redundant adapters, run Auto<br>Configuration program, then retest.                                                                                           |

| POST Error Code                           | FRU/Action                                                                                                    |
|-------------------------------------------|----------------------------------------------------------------------------------------------------|
| 27512                                     | <ol> <li>WMSELF.DGS diagnostics file is<br/>missing</li> <li>WMSELF.DGS diagnostics file is incorrect</li> </ol>      |
| 27535                                     | <ol> <li><b>3V Lithium Backup Battery</b></li> <li>ServerGuard Adapter</li> </ol>                                     |
| 27554                                     | <ol> <li>Internal Temperature out of range</li> <li>ServerGuard Adapter</li> </ol>                                    |
| 27555, 27556                              | <ol> <li>ServerGuard Adapter</li> <li>Power Supply</li> </ol>                                                         |
| 27557                                     | <ol> <li>7.2V NiCad Main Battery Pack</li> <li>ServerGuard Adapter</li> </ol>                                         |
| 27558, 27559, 27560, 27561                | <ol> <li>PCMCIA Type II Modem</li> <li>ServerGuard Adapter</li> </ol>                                                 |
| 27562                                     | <ol> <li>External Power Control not connected</li> <li>External Power Control</li> <li>ServerGuard Adapter</li> </ol> |
| 27563, 27564                              | <ol> <li>External Power Control</li> <li>ServerGuard Adapter</li> </ol>                                               |
| 275XX                                     | 1. Update Diagnostic Software                                                                                         |
| 27801 to 27879                            | <ol> <li>Personal Dictation System</li> <li>Adapter</li> <li>System Board</li> </ol>                                  |
| 27880 to 27889                            | 1. External FRU<br>(Speaker, Microphone)                                                                              |
| <b>999030X</b><br>Hard disk reset failure | 1. Possible hard disk drive problem; see<br>"Hard disk drive boot error" on page<br>37.                               |

# Miscellaneous error messages

| Message/Symptom                                                                   | FRU/Action                                                                                                    |
|-----------------------------------------------------------------------------------|----------------------------------------------------------------------------------------------------|
| CMOS Backup Battery inaccurate                                                    | <ol> <li>CMOS Backup Battery (see "Safety<br/>information" on page 89)</li> <li>System Board</li> </ol>               |
| Changing colors                                                                   | 1. Display                                                                                                    |
| Computer will <i>not</i> power-off. See "Power Supply Errors" on page 37.         | <ol> <li>Power Switch</li> <li>System Board</li> <li>Riser card</li> </ol>                                            |
| Computer will not RPL from server                                                 | <ol> <li>Ensure that network is in startup<br/>sequence as first device or first device<br/>after diskette</li> </ol> |
|                                                                                   | 2. Ensure that network adapter is enabled for RPL                                                                     |
|                                                                                   | <ol> <li>Network adapter (Advise network<br/>administrator of new MAC address)</li> </ol>                             |
| Computer will <i>not</i> Wake On LAN (if applicable)                              | 1. Check power supply and signal cable connections to network adapter                                                 |
|                                                                                   | 2. Ensure that the operating system settings are set to enable Wake on LAN                                            |
|                                                                                   | 3. Ensure Wake On LAN feature is enabled<br>in Setup/Configuration (see "IBM Setup<br>Utility program" on page 9)     |
|                                                                                   | 4. Ensure network administrator is using correct MAC address                                                          |
|                                                                                   | 5. Ensure no interrupt or I/O address conflicts                                                                       |
|                                                                                   | 6. Network adapter (advise network administrator of new MAC address)                                                  |
| Dead computer. See "Power Supply Errors" on page 37.                              | <ol> <li>Power Supply</li> <li>System Board</li> <li>Riser card</li> </ol>                                            |
| Diskette drive in-use light remains on or<br>does not light when drive is active. | <ol> <li>Diskette Drive</li> <li>System Board</li> <li>Diskette Drive Cable</li> <li>Riser card</li> </ol>            |
| Flashing cursor with an otherwise blank display.                                  | <ol> <li>System Board</li> <li>Primary Hard Disk Drive</li> <li>Hard Disk Drive Cable</li> <li>Riser card</li> </ol>  |
| Incorrect memory size during POST                                                 | <ol> <li>Run the Memory tests</li> <li>Memory Module</li> <li>System Board</li> </ol>                                 |

| Message/Symptom                                                                                                    | FRU/Action                                                                                                    |
|----------------------------------------------------------------------------------------------------|----------------------------------------------------------------------------------------------------|
| "Insert a Diskette" icon appears with a<br>known-good diagnostics diskette in the first<br>3.5-inch diskette drive. | <ol> <li>System Board</li> <li>Diskette Drive Cable</li> <li>Riser card</li> <li>Network Adapter</li> </ol>                                                                                                    |
| Intensity or color varies from left to right of characters and color bars                                           | <ol> <li>Display</li> <li>System Board</li> </ol>                                                                                                    |
| No power or fan not running                                                                                         | 1. See "Power Supply Errors" on page 37.                                                                                                    |
| Non-system disk or disk error-type message<br>with a known-good diagnostic diskette.                                | <ol> <li>Diskette Drive</li> <li>System Board</li> <li>Diskette Drive Cable</li> <li>Riser card</li> </ol>                                                                                                    |
| Other display symptoms not listed above<br>(including blank or illegible display)                                   | <ol> <li>Display</li> <li>System Board</li> </ol>                                                                                                    |
| Power-on indicator or hard disk drive in-use<br>light not on, but computer works correctly                          | <ol> <li>Power Supply</li> <li>System Board</li> <li>LED Cables</li> </ol>                                                                                                    |
| Printer problems                                                                                                    | 1. Printer                                                                                                    |
| Program loads from the hard disk with a<br>known-good diagnostics diskette in the first<br>3.5-inch diskette drive  | <ol> <li>Run Setup</li> <li>Diskette Drive</li> <li>Diskette Drive Cable</li> <li>System Board</li> <li>Riser card</li> <li>Power Supply</li> </ol>                                                                          |
| RPL computer cannot access programs from its own hard disk.                                                         | <ol> <li>If network administrator is using<br/>LCCM Hybrid RPL, check startup<br/>sequence:         <ul> <li>a. First device - network</li> <li>b. Second device - hard disk</li> </ul> </li> <li>Hard disk drive</li> </ol> |
| RPL computer does not RPL from server                                                                               | <ol> <li>Check startup sequence</li> <li>Check the network adapter LED status</li> </ol>                                                                                                    |
| Serial or parallel port device failure (system board port)                                                          | <ol> <li>External Device Self-Test OK?</li> <li>External Device</li> <li>Cable</li> <li>System Board</li> </ol>                                                                                                    |
| Serial or parallel port device failure (adapter port)                                                               | <ol> <li>External Device Self-Test OK?</li> <li>External Device</li> <li>Cable</li> <li>Alternate Adapter</li> <li>System Board</li> </ol>                                                                                   |

| Message/Symptom                                 | FRU/Action                                                                 |
|-------------------------------------------------|----------------------------------------------------------------------------|
| Some or all keys on the keyboard do not<br>work | <ol> <li>Keyboard</li> <li>Keyboard Cable</li> <li>System Board</li> </ol> |

### **Undetermined problems**

Check the power supply voltages (see "Power Supply Errors" on page 37). If the voltages are correct, return here and continue with the following steps.

- 1. Power-off the computer.
- 2. Remove or disconnect the following components (if installed) one at a time.
  - a. Non-IBM devices
  - b. External devices (modem, printer, or mouse)
  - c. Any adapters
  - d. Riser card
  - e. Memory modules
  - f. Extended video memory
  - g. External Cache
  - h. External Cache RAM
  - i. Hard disk drive
  - j. Diskette drive
- 3. Power-on the computer to re-test the system.
- 4. Repeat steps 1 through 3 until you find the failing device or adapter.

If all devices and adapters have been removed, and the problem continues, replace the system board (see "System board" on page 35).

# Chapter 8. Parts listing

This section lists the replaceable FRUs for Machine Type 6290.

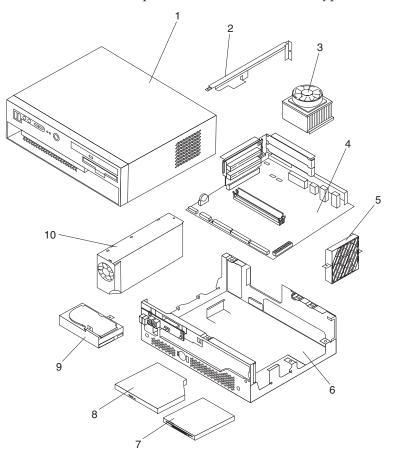

|   | Machine Type 6290                                                                                                  |         |
|---|----------------------------------------------------------------------------------------------------|---------|
| 1 | Top Cover Assembly, Stealth Black (models 11J 12J 13J 14J 15J 16J 17J 18J 19J 21J 22J 23J 24J 25J 26J 27J 28J 29J) | 22P2525 |
| 1 | Top Cover Assembly, White (model 10J)                                                                              | 23P0335 |
| 2 | Center Beam (all models)                                                                                           | 22P2527 |
| 3 | Processor - Intel P4 1.9 GHz (models 11J 12J 13J 14J 15J 16J 17J 18J 19J 10J)                                      | 49P1726 |
| 3 | Processor - Intel P4 2.0 GHz                                                                                       | 48P7205 |
| 3 | Processor - Intel P4 2.2 GHz (models 21J 22J 23J 24J 25J 26J 27J 28J 29J)                                          | 48P7206 |
| 3 | Processor - Intel P4 2.4 GHz                                                                                       | 33P3743 |
| 3 | Fan Sink (all models)                                                                                              | 32P4004 |
| 4 | System board w/ POV3 card (all models)                                                                             | 22P2555 |
| 5 | System Fan (all models)                                                                                            | 22P2543 |
| 6 | Base Plate Assembly (models 11J 12J 13J 14J 15J 16J 17J 18J 19J 21J 22J 23J 24J 25J 26J 27J 28J 29J)               | 22P2526 |

|    | Machine Type 6290                                                                                                    |         |  |  |  |  |  |
|----|----------------------------------------------------------------------------------------------------|---------|--|--|--|--|--|
| 6  | Base Plate Assembly, white (model 10J)                                                                                       | 37L1615 |  |  |  |  |  |
| 7  | FDD, 3-Mode Industry Standard (all models)                                                                                   | 05K9157 |  |  |  |  |  |
| 8  | CD-ROM Slimline 24X with black bezel (models 11J 13J 14J 16J 17J 19J 21J 23J 24J 26J 27J 29J)                                |         |  |  |  |  |  |
| 8  | 06P5263                                                                                                    |         |  |  |  |  |  |
| 8  | CD-R/W 8/4/24X with black bezel (models 12J 15J 18J 22J 25J 28J)                                                             | 33P3261 |  |  |  |  |  |
| 8  | CD-ROM Slimline 24X with white bezel (model 10J)                                                                             | 09N0899 |  |  |  |  |  |
| 9  | HDD, 40 GB 7200 RPM (all models)                                                                                             | 19K1568 |  |  |  |  |  |
| 9  | HDD, 80 GB 7200 RPM                                                                                                    | 24P3665 |  |  |  |  |  |
| 9  | HDD, 120 GB 7200 RPM                                                                                                    | 24P3687 |  |  |  |  |  |
| 10 | Power Supply 150W (all models)                                                                                               | 26P9149 |  |  |  |  |  |
|    | Retention module (all models)                                                                                                | 22P2550 |  |  |  |  |  |
|    | Memory 128 MB PC 266 DDRAM DIMM (models 11J 12J 13J 14J 15J 16J 17J 18J 19J 10J)                                             | 33L3303 |  |  |  |  |  |
|    | Memory 256 MB PC 266 DDRAM DIMM (models 21J 22J 23J 24J 25J 26J 27J 28J 29J)                                                 | 33L3305 |  |  |  |  |  |
|    | Memory 512MB PC 266 DDRAM DIMM                                                                                               | 33L3307 |  |  |  |  |  |
|    | Stand, foot, black (models 11J 12J 13J 14J 15J 16J 17J 18J 19J 21J 22J 23J 24J 25J 26J 27J 28J 29J)                          | 22P2553 |  |  |  |  |  |
|    | Air deflector, 90 <sup>iii</sup> , black (models 11J 12J 13J 14J 15J 16J 17J<br>18J 19J 21J 22J 23J 24J 25J 26J 27J 28J 29J) | 22P2554 |  |  |  |  |  |
|    | Stand, foot, White (model 10J)                                                                                               | 23P0343 |  |  |  |  |  |
|    | Air deflector, 90 <sup>th</sup> , White (model 10J)                                                                          | 23P0344 |  |  |  |  |  |
|    | Speaker (Includes Speaker Holder) (all models)                                                                               | 22P2528 |  |  |  |  |  |
|    | HDD Bracket (all models)                                                                                                    | 22P2529 |  |  |  |  |  |
|    | CD ROM/FDD Bracket (all models)                                                                                              | 22P2530 |  |  |  |  |  |
|    | PCI Slot Cover (all models)                                                                                                  | 22P2531 |  |  |  |  |  |
|    | System Fan Bracket (all models)                                                                                              | 22P2532 |  |  |  |  |  |
|    | Riser bracket (all models)                                                                                                   | 22P2551 |  |  |  |  |  |
|    | Front USB/Audio Card (all models)                                                                                            | 22P2533 |  |  |  |  |  |
|    | CD-ROM Paddle Card (all models)                                                                                              | 22P2534 |  |  |  |  |  |
|    | FDD Paddle Card (all models)                                                                                                 | 22P2535 |  |  |  |  |  |
|    | Riser Card (all models)                                                                                                    | 22P2536 |  |  |  |  |  |
|    | HDD/CD ROM Signal Cable (all models)                                                                                         | 22P2537 |  |  |  |  |  |
|    | CD ROM Audio Cable (all models)                                                                                              | 22P2538 |  |  |  |  |  |
|    | FDD Signal Cable (all models)                                                                                                | 22P2539 |  |  |  |  |  |
|    | FDD Power Cable (all models)                                                                                                 | 22P2540 |  |  |  |  |  |
|    | Front USB Cable (all models)                                                                                                 | 22P2541 |  |  |  |  |  |
|    | Front I/O Cable (all models)                                                                                                 | 22P2542 |  |  |  |  |  |
|    | Planar EMC Shield (all models)                                                                                               | 22P2545 |  |  |  |  |  |
|    | Air Curtain (all models)                                                                                                    | 22P2544 |  |  |  |  |  |

| Machine Type 6290                                                                                                    |         |
|----------------------------------------------------------------------------------------------------|---------|
| Screws set for box assembly (all models)                                                                                         | 22P2546 |
| Battery, 3.0V (all models)                                                                                                    | 33F8354 |
| Mouse PS/2 - 2-Button Wheel Mouse (Black) (models 11J<br>12J 13J 14J 15J 16J 17J 18J 19J 21J 22J 23J 24J 25J 26J 27J 28J<br>29J) | 24P0491 |
| Mouse PS/2 - 2-Button Wheel Mouse (White) (model 10J)                                                                            | 24P0489 |

| [ | Recovery CDs Win XP Home                  |         |
|---|-------------------------------------------|---------|
|   | Japanese (models 17J 18J 19J 27J 28J 29J) | 66P2054 |

| Recovery CDs Win Xp Pro                   |         |
|-------------------------------------------|---------|
| Japanese (Models 11J 12J 13J 21J 22J 23J) | 66P2052 |

| Recovery CDs Win 2K Pro                   |         |
|-------------------------------------------|---------|
| Japanese (Models 14J 15J 16J 24J 25J 26J) | 66P2053 |

| Keyboards                                                                                                    |         |
|----------------------------------------------------------------------------------------------------|---------|
| Japanese PS2 NetVista Fullwidth ID, Stealth Black (models<br>11J 12J 13J 14J 15J 16J 17J 18J 19J 21J 22J 23J 24J 25J 26J 27J<br>28J 29J) | 32P5118 |
| Japanese PS2 NetVista Fullwidth ID, Pearl White (model 10J)                                                                              | 32P5158 |

| Power Cords             |         |
|-------------------------|---------|
| line cord (all models)  | 39H0212 |
| 3P-2P plug (all models) | 13H8211 |

## **Chapter 9. Additional Service Information**

### Security features

Security features in this section include the following:

- Passwords
- Vital Product Data
- Management Information Format (MIF)
- Alert on LAN

### **Passwords**

The following section provides information about computer hardware and software-related passwords.

- Power-on Password
- Administrator Password
- Operating System Password

Power-on and Administrator passwords are set in the Setup Utility program. See "IBM Setup Utility program" on page 9 for information about running the Setup Utility.

#### **Power-on password**

A power-on password denies access to the computer by an unauthorized user when the computer is powered on. When a power-on password is active, the password prompt appears on the screen each time the computer is powered on. The computer starts after the proper password is entered.

#### Removing a power-on password

To service a computer with an active and unknown power-on password, power-off the computer and use the following procedure.

Note: On some models, this procedure will also remove the administrator password.

- 1. Unplug the power cord and remove the top cover.
- 2. Refer to "Identifying parts on the system board" on page 25 to find the recovery jumper.
- 3. Move the virtual clear CMOS jumper from normal to recovery.
- 4. Power-on the computer. The system senses the change in the position and erases the password. Wait for the beeps. Power the system off and move the jumper back to its original position.
- 5. Remind the user to enter a new password when service is complete.

#### Administrator password

The administrator password is used to restrict access to the Configuration/Setup Utility program. If the administrator password is activated, and you do not enter the administrator password, the configuration can be viewed but not changed.

Note:

Type 6290 computers have Enhanced Security Mode. If Enhanced Security mode is enabled and there is no password given, the computer will act as if Enhanced Security is disabled.

If Enhanced Security is Enabled and an administrator password is given, the administrator password must be entered to use the computer. If the administrator password is lost or forgotten, the system board in the computer must be replaced in order to regain access to the Configuration/Setup Utility program.

#### Administrator password control

The Administrator password is set in the Setup Configuration. Refer to "IBM Setup Utility program" on page 9.

#### **Operating system password**

An operating system password is very similar to a power-on password and denies access to the computer by an unauthorized user when the password is activated. The computer is unusable until the password is entered and recognized by the computer.

### Vital product data

Each computer has a unique Vital Product Data (VPD) code stored in the nonvolatile memory on the system board. After you replace the system board, the VPD must be updated. To update the VPD, see "Flash (BIOS/VPD) update procedure" on page 85.

### Management Information Format (MIF)

Management Information Format (MIF) is a file used to maintain a list of the system unit serial number along with all serialized components (for example, system board, riser card, memory, and processor).

At the time of computer manufacture, the EPROM will be loaded with the serial numbers of the system and all major components. The customer will have access to the MIF file via the DMI MIF Browser that is installed with the preload and is also available on the SSCD that is provided with the system.

A company called Retain-a-Group is a central data warehouse offering serial number data management. Retain-a-Group acts as a focal point to law enforcement. The customer has the option to purchase serial number information and services from Retain-a-Group. It is the customer's responsibility to maintain the MIF file and to inform Retain-a-Group of any changes to the file.

Some customers may request their servicers to assist them in maintaining the MIF file when serialized components are replaced during hardware service. This assistance is between the customer and the servicer. The servicer can use the DMI MIF Browser to update the MIF information in the EPROM. It is anticipated that some servicers might charge for this service.

To update the EPROM using the DMI MIF Browser, use the following procedure.

- 1. Click Start from the desktop, then Programs.
- 2. Select IBM SystemView Agent
- 3. Select the Serial Number Information icon
- 4. Click the plus sign to expand.
- 5. Select the component you want to view or edit.

- 6. Double click on the component you want to change.
- 7. Enter new data in the *Value* field, then click Apply.

### Alert on LAN

Alert on LAN provides notification of changes in the computer, even when the computer power is turned off. Working with DMI and Wake on LAN<sup>®</sup> technologies, Alert on LAN helps to manage and monitor the hardware and software features of the computer. Alert on LAN generates notifications to the server of these occurrences:

- · Computer disconnected from the network
- Computer unplugged from the power outlet
- All POST errors
- · Operating system or POST hang condition

Alert on LAN events are configured to be Enabled or Disabled from the LAN server only, and not from the computer. See the LAN administrator for configuration status information.

### **BIOS** levels

An incorrect level of BIOS can cause false errors and unnecessary FRU replacement. Use the following information to determine the current level of BIOS installed in the computer, the latest BIOS available for the computer, and where to obtain the latest level of BIOS.

- Current Level BIOS information
  - Run the Configuration Utility to determine the level of BIOS installed.
- Sources for determining the latest level BIOS available
  - 1. IBM Home Page
    - http://www.ibm.com/pc/us/
  - 2. PC PartnerInfo-Technical Database (CTSTIPS.NSF)
  - 3. HelpCenter<sup>®</sup>
  - 4. Levels 1 and 2 Support
  - 5. RETAIN
- Sources for obtaining the latest level BIOS available
  - 1. IBM Home Page
    - http://www.ibm.com/pc/us/
  - 2. PC PartnerInfo-Technical Database (CTSTIPS.NSF)
  - 3. HelpCenter
  - 4. Levels 1 and 2 Support

To update (flash) the BIOS, see "Flash (BIOS/VPD) update procedure" on page 85.

### Flash (BIOS/VPD) update procedure

#### Attention:

Refer to the information label located inside the system unit cover for any model-specific information.

1. Power-off the computer.

- 2. Insert the flash update diskette into drive A.
- 3. Power-on the computer.
- 4. When the Update Utility appears; select the country/keyboard, then press **Enter**.
- 5. If the computer serial number was previously recorded, the number is displayed with an option to update it. Press **Y** to update the serial number.
- 6. Type the 7-digit serial number of the computer you are servicing, then press **Enter**.
- 7. Follow the instructions on the screen to complete the flash (BIOS/VPD) update procedure.

### Flash recovery boot block jumper

#### Attention:

If an interruption occurs during a Flash/BIOS upgrade, the BIOS might be left in an unusable state. The Boot Block jumper enables you to restart the system and recover the BIOS.

To perform a Flash/BIOS recovery using the recovery jumper, use the following procedure.

- 1. Power-off the computer and remove the cover.
- 2. Move the system board recovery jumper to the **ROM recovery** position. Refer to "Identifying parts on the system board" on page 25 or the label inside the computer for more information.
- **3**. Insert the upgrade diskette into the diskette drive.
- 4. Power-on the computer. The IBM Logo will appear.
- 5. When the Flash Update Utility appears, select the country/keyboard, then press **Enter**.
- 6. If the computer serial number was previously recorded, the number is displayed with an option to update it. Press **Y** to update the serial number.
- 7. Type the 7-digit serial number of the computer you are servicing, then press **Enter**.
- **8**. Follow the instructions on the screen to complete the flash (BIOS/VPD) update procedure.
- **9**. When you are instructed to reboot the computer, power-off the computer and move the recovery jumper to the **normal** position. Then replace the cover and power-on the computer.

### **Power management**

Power management reduces the power consumption of certain components of the computer such as the system power supply, processor, hard disk drives, and some monitors. Advanced Power Management and Rapid Resume<sup>™</sup> Manager are features of some personal computers.

### Automatic configuration and power interface (ACPI) BIOS

Being an ACPI BIOS system, the operating system is allowed to control the power management features of the computer and the setting for Advanced Power Management (APM) BIOS mode are ignored. Not all operating systems support ACPI BIOS mode.

### **Advanced Power Management**

Energy-saving settings can be viewed and changed by using the Advanced Power Management menu in the Configuration/Setup Utility program.

#### Attention:

If a device, such as a monitor, does not have power-management capabilities, it can be damaged when exposed to a reduced-power state. Before making energy-saving selections for the monitor, check the documentation supplied with the monitor to see if it supports Display Power Management Signaling (DPMS).

### **Automatic Hardware Power Management features**

Automatic Hardware Power Management can reduce the power states of the computer, processor, and monitor (if the monitor supports DPMS) if they are inactive for a predetermined length of time.

Set the time for the system to enter a low-power state.

You can define the amount of energy savings by specifying values for the following options.

•

#### System Power

- Select **On** for the computer to remain on.
- Select Off for the computer to shut down.

#### Display

Set display to be disabled or to be reduced at these power states:

- **Standby:** Screen is blank, but can be restored immediately when any activity is detected.
- **Suspend:** Monitor uses less power than in Standby mode. Screen image is restored after a few seconds when any activity is detected.
- Off: Monitor power is off. Press Monitor power button to restore power. On some monitors, you might have to depress the power button twice.

### **Setting Automatic Hardware Power Management features**

1. Start the Configuration/Setup Utility program (see "IBM Setup Utility program" on page 9).

- 2. Select **Power Management** from the Configuration/Setup Utility program menu.
- Select APM BIOS Mode within the APM sub menu and be sure it is set to Enabled. If it is not, press Left Arrow (") or Right Arrow (在) to change the setting.
- 4. Select Automatic Hardware Power Management.
- 5. Set Automatic Hardware Power Management to Enabled.
- 6. Select values for the three categories of power management (system power, processor speed, and display), as necessary.
- 7. Set Hard Disk to Enabled or Disabled.

Note: This does not apply to SCSI drives.

- 8. Press Esc twice to return to the Configuration/Setup Utility program menu.
- **9**. Before you exit from the program, select **Save Settings** from the Configuration/Setup Utility program menu.
- **10.** To exit from the Configuration/Setup Utility program, press **Esc** and follow the instructions on the screen.

### Automatic Power-On features

The Automatic Power-On features within the Power Management menu allow you to enable and disable features that turn on the computer automatically.

- Serial Port A Ring Detect: With this feature set to Enabled and an external modem connected to serial port (COM1), the computer will turn on automatically when a ring is detected on the modem.
- **PCI Modem Ring Detect**: With this feature set to **Enabled**, the computer will turn on automatically when a ring is detected on the internal modem.
- **PCI Wake Up:** This feature allow PCI cards that support this capability to wake the system.
- Wake Up on Alarm: You can specify a date and time at which the computer will be turned on automatically. This can be either a single event or a daily event.
- Wake on LAN: If the computer has a properly configured token-ring or Ethernet LAN adapter card that is Wake on LAN-enabled and there is remote network management software, you can use the IBM-developed Wake on LAN feature. When you set Wake on LAN to **Enabled**, the computer will turn on when it receives a specific signal from another computer on the local area network (LAN). For further information, see "Alert on LAN" on page 85.

## Chapter 10. Related service information

**Note:** The service procedures are designed to help you isolate problems. They are written with the assumption that you have model-specific training on all computers, or that are familiar with the computers, functions, terminology, and service information provided in this manual.

### Safety information

The following section contains the safety information that you need to be familiar with before servicing an IBM computer.

### **General safety**

Follow these rules to ensure general safety:

- Observe good housekeeping in the area of the machines during and after maintenance.
- When lifting any heavy object:
  - 1. Ensure you can stand safely without slipping.
  - 2. Distribute the weight of the object equally between your feet.
  - **3**. Use a slow lifting force. Never move suddenly or twist when you attempt to lift.
  - 4. Lift by standing or by pushing up with your leg muscles; this action removes the strain from the muscles in your back. *Do not attempt to lift any objects that weigh more than 16 kg (35 lb) or objects that you think are too heavy for you.*
- Do not perform any action that causes hazards to the customer, or that makes the equipment unsafe.
- Before you start the machine, ensure that other service representatives and the customer's personnel are not in a hazardous position.
- Place removed covers and other parts in a safe place, away from all personnel, while you are servicing the machine.
- Keep your tool case away from walk areas so that other people will not trip over it.
- Do not wear loose clothing that can be trapped in the moving parts of a machine. Ensure that your sleeves are fastened or rolled up above your elbows. If your hair is long, fasten it.
- Insert the ends of your necktie or scarf inside clothing or fasten it with a nonconductive clip, approximately 8 centimeters (3 inches) from the end.
- Do not wear jewelry, chains, metal-frame eyeglasses, or metal fasteners for your clothing.

Remember: Metal objects are good electrical conductors.

- Wear safety glasses when you are: hammering, drilling soldering, cutting wire, attaching springs, using solvents, or working in any other conditions that might be hazardous to your eyes.
- After service, reinstall all safety shields, guards, labels, and ground wires. Replace any safety device that is worn or defective.
- Reinstall all covers correctly before returning the machine to the customer.

### **Electrical safety**

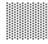

#### CAUTION:

Electrical current from power, telephone, and communication cables can be hazardous. To avoid personal injury or equipment damage, disconnect the attached power cords, telecommunication systems, networks, and modems before you open the server/workstation covers, unless instructed otherwise in the installation and configuration procedures.

Observe the following rules when working on electrical equipment.

**Important:** Use only approved tools and test equipment. Some hand tools have handles covered with a soft material that does not insulate you when working with live electrical currents.

Many customers have, near their equipment, rubber floor mats that contain small conductive fibers to decrease electrostatic discharges. Do not use this type of mat to protect yourself from electrical shock.

- Find the room emergency power-off (EPO) switch, disconnecting switch, or electrical outlet. If an electrical accident occurs, you can then operate the switch or unplug the power cord quickly.
- Do not work alone under hazardous conditions or near equipment that has hazardous voltages.
- Disconnect all power before:
  - Performing a mechanical inspection
  - Working near power supplies
  - Removing or installing main units
- Before you start to work on the machine, unplug the power cord. If you cannot unplug it, ask the customer to power-off the wall box that supplies power to the machine and to lock the wall box in the off position.
- If you need to work on a machine that has exposed electrical circuits, observe the following precautions:

Ensure that another person, familiar with the power-off controls, is near you.
 Remember: Another person must be there to switch off the power, if necessary.

- Use only one hand when working with powered-on electrical equipment; keep the other hand in your pocket or behind your back.

**Remember:** There must be a complete circuit to cause electrical shock. By observing the above rule, you may prevent a current from passing through your body.

- When using testers, set the controls correctly and use the approved probe leads and accessories for that tester.
- Stand on suitable rubber mats (obtained locally, if necessary) to insulate you from grounds such as metal floor strips and machine frames.

Observe the special safety precautions when you work with very high voltages; these instructions are in the safety sections of maintenance information. Use extreme care when measuring high voltages.

- Regularly inspect and maintain your electrical hand tools for safe operational condition.
- Do not use worn or broken tools and testers.
- *Never assume* that power has been disconnected from a circuit. First, *check* that it has been powered-off.
- Always look carefully for possible hazards in your work area. Examples of these hazards are moist floors, nongrounded power extension cables, power surges, and missing safety grounds.
- Do not touch live electrical circuits with the reflective surface of a plastic dental mirror. The surface is conductive; such touching can cause personal injury and machine damage.
- Do not service the following parts with the power on when they are removed from their normal operating places in a machine:
  - Power supply units
  - Pumps
  - Blowers and fans
  - Motor generators

and similar units. (This practice ensures correct grounding of the units.)

- If an electrical accident occurs:
  - Use caution; do not become a victim yourself.
  - Switch off power.
  - Send another person to get medical aid.

### Safety inspection guide

The intent of this inspection guide is to assist you in identifying potentially unsafe conditions on these products. Each machine, as it was designed and built, had required safety items installed to protect users and service personnel from injury. This guide addresses only those items. However, good judgment should be used to identify potential safety hazards due to attachment of non-IBM features or options not covered by this inspection guide.

If any unsafe conditions are present, you must determine how serious the apparent hazard could be and whether you can continue without first correcting the problem.

Consider these conditions and the safety hazards they present:

- Electrical hazards, especially primary power (primary voltage on the frame can cause serious or fatal electrical shock).
- · Explosive hazards, such as a damaged CRT face or bulging capacitor
- · Mechanical hazards, such as loose or missing hardware

The guide consists of a series of steps presented in a checklist. Begin the checks with the power off, and the power cord disconnected.

#### Checklist:

- 1. Check exterior covers for damage (loose, broken, or sharp edges).
- 2. Power-off the computer. Disconnect the power cord.

- **3**. Check the power cord for:
  - a. A third-wire ground connector in good condition. Use a meter to measure third-wire ground continuity for 0.1 ohm or less between the external ground pin and frame ground.
  - **b**. The power cord should be the appropriate type as specified in the parts listings.
  - c. Insulation must not be frayed or worn.
- 4. Remove the cover.
- **5**. Check for any obvious non-IBM alterations. Use good judgment as to the safety of any non-IBM alterations.
- 6. Check inside the unit for any obvious unsafe conditions, such as metal filings, contamination, water or other liquids, or signs of fire or smoke damage.
- 7. Check for worn, frayed, or pinched cables.
- 8. Check that the power-supply cover fasteners (screws or rivets) have not been removed or tampered with.

### Handling electrostatic discharge-sensitive devices

Any computer part containing transistors or integrated circuits (ICs) should be considered sensitive to electrostatic discharge (ESD). ESD damage can occur when there is a difference in charge between objects. Protect against ESD damage by equalizing the charge so that the machine, the part, the work mat, and the person handling the part are all at the same charge.

#### Notes:

- 1. Use product-specific ESD procedures when they exceed the requirements noted here.
- 2. Make sure that the ESD protective devices you use have been certified (ISO 9000) as fully effective.

When handling ESD-sensitive parts:

- Keep the parts in protective packages until they are inserted into the product.
- Avoid contact with other people.
- Wear a grounded wrist strap against your skin to eliminate static on your body.
- Prevent the part from touching your clothing. Most clothing is insulative and retains a charge even when you are wearing a wrist strap.
- Use the black side of a grounded work mat to provide a static-free work surface. The mat is especially useful when handling ESD-sensitive devices.
- Select a grounding system, such as those listed below, to provide protection that meets the specific service requirement.

**Note:** The use of a grounding system is desirable but not required to protect against ESD damage.

- Attach the ESD ground clip to any frame ground, ground braid, or green-wire ground.
- Use an ESD common ground or reference point when working on a double-insulated or battery-operated system. You can use coax or connector-outside shells on these systems.
- Use the round ground-prong of the ac plug on ac-operated computers.

### **Grounding requirements**

Electrical grounding of the computer is required for operator safety and correct system function. Proper grounding of the electrical outlet can be verified by a certified electrician.

## Safety notices (multi-lingual translations)

The caution and danger safety notices in this section are provided in the following languages:

- English
- Brazilian/Portuguese
- Chinese
- French
- German
- Italian
- Korean
- Spanish

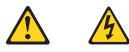

#### DANGER

Electrical current from power, telephone and communication cables is hazardous.

To avoid a shock hazard:

- Do not connect or disconnect any cables or perform installation, maintenance, or reconfiguration of this product during an electrical storm.
- Connect all power cords to a properly wired and grounded electrical outlet.
- Connect to properly wired outlets any equipment that will be attached to this product.
- When possible, use one hand only to connect or disconnect signal cables.
- Never turn on any equipment when there is evidence of fire, water, or structural damage.
- Disconnect the attached power cords, telecommunications systems, networks, and modems before you open the device covers, unless instructed otherwise in the installation and configuration procedures.
- Connect and disconnect cables as described in the following table when installing, moving, or opening covers on this product or attached devices.

| To Connect |                                      | To Disconnect |                                        |
|------------|--------------------------------------|---------------|----------------------------------------|
| 1.         | Turn everything OFF.                 | 1.            | Turn everything OFF.                   |
| 2.         | First, attach all cables to devices. | 2.            | First, remove power cords from outlet. |
| 3.         | Attach signal cables to connectors.  | 3.            | Remove signal cables from connectors.  |
| 4.         | Attach power cords to outlet.        | 4.            | Remove all cables from devices.        |
| 5.         | Turn device ON.                      |               |                                        |

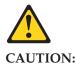

When replacing the lithium battery, use only IBM Part Number 33F8354 or an equivalent type battery recommended by the manufacturer. If your system has a module containing a lithium battery, replace it only with the same module type made by the same manufacturer. The battery contains lithium and can explode if not properly used, handled, or disposed of.

Do not:

- Throw or immerse into water
- Heat to more than 100°C (212°F)
- Repair or disassemble

Dispose of the battery as required by local ordinances or regulations.

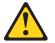

#### **CAUTION:**

When laser products (such as CD-ROMs, DVD-ROM drives, fiber optic devices, or transmitters) are installed, note the following:

- Do not remove the covers. Removing the covers of the laser product could result in exposure to hazardous laser radiation. There are no serviceable parts inside the device.
- Use of controls or adjustments or performance of procedures other than those • specified herein might result in hazardous radiation exposure.

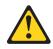

DANGER: Some laser products contain an embedded Class 3A or Class 3B laser diode. Note the following:

> Laser radiation when open. Do not stare into the beam, do not view directly with optical instruments, and avoid direct exposure to the beam.

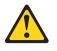

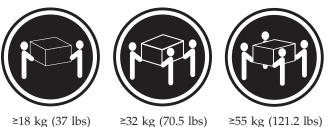

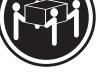

≥18 kg (37 lbs)

≥55 kg (121.2 lbs)

CAUTION: Use safe practices when lifting.

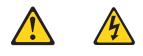

#### **CAUTION:**

The power control button on the device and the power switch on the power supply do not turn off the electrical current supplied to the device. The device also might have more than one power cord. To remove all electrical current from the device, ensure that all power cords are disconnected from the power source.

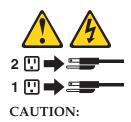

Do not place any object weighing more than 82 kg (180 lbs.) on top of rack-mounted devices.

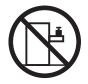

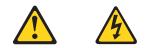

#### PERIGO

A corrente elétrica proveniente de cabos de alimentação, de telefone e de comunicações é perigosa.

Para evitar risco de choque:

- Não conecte ou desconecte cabos e não realize instalação, manutenção ou reconfiguração deste produto durante uma tempestade com raios.
- Conecte todos os cabos de alimentação a tomadas elétricas corretamente instaladas e aterradas.
- Conecte todos os equipamentos ao qual esse produto será conectado a tomadas corretamente instaladas.
- Sempre que possível, utilize apenas uma das mãos para conectar ou desconectar cabos de sinal.
- Nunca ligue qualquer equipamento quando existir evidência de danos por fogo, água ou na estrutura.
- Desconecte cabos de alimentação, sistemas de telecomunicação, redes e modems antes de abrir as tampas dos dispositivos, a menos que especificado de maneira diferente nos procedimentos de instalação e configuração.
- Conecte e desconecte cabos conforme descrito na seguinte tabela, ao instalar ou movimentar este produto ou os dispositivos conectados, ou ao abrir suas tampas.

| Pa | ra Conectar:                                            | Ра | ra Desconectar:                                               |
|----|---------------------------------------------------------|----|---------------------------------------------------------------|
| 1. | DESLIGUE Tudo.                                          | 1. | DESLIGUE Tudo.                                                |
| 2. | Primeiramente, conecte todos os cabos aos dispositivos. | 2. | Primeiramente, remova os cabos de<br>alimentação das tomadas. |
| 3. | Conecte os cabos de sinal aos                           | 3. | Remova os cabos de sinal dos conectores.                      |
|    | conectores.                                             | 4. | Remova todos os cabos dos dispositivos.                       |
| 4. | Conecte os cabos de alimentação às                      |    | *                                                             |
|    | tomadas.                                                |    |                                                               |
| 5. | LIGUE os dispositivos.                                  |    |                                                               |

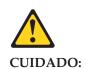

Ao substituir a bateria de lítio, utilize apenas uma bateria IBM, Número de Peça 33F8354 ou uma bateria de tipo equivalente, recomendada pelo fabricante. Se o seu sistema possui um móídulo com uma bateria de lítio, substitua-o apenas pelo mesmo tipo de mídulo, do mesmo fabricante. A bateria contém lítio e pode explodir se não for utilizada, manuseada e descartada de maneira correta.

Não:

- Jogue ou coloque na água
- Aqueça a mais de 100 C (212 F)

Conserte nem desmonte

Para descartar a bateria, entre em contato com a área de atendimento a clientes IBM, pelo telefone (011) 889-8986, para obter informações sobre como enviar a bateria pelo correio para a IBM.

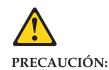

Quando produtos a laser (unidades de CD-ROM, unidades de DVD, dispositivos de fibra ítica, transmissores, etc.) estiverem instalados, observe o seguinte:

- Não remova as tampas. A remoção das tampas de um produto a laser pode resultar em exposição prejudicial à radiação de laser. Nenhuma peça localizada no interior do dispositivo pode ser consertada.
- A utilização de controles ou ajustes ou a execução de procedimentos diferentes dos especificados aqui pode resultar em exposição prejudicial à radiação.

#### PERIGO

Alguns produtos a laser contêm um diodo laser da Classe 3A ou Classe 3B embutido. Observe o seguinte:

Radiação de laser quando aberto. Não olhe diretamente para o raio a olho nu ou com instrumentos íticos, e evite exposição direta ao raio.

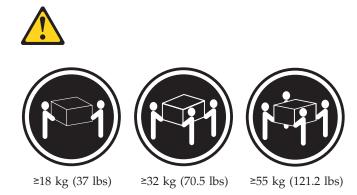

#### **CUIDADO:**

Ao levantar a máquina, faça-o com segurança.

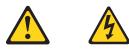

#### **CUIDADO:**

Os botões Liga/Desliga localizados no dispositivo e na fonte de alimentação não desligam a corrente elétrica fornecida ao dispositivo. O dispositivo também pode ter mais de um cabo de alimentação. Para remover toda a corrente elétrica do dispositivo, assegure que todos os cabos de alimentação estejam desconectados da

fonte de energia elétrica.

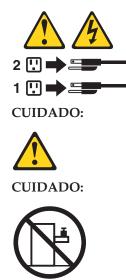

Não coloque nenhum objeto com peso superior a 82 kg (180 lbs.) sobre dispositivos montados em rack.

### 重要:

Server Library 中的所有提醒和危险条款前都有一个数字标识。该数字是用来交叉引用一个英文的提醒和危险条款及本部分中的与之对应的已翻译成其它文字的提醒和危险条款。

例如,如果一个提醒条款前的数字为 1,则本部分中相 应的译文也带有标号 1。

在执行任何指示的操作之前,请确保您已经阅读了全部 提醒和危险条款。

声明1

 $\wedge$ /4\

危险

| 电源、电话和通信电缆中带有危险电流。<br>为避免电击:                                     |
|------------------------------------------------------------------|
| 雷电期间不要拆接电缆或安装、维修及重新配置本产品。                                        |
| 将所有电源线连接至正确布线并已安全接地的电源插座上。                                       |
| 将应与本产品连接的所有设备连接至正确布线的插座上。                                        |
| 尽量只使用单手拆接信号电缆。                                                   |
| 有水、火及结构损坏迹象时,请勿打开任何设备。                                           |
| 除非在安装配置过程中有明确指示,否则,打开设备机盖前<br>应先断开与电源线、远程通信系统、网络和调制解调器的所<br>有连接。 |
| 安装、移动或打开本产品及其附带设备的机盖时,应按下表<br>所述连接和断开电缆。                         |

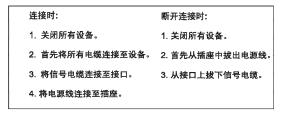

声明 2

於 警告: 更換锂电池时,只能使用 IBM 产品号 33F8354 或者是厂商推荐的等同 类型的电池。 如果系统模块中含有锂电池,则只能使用同一厂商制造的同一类型的模 块进行更换。电池中含有锂,如果使用、拿放或处理不当,可能会发生 爆炸。

请勿对电池进行下列操作: 扔入或浸入水电。 加热超过 100 (212 F) 进行修理或分解 请按本地法规要求处理电池。

声明 3

### <u>休</u> 警告:

安装激光产品(如 CD-ROM、DVD 驱动器、光纤设备或送话器)时,应注 意以下事项:

不要拆除外盖。拆除激光产品的外盖可能会导致激光辐射的危险,本设备中 没有用户可维修的部件。

非此处指定的其它控制、调整或与性能有关的操作都有可能导致激光辐射的 危险。

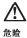

某些激光产品中包含内嵌的 3A 级或 3B 级激光二极管。请注意以下事项。 打开时会产生激光辐射。不要直视光束,不要使用光学仪器直接观看光束, 避免直接暴露于光束之下。 声明 4

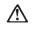

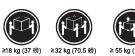

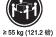

警告: 抬起时请采用安全操作方法。

声明 5

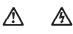

警告:

使用设备上的电源控制按钮和电源上的开关都不能断开本设备上的电流。 另外,本设备可能带有多条电源线。如要断开设备上的所有电流,请确 保所有电源线均已与电源断开连接。

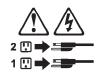

声明 6

 $\land$ 警告:

如果在电源线连接设备的一端安装了固定松紧夹,则必须将电源线的另一端连接至 使用方便的电源 -

声明 7

# Ŵ

警告:

如果设备带有外门,则在移动或抬起设备前应将其拆除或固定 以避免造成人员伤害。外门支撑不了设备的重量。

声明 8

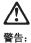

不要拆除电源外盖或贴有下列标签的任何部件。

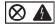

贴有此标签的组件内部存在高电压、高电流的危险。这些组件中 没有用户可维修的部件。如果怀疑其中的部件存在问题,应与服 务技术人员联系。

声明 9

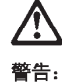

'E:

为避免人员伤害,拆除设备上的风扇前应拨下热插拨风扇电缆。

声明 10

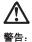

**P**:

机柜安装的设备上面不能放置重于 82kg(180 磅)的物品。

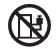

>82 kg (180 磅)

声明 11

警告:

下面的标签表明附近有锋利的边、角或接头。

丞

声明 12

<mark>警告:</mark> 下面的标签表明附近有高热表面。

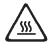

重要資訊:

Server Library 中所有「注意」及「危險」的聲明均以數字開始。此一數字是用來作為交互參考之用,英文「注意」或「危險」聲明可在本節中找到相同內容的「注意」或「危險」聲明的譯文。

例如,有一「危險」聲明以數字1開始,則該「危險」聲明的譯文將 出現在本節的「聲明」1中。

執行任何指示之前,請詳讀所有「注意」及「危險」的聲明。

聲明1

合险

```
\land
```

| 電源、電話及通信電纜上所產生的電流均有危險性。                              |
|------------------------------------------------------|
| 欲避免電擊危險:                                             |
| 一在雷雨期間,請勿連接或切斷本產品上的任何電纜線,或安裝、維修及重新架構本產品。             |
| - 請將電源線接至接線及接地正確的電源插座。                               |
| - 請將本產品隨附的設備連接至接線正確的插座。                              |
| - 儘可能使用單手來連接或切斷信號電纜線。                                |
| - 當設備有火燒或泡水的痕跡,或有結構性損害時,請勿開啓該設備的電源。                  |
| -在安裝及架構之時,若非非常熟悉,在開啓裝置蓋子之前,請切斷電源線、電信系統、網路及數據機。       |
| 一在安裝、移動本產品或附加裝置,或開啓其蓋子時,請依照下表中「連接」及<br>「切斷」電纜線的步驟執行。 |
|                                                      |

| 連接:             | 切断 :                              |
|-----------------|-----------------------------------|
| 1. 關閉所有開闢。      | 1. 關閉所有開闢。                        |
| 2. 先將所有電纜線接上裝置。 | 2. 先自電源插座拔掉電源線。                   |
| 3. 將信號電纜接上接頭。   | <ol> <li>拔掉接頭上的所有信號電纜。</li> </ol> |
| 4. 再將電源線接上電源插座。 | 4. 再拔掉浆置上的所有電纜線。                  |
| 5. 開啓裝置的電源。     |                                   |

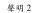

聲明3

| $\triangle$                                                                     |
|---------------------------------------------------------------------------------|
| 注意:                                                                             |
| 安裝雷射產品 (如 CD-ROM、DVD 光碟機、光纖裝置或發射器) 時,請注意下列<br>事項:                               |
| <ul> <li>- 請勿移開蓋子。移開雷射產品的蓋子,您可能會暴露於危險的雷射輻射之下。</li> <li>裝置中沒有需要維修的組件。</li> </ul> |
| - 不依此處所指示的控制、調整或處理步驟,您可能會暴露於危險的輻射之下。                                            |

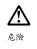

| 有些雷射產品含有內+<br>下列事項:      | 嵌式 Class 3A 或 Class 3B 雷射二極體。 | 請注意 |
|--------------------------|-------------------------------|-----|
| 開啓時會產生需射輻:<br>察,且應避免直接暴; | 射。請勿凝視光束,不要使用光學儀器<br>露在光束下。   | 直接觀 |

聲明4

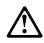

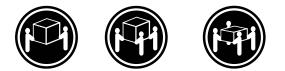

≥ 18 公斤 (37 磅) ≥ 32 公斤 (70.5 磅) ≥ 55 公斤 (121.2 磅)

### 注意:

抬起裝置時,請注意安全措施。

聲明5

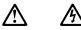

注意: 裝置上的電源控制按鈕及電源供應器上的電源開關均無法關閉裝置上的電 流。 本裝置可能有一條以上的電源線。如要移除裝置上的所有電流,請確認所 有電源線已與電源分離。

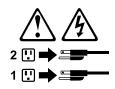

聲明 10

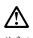

注意: 請勿將任何重量超過82公斤(180磅)的物品置於已安裝機架的裝置上方。

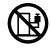

>82 公斤 (180 磅)

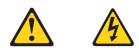

#### DANGER

Le courant électrique passant dans les câbles de communication, ou les cordons téléphoniques et d'alimentation peut être dangereux.

Pour éviter tout risque de choc électrique:

- Ne manipulez aucun câble et n'effectuez aucune opération d'installation, d'entretien ou de reconfiguration de ce produit au cours d'un orage.
- Branchez tous les cordons d'alimentation sur un socle de prise de courant correctement câblé et mis à la terre.
- Branchez sur des socles de prise de courant correctement câblés tout équipement connecté à ce produit.
- Lorsque cela est possible, n'utilisez qu'une seule main pour connecter ou déconnecter les câbles d'interface.
- Ne mettez jamais un équipement sous tension en cas d'incendie ou d'inondation, ou en présence de dommages matériels.
- Avant de retirer les carters de l'unité, mettez celle-ci hors tension et déconnectez ses cordons d'alimentation, ainsi que les câbles qui la relient aux réseaux, aux systèmes de télécommunication et aux modems (sauf instruction contraire mentionnée dans les procédures d'installation et de configuration).
- Lorsque vous installez ou que vous déplacez le présent produit ou des périphériques qui lui sont raccordés, reportez-vous aux instructions ci-dessous pour connecter et déconnecter les différents cordons.

| Connexion |                                                         | Déconnexion |                                                    |
|-----------|---------------------------------------------------------|-------------|----------------------------------------------------|
| 1.        | Mettez les unités hors tension.                         | 1.          | Mettez les unités hors tension.                    |
| 2.        | Commencez par brancher tous les cordons sur les unités. | 2.          | Débranchez les cordons d'alimentation des prises.  |
| 3.        | Branchez les câbles d'interface sur des connecteurs.    | 3.          | Débranchez les câbles d'interface des connecteurs. |
| 4.        | Branchez les cordons d'alimentation sur des prises.     | 4.          | Débranchez tous les câbles des unités.             |
| 5.        | Mettez les unités sous tension.                         |             |                                                    |

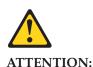

Remplacez la pile au lithium usagée par une pile de référence identique exclusivement - voir la référence IBM - ou par une pile équivalente recommandée par le fabricant. Si votre système est doté d'un module contenant une pile au lithium, vous devez le remplacer uniquement par un module identique, produit par le même fabricant. La pile contient du lithium et présente donc un risque d'explosion en cas de mauvaise manipulation ou utilisation.

- Ne la jetez pas à l'eau.
- Ne l'exposez pas à une température supérieure à 100 °C.

• Ne cherchez pas à la réparer ou à la démonter.

Pour la mise au rebut, reportez-vous à la réglementation en vigueur.

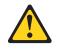

**ATTENTION:** 

Si des produits laser sont installés (tels que des unités de CD-ROM ou de DVD, des périphériques contenant des fibres optiques ou des émetteurs-récepteurs), prenez connaissance des informations suivantes:

- N'ouvrez pas ces produits pour éviter une exposition directe au rayon laser. Vous ne pouvez effectuer aucune opération de maintenance à l'intérieur.
- Pour éviter tout risque d'exposition au rayon laser, respectez les consignes de réglage et d'utilisation des commandes, ainsi que les procédures décrites dans le présent document.

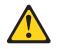

DANGER

Certains produits laser contiennent une diode laser de classe 3A ou 3B. Prenez connaissance des informations suivantes:

Rayonnement laser lorsque le carter est ouvert. évitez de regarder fixement le faisceau ou de l'observer à l'aide d'instruments optiques. évitez une exposition directe au rayon.

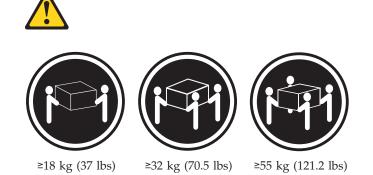

#### ATTENTION:

Faites-vous aider pour soulever ce produit.

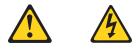

#### **ATTENTION:**

Le bouton de mise sous tension/hors tension de l'unité et l'interrupteur d'alimentation du bloc d'alimentation ne coupent pas l'arrivée de courant électrique à l'intérieur de la machine. Il se peut que votre unité dispose de plusieurs cordons d'alimentation. Pour isoler totalement l'unité du réseau électrique, débranchez tous les cordons d'alimentation des socles de prise de courant.

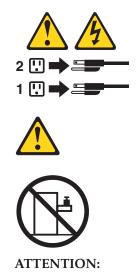

Ne posez pas d'objet dont le poids dépasse 82 kg sur les unités montées en armoire.

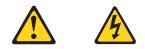

#### VORSICHT

Elektrische Spannungen von Netz-, Telefon- und Datenübertragungsleitungen sind gefährlich.

Aus Sicherheitsgründen:

- Bei Gewitter an diesem Gerät keine Kabel anschließen oder lösen. Ferner keine Installations-, Wartungs- oder Rekonfigurationsarbeiten durchführen.
- Gerät nur an eine Schutzkontaktsteckdose mit ordnungsgemäß geerdetem Schutzkontakt anschließen.
- Alle angeschlossenen Geräte ebenfalls an Schutzkontaktsteckdosen mit ordnungsgemäß geerdetem Schutzkontakt anschließen.
- Signalkabel möglichst einhändig anschließen oder lösen.
- Keine Geräte einschalten, wenn die Gefahr einer Beschädigung durch Feuer, Wasser oder andere Einflüsse besteht.
- Die Verbindung zu den angeschlossenen Netzkabeln, Telekommunikationssystemen, Netzwerken und Modems ist vor dem öffnen des Gehäuses zu unterbrechen. Es sei denn, dies ist in den zugehörigen Installationsund Konfigurationsprozeduren anders angegeben.
- Nur nach den nachfolgend aufgeführten Anweisungen arbeiten, die für Installation, Transport oder öffnen von Gehäusen von Personal Computern oder angeschlossenen Einheiten gelten.

| Kabel anschließen: |                                                                                                    | Kabel lösen: |                                                                                                    |
|--------------------|----------------------------------------------------------------------------------------------------|--------------|----------------------------------------------------------------------------------------------------|
|                    | Alle Geräte ausschalten und Netzstecker<br>ziehen.<br>Zuerst alle Kabel an Einheiten<br>anschließen.<br>Signalkabel an Anschlußbuchsen | 2.<br>3.     | Alle Geräte ausschalten.<br>Zuerst Netzstecker von Steckdose lösen.<br>Signalkabel von Anschlußbuchsen lösen.<br>Alle Kabel von Einheiten lösen. |
| 4.                 | anschließen.<br>Netzstecker an Steckdose anschließen.                                                                                  |              |                                                                                                    |
| 5.                 | Gerät einschalten.                                                                                                    |              |                                                                                                    |

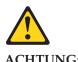

ACHTUNG:

Eine verbrauchte Batterie nur durch eine Batterie mit der IBM Teilenummer 33F8354 oder durch eine vom Hersteller empfohlene Batterie ersetzen. Wenn Ihr System ein Modul mit einer Lithium-Batterie enthält, ersetzen Sie es immer mit dem selben Modultyp vom selben Hersteller. Die Batterie enthält Lithium und kann bei unsachgemäßer Verwendung, Handhabung oder Entsorgung explodieren.

Die Batterie nicht:

- mit Wasser in Berührung bringen.
- über 100 C erhitzen.

• reparieren oder zerlegen.

Die örtlichen Bestimmungen für die Entsorgung von Sondermüll beachten.

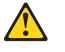

ACHTUNG:

Wenn ein Laserprodukt (z. B. CD-ROM-Laufwerke, DVD-Laufwerke, Einheiten mit Glasfaserkabeln oder Transmitter) installiert ist, beachten Sie folgendes.

- Das Entfernen der Abdeckungen des CD-ROM-Laufwerks kann zu gefährlicher Laserstrahlung führen. Es befinden sich keine Teile innerhalb des CD-ROM-Laufwerks, die vom Benutzer gewartet werden müssen. Die Verkleidung des CD-ROM-Laufwerks nicht öffnen.
- Steuer- und Einstellelemente sowie Verfahren nur entsprechend den Anweisungen im vorliegenden Handbuch einsetzen. Andernfalls kann gefährliche Laserstrahlung auftreten.

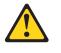

VORSICHT

Manche CD-ROM-Laufwerke enthalten eine eingebaute Laserdiode der Klasse 3A oder 3B. Die nachfolgend aufgeführten Punkte beachten.

Laserstrahlung bei geöffneter Tür. Niemals direkt in den Laserstrahl sehen, nicht direkt mit optischen Instrumenten betrachten und den Strahlungsbereich meiden.

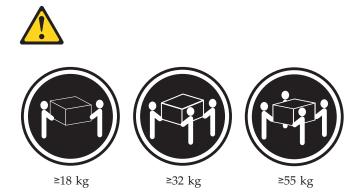

#### ACHTUNG:

Beim Anheben der Maschine die vorgeschriebenen Sicherheitsbestimmungen beachten.

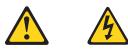

ACHTUNG:

Mit dem Betriebsspannungsschalter an der Vorderseite des Servers und dem Betriebsspannungsschalter am Netzteil wird die Stromversorgung für den Server nicht unterbrochen. Der Server könnte auch mehr als ein Netzkabel aufweisen. Um die gesamte Stromversorgung des Servers auszuschalten, muß sichergestellt werden, daß alle Netzkabel aus den Netzsteckdosen herausgezogen wurden.

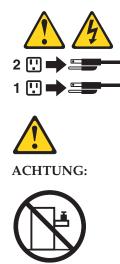

Keine Gegenstände, die mehr als 82 kg wiegen, auf Rack-Einheiten ablegen.

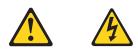

#### PERICOLO

La corrente elettrica circolante nei cavi di alimentazione, del telefono e di segnale è pericolosa.

Per evitare il pericolo di scosse elettriche:

- Non collegare o scollegare i cavi, non effettuare l'installazione, la manutenzione o la riconfigurazione di questo prodotto durante i temporali.
- Collegare tutti i cavi di alimentazione ad una presa elettrica correttamente cablata e munita di terra di sicurezza.
- Collegare qualsiasi apparecchiatura collegata a questo prodotto ad una presa elettrica correttamente cablata e munita di terra di sicurezza.
- Quando possibile, collegare o scollegare i cavi di segnale con una sola mano.
- Non accendere qualsiasi apparecchiatura in presenza di fuoco, acqua o se sono presenti danni all'apparecchiatura stessa.
- Scollegare i cavi di alimentazione, i sistemi di telecomunicazioni, le reti e i modem prima di aprire i coperchi delle unità, se non diversamente indicato nelle procedure di installazione e configurazione.
- Collegare e scollegare i cavi come descritto nella seguente tabella quando si effettuano l'installazione, la rimozione o l'apertura dei coperchi di questo prodotto o delle unità collegate.

| Per collegare: |                                                          | Per scollegare: |                                             |
|----------------|----------------------------------------------------------|-----------------|---------------------------------------------|
|                | SPEGNERE tutti i dispositivi.                            |                 | SPEGNERE tutti i dispositivi.               |
| 2.             | Collegare prima tutti i cavi alle unità.                 | 2.              | Rimuovere prima i cavi di alimentazione     |
| 3.             | Collegare i cavi di segnale ai connettori.               |                 | dalle prese elettriche.                     |
| 4.             | Collegare i cavi di alimentazione alle prese elettriche. | 3.              | Rimuovere i cavi di segnale dai connettori. |
| 5.             | ACCENDERE le unità.                                      | 4.              | Rimuovere tutti i cavi dalle unità.         |

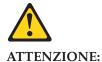

ATTEINZIONE.

Quando si sostituisce la batteria al litio, utilizzare solo una batteria IBM con numero parte 33F8354 o batterie dello stesso tipo o di tipo equivalente consigliate dal produttore. Se il sistema di cui si dispone è provvisto di un modulo contenente una batteria al litio, sostituire tale batteria solo con un tipo di modulo uguale a quello fornito dal produttore. La batteria contiene litio e può esplodere se utilizzata, maneggiata o smaltita impropriamente.

Evitare di:

- Gettarla o immergerla in acqua
- Riscaldarla ad una temperatura superiore ai 100 C
- Cercare di ripararla o smontarla

Smaltire secondo la normativa in vigore (D.Lgs 22 del 5/2/9) e successive disposizioni nazionali e locali.

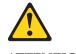

ATTENZIONE:

Quando si installano prodotti laser come, ad esempio, le unità DVD, CD-ROM, a fibre ottiche o trasmettitori, prestare attenzione a quanto segue:

- Non rimuovere i coperchi. L'apertura dei coperchi di prodotti laser può determinare l'esposizione a radiazioni laser pericolose. All'interno delle unità non vi sono parti su cui effettuare l'assistenza tecnica.
- L'utilizzo di controlli, regolazioni o l'esecuzione di procedure non descritti nel presente manuale possono provocare l'esposizione a radiazioni pericolose.

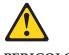

PERICOLO

Alcuni prodotti laser contengono all'interno un diodo laser di Classe 3A o Classe 3B. Prestare attenzione a quanto segue:

Aprendo l'unità vengono emesse radiazioni laser. Non fissare il fascio, non guardarlo direttamente con strumenti ottici ed evitare l'esposizione diretta al fascio.

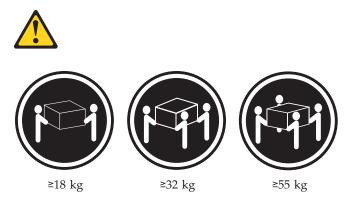

#### **ATTENZIONE:**

Durante il sollevamento della macchina seguire delle norme di sicurezza.

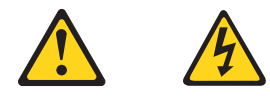

#### **ATTENZIONE:**

Il pulsante del controllo dell'alimentazione situato sull'unità e l'interruttore di alimentazione posto sull'alimentatore non disattiva la corrente elettrica fornita all'unità. L'unità potrebbe disporre di più di un cavo di alimentazione. Per disattivare la corrente elettrica dall'unità, accertarsi che tutti i cavi di alimentazione siano scollegati dalla sorgente di alimentazione.

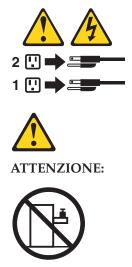

Non poggiare oggetti che pesano più di 82 kg sulla parte superiore delle unità montate in rack.

#### 중요:

본 Server Library에 있는 모든 주의 및 위험 경고문은 번호로 시작합니다. 이 번호는 영문 주의 혹은 위험 경고문과 이 절에 나오는 번역된 버전의 주의 혹은 위험 경고문을 상호 참조하는 데 사용됩니다.

예를 들어, 주의 경고문이 번호 1로 시작하면, 번역된 해당 주의 경고문을 본 절의 경고문 1에서 찾아볼 수 있습니다.

모든 지시사항을 수행하기 전에 반드시 모든 주의 및 위험 경고문을 읽으십시오.

경고문 1

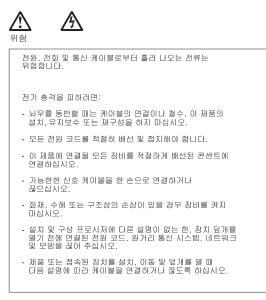

| 연결하려면:                   | 연결을 끊으려면:                |
|--------------------------|--------------------------|
| 1. 모든 스위치를 끕니다.          | 1. 모든 스위치를 끕니다.          |
| 2. 먼저 모든 케이블을 장치에 연결합니다. | 2. 먼저 콘센트에서 전원 코드를 뽑습니다. |
| 3. 신호 케이블을 커넥터에 연결합니다.   | 3. 신호 케이블을 커넥터에서 제거합니다.  |
| 4. 콘센트에 전원 코드를 연결합니다.    | 4. 장치에서 모든 케이블을 제거합니다.   |
| 5. 장치 스위치를 켭니다.          |                          |

경고문 2

# $\wedge$

주의:

리튬 배터리를 교체할 때는 IBM 부품 번호 33F8354 또는 제조업체에서 권장하는 동등한 유형의 배터리를 사용하십시오. 시스템에 리튬 배터리를 갖고 있는 모듈이 있으면 동일한 제조업체에서 생산된 동일한 모듈 유형으로 교체하십시오. 배터리에 리튬이 있을 경우 제대로 사용, 처리 또는 처분하지 않으면 폭발할 수 있습니다.

다음을 주의하십시오.

- 던지거나 물에 담그지 않도록 하십시오.

- 100°C(212°F) 이상으로 가열하지 마십시오. - 수리하거나 분해하지 마십시오.

지역 법령이나 규정의 요구에 따라 배터리를 처분하십시오.

경고문 3

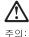

구 되 레이저 제품(CD-ROMs, DVD 드라이브, 광 장치 또는 트랜스미터 등과 같은)이 설치되어 있을 경우 다음을 유의하십시오.

- 덮개를 제거하지 마십시오. 레이저 제품의 덮개를 제거했을 경우 위험한 레이저 광선에 노출될 수 있습니다. 이 장치 안에는 서비스를 받을 수 있는 부품이 없습니다.

- 여기에서 지정하지 않은 방식의 제어, 조절 또는 실행으로 인해 위험한 레이저 광선에 노출될 수 있습니다.

위험

일부 레이저 제품에는 클래서 3A 또는 클래스 3B 레이저 다이오드가 들어 있습니다. 다음을 주의하십시오. 열면 레이저 광선에 노출됩니다. 광선을 주시하거나 광학 기계를 직접 쳐다보지 않도록 하고 광선에 노출되지 않도록 하십시오.

경고문 4

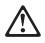

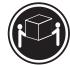

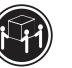

≥18 kg (37 lbs) ≥ 32 kg (70.5 lbs)

≥ 55 kg (121.2 lbs)

주의:

기계를 들 때는 안전하게 들어 올리십시오.

경고문 5

주의: 장치의 전원 제어 버튼 및 전원 공급기의 전원 스위치는 장치에 공급되는 전류를 차단하지 않습니다. 장치에 둘 이상의 전원 코드가 연결되어 있을 수도 있습니다. 장치에서 모든 전류를 차단하려면 모든 전원 코드가 전원으로부터 차단되어 있는 지 확인하십시오.

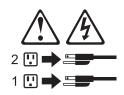

경고문 10

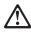

주의: 서랍형 모델의 장치 상단에 82 kg(180 lbs.)이 넘는 물체를 올려 놓지 마십시오.

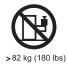

118 Hardware Maintenance Manual

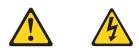

#### PELIGRO

La corriente eléctrica de los cables telefínicos, de alimentaciín y de comunicaciones es perjudicial.

Para evitar una descarga eléctrica:

- No conecte ni desconecte ningún cable ni realice las operaciones de instalaciín, mantenimiento o reconfiguraciín de este producto durante una tormenta.
- Conecte cada cable de alimentaciín a una toma de alimentaciín eléctrica con conexiín a tierra y cableado correctos.
- Conecte a tomas de alimentaciín con un cableado correcto cualquier equipo que vaya a estar conectado a este producto.
- Si es posible, utilice una sola mano cuando conecte o desconecte los cables de sent.al.
- No encienda nunca un equipo cuando haya riesgos de incendio, de inundaciín o de daños estructurales.
- Desconecte los cables de alimentaciín, sistemas de telecomunicaciones, redes y mídems conectados antes de abrir las cubiertas del dispositivo a menos que se indique lo contrario en los procedimientos de instalaciín y configuraciín.
- Conecte y desconecte los cables tal como se describe en la tabla siguiente cuando desee realizar una operaciín de instalaciín, de traslado o de apertura de las cubiertas para este producto o para los dispositivos conectados.

| Para la conexin |                                                               | Para la desconexiín |                                                                                   |
|-----------------|---------------------------------------------------------------|---------------------|-----------------------------------------------------------------------------------|
| 1.              | APÁGUELO todo.                                                | 1.                  | APÁGUELO todo.                                                                    |
| 2.              | En primer lugar, conecte los cables a los dispositivos.       | 2.                  | En primer lugar, retire cada cable de<br>alimentaciín de la toma de alimentaciín. |
| 3.              | Conecte los cables de señal a los conectores.                 | 3.                  | Retire los cables de señal de los conectores.                                     |
| 4.              | Conecte cada cable de alimentaciín a la toma de alimentaciín. | 4.                  | Retire los cables de los dispositivos.                                            |
| 5.              | ENCIENDA el dispositivo.                                      |                     |                                                                                   |

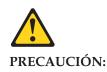

Cuando desee sustituir la batería de litio, utilice únicamente el número de pieza 33F8354 de IBM o cualquier tipo de batería equivalente que recomiende el fabricante. Si el sistema tiene un mídulo que contiene una batería de litio, sustitúyalo únicamente por el mismo tipo de mídulo, que ha de estar creado por el mismo fabricante. La batería contiene litio y puede explotar si el usuario no la utiliza ni la maneja de forma adecuada o si no se desprende de la misma como corresponde.

No realice las acciones siguientes:

· Arrojarla al agua o sumergirla

- Calentarla a una temperatura que supere los 100 C (212 F)
- Repararla o desmontarla

Despréndase de la batería siguiendo los requisitos que exija el reglamento o la legislaciín local.

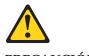

PRECAUCIÓN:

Cuando instale productos láser (como, por ejemplo, CD-ROM, unidades DVD, dispositivos de fibra íptica o transmisores), tenga en cuenta las advertencias siguientes:

- No retire las cubiertas. Si retira las cubiertas del producto láser, puede quedar expuesto a radiaciín láser perjudicial. Dentro del dispositivo no existe ninguna pieza que requiera mantenimiento.
- El uso de controles o ajustes o la realizaciín de procedimientos que no sean los que se han especificado aquí pueden dar como resultado una exposiciín perjudicial a las radiaciones.

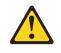

PELIGRO

Algunos productos láser contienen un diodo de láser incorporado de Clase 3A o de Clase 3B. Tenga en cuenta la advertencia siguiente.

Cuando se abre, hay radiaciín láser. No mire fijamente el rayo ni lleve a cabo ningún examen directamente con instrumentos ípticos; evite la exposiciín directa al rayo.

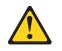

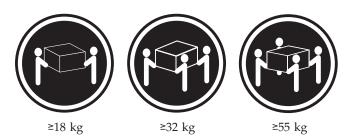

#### PRECAUCIÓN:

Tome medidas de seguridad al levantar el producto.

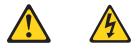

PRECAUCIÓN:

El botín de control de alimentaciín del dispositivo y el interruptor de alimentaciín de la fuente de alimentaciín no apagan la corriente eléctrica suministrada al dispositivo. Es posible también que el dispositivo tenga más de un cable de alimentaciín. Para eliminar la corriente eléctrica del dispositivo, asegúrese de desconectar todos los cables de alimentaciín de la fuente de alimentaciín.

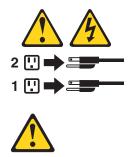

**PRECAUCIÓN:** 

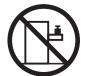

No coloque ningún objeto que pese más de 82 kg (180 libras) encima de los dispositivos montados en bastidor.

# Send us your comments!

We want to know your opinion about this manual (part number 24P2934). Your input will help us to improve our publications.

Please photocopy this survey, complete it, and then fax it to **IBM HMM Survey** at **919-543-8167 (USA)**.

Name: \_\_\_\_\_

Phone number: \_\_\_\_\_

1. Do you like this manual?

🗌 Yes 🗌 No

2. What would you like to see added, changed, or deleted in this manual?

3. What is your service experience level?

 $\Box$  Less than five years

 $\Box$  More than five years

4. Which computers do you service most?

Thank you for your response!

\_\_\_\_\_

# **Problem determination tips**

Due to the variety of hardware and software combinations that can be encountered, use the following information to assist you in problem determination. If possible, have this information available when requesting assistance from Service Support and Engineering functions.

- Machine type and model
- Processor or hard disk upgrades
- Failure symptom
  - Do diagnostics fail?
  - What, when, where, single, or multiple systems?
  - Is the failure repeatable?
  - Has this configuration ever worked?
  - If it has been working, what changes were made prior to it failing?
  - Is this the original reported failure?
- Reference/Diagnostics version
  - Type and version level
- Hardware configuration
  - Print (print screen) configuration currently in use
  - BIOS level
- Operating system software
  - Type and version level

**Note:** To eliminate confusion, identical systems are considered identical only if they:

- 1. Are the exact machine type and models
- 2. Have the same BIOS level
- 3. Have the same adapters/attachments in the same locations
- 4. Have the same address jumpers/terminators/cabling
- 5. Have the same software versions and levels
- 6. Have the same Reference/Diagnostics Diskette (version)
- 7. Have the same configuration options set in the system
- 8. Have the same setup for the operation system control files

Comparing the configuration and software set-up between "working and non-working" systems will often lead to problem resolution.

## Notices

References in this publication to IBM products, programs, or services do not imply that IBM intends to make these available in all countries in which IBM operates. Any reference to an IBM product, program, or service is not intended to state or imply that only that IBM product, program, or service may be used. Subject to IBM's valid intellectual property or other legally protectable rights, any functionally equivalent product, program, or service may be used instead of the IBM product, program, or service. The evaluation and verification of operation in conjunction with other products, except those expressly designated by IBM, are the responsibility of the user.

# Trademarks

The following terms are trademarks of the IBM Corporation in the United States, other countries, or both:

| Alert on LAN    |
|-----------------|
| EtherJet        |
| e-business logo |
| HelpCenter      |
| HelpWare        |
| IBM             |
| OS/2            |
| NetView         |
| NetVista        |

OS/2 Warp ServeRAID ServerGuide ServerProven TechConnect Tivoli Update Connector Wake on LAN

Lotus and Domino are trademarks of Lotus Development Corporation in the United States, other countries, or both.

Intel and Celeron are registered trademarks of Intel Corporation.

Microsoft, Windows, and Windows NT are trademarks of Microsoft Corporation in the United States, other countries, or both.

UNIX is a registered trademark of The Open Group in the United States and other countries.

Java and all Java-based trademarks and logos are trademarks or registered trademarks of Sun Microsystems, Inc. in the United States, other countries, or both.

Other company, product, and service names may be trademarks or service marks of others.

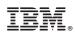

Part Number: 24P2968

(1P) P/N: 24P2968

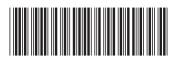